# **دليل استخدام برنامج بدالة الإشارة الطبعة 1.5 SignPuddle**™  **Reference Manual** 1.5

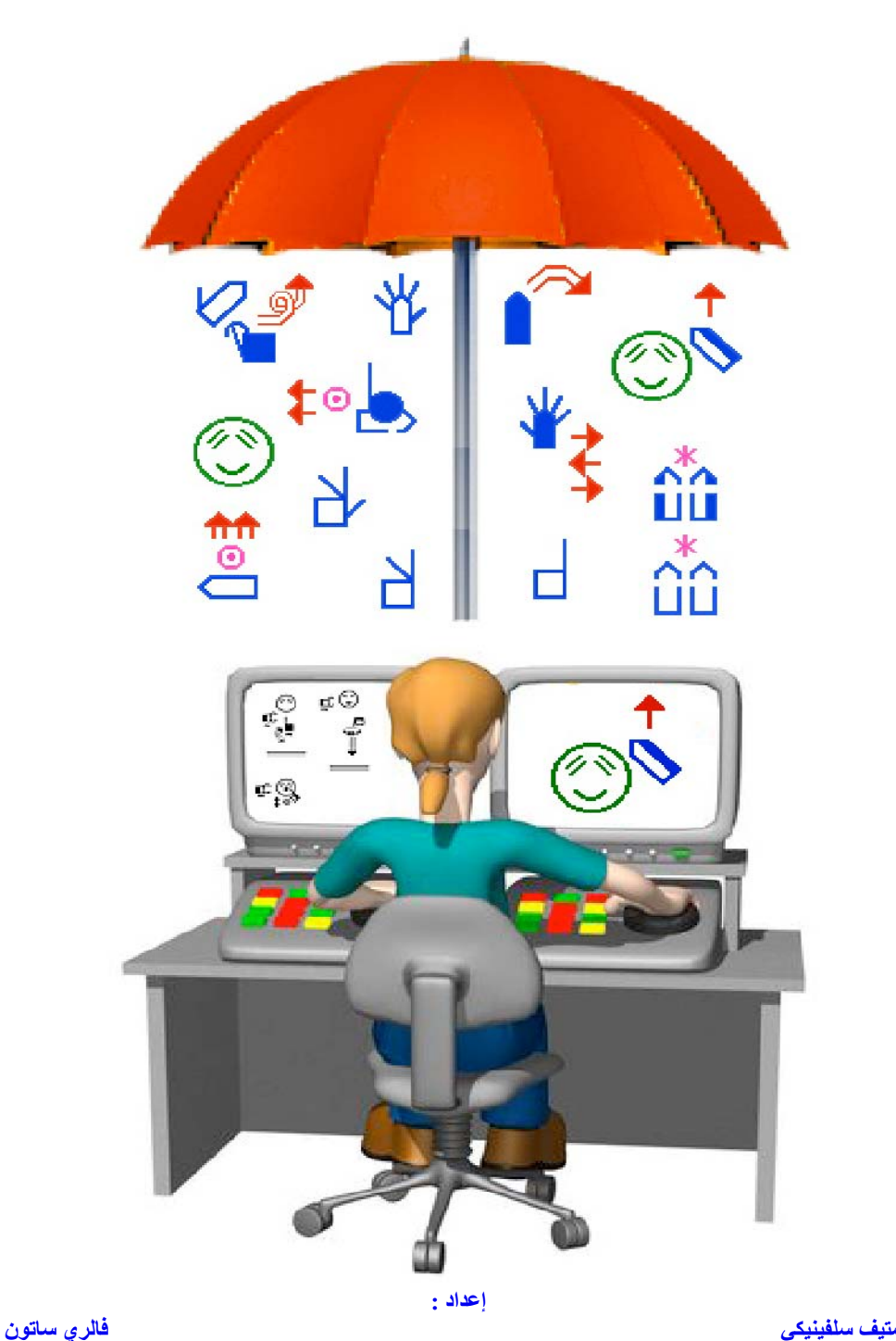

**ترجمة : د.محمد ابوشعيرة** 

#### بسم الله الرحمن الرحيم

مقدمة المترجم

الحمد لله , و به نستعين , والصلاة والسلام على سيد المرسلين . وبعد , فترجمـة هذا الدليل (دليل استخدام برنامج بدالة الإشارة الطبعة 1.5 ) تأتي ضمن سلسلة تطوير كتابة لغـة الإشـارة العربيـة, بعد أن تمت ترجمـة دروس فـي كتابـة لغـة الإشـارة , ودليـل اسـتخدام برنـامج كاتـب الإشـارة SignWriter , وإعداد برنامج تدريبي على كتابة لغة الإشارة <sub>,</sub> وإجراء بحثين تطبيقيين حول فعالية آتابة لغة الإشارة , احدهما أطروحة دآتوراه .

ان كتابة لغة الإشارة ما زالت في بدايتها , صحيح أنها تتواجد ألان في أربعين دولة , إلا ان تواجدها في العالم العربي ما زال يلاقى المعوقات . وهذه طبيعة الأفكار الجديدة لا تنتشر بسهولة.

إننا نعمل ضمن مشروع تطوير كتابة لغة الإشارة بجهود فردية , من اجل نشر هذه الفكرة قدر الإمكان , ليس لأنها توافق هوى أو تحقق مصلحة ما , إنما لان البحث التجريبية أشارت بوضوح إلى فعاليتها وفائدتها . كما ان كل من تعلمها من الصم أو غير هم أثنى عليها .

وحتى لا يعتقد احد أننا نتعصب لهذه الفكرة , فإننا نشير إلى ان هذه الطريق في تعليم الصم هي احد الطرق التي ثبت نجاحها و وهذا لا ينفي وجود طرق غيرها . لكننا هنا نؤآد على ان من حق الأصم ان يتعلم بلغته الخاصة وهي لغة الإشارة , وإذا قررنا ذلك فان من حقه ان يكتب ويقرا لغته الخاصة .

قد يشير البعض إلى أنها ستؤدي إلى عزلة الأصم وستفقده القدرة على تعلم اللغة المحكية . والحقيقة ان ذلك فيه نوع من التحيز ضد الأصم , لأننا هنا نقرر نيابة عنه اللغة التي سيتعلم بها . آما أننا نفرض عليه تعلم اللغة و المحكية ليتواصل مع غير االنظير. ان لنا ان نتعلم لغته لنتواصل معه . لقد عرضت الفكرة على العديد من الصم فتقبلوها بحماس منقطع النظير . والذين اعترضوا عليها كلهم من الناطقين !!!

كلنا أمل ان تتغير النظرة إلى فكرة كتابة لغة الإشارة , وان تأخذ فرصتها في المدارس وفي تعليم الصم بل وفي المجتمع ككل كما أخذت طرق التواصل مع الصم وطرق تعليمهم الأخرى في المدارس .

> د. محمد أبو شعيرة الرياض 1 رمضان 1429 هـ ا سبتمبر 2008

#### بر مجبة بدالة الإشارة "SianPuddle™ **برنامج لكتابة لغة الإشارة لكل لغات الإشارة**

وإعداد قواميس ونصوص لغة الإشارة المكتوبة باستخدام الانتر نت وبدونها باستخدام سيرفر بدالة الإشارة

بدالة الإشارة برمجية مسجلة أعدت من قبل المبرمج **ستيف سلفينيكي** SignPuddle™ Software

**ISBN-10: 0-914336-66-5 ISBN-13: 978-0-914336-66-2**

الدليل المرجعي لاستخدام برنامج بدالة الإشارة **إعداد ستيف سلفينسكي و فالري ساتون حقوق النسخ** © **2007 مرآز ساتون لكتابة الحرآة INC**

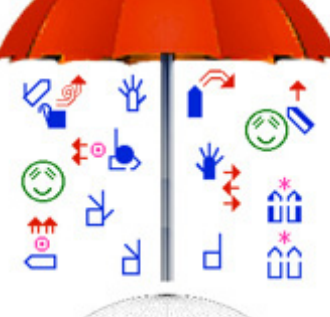

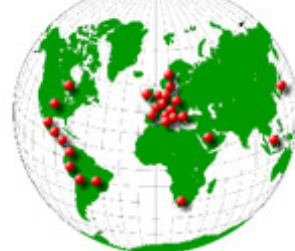

تم تطوير نظام كتابة لغة الإشارة Signwriting من قبل فالري ساتون في الدينمارك عام 1974. ونظام ساتون لكتابة الحركة طريقة لقراءة وكتابة كل حركة الجسم . وهذا النظام يشمل خمس مجالات و هي: كتابة الرقص , كتابة الإشارة , كتابة الإيماءات , كتابة الرياضة, كتابة العلوم. وموقع آتابة لغة الإشارة على الانتر نت هو**:** .org.SignWriting.www://http **.**  تستخدم برمجية بدالة الإشارة أبجدية عالمية لكتابة لغة الإشارة SignWriting International Alphabet والتي يرمز لها باختصار (ISWA). إن ISWA تجعل من الممكن كتابة أي لغة إشارة في العالم . وفي بدالة الإشارة , تستخدم الرموز لكتابة الإشارات, القواميس ,النصوص, وإرسالهاً من خلال الآنتر نت بشكل خاص أو عام أو إلى سيرفر خاص وقد تم وصف نتاج بدالة الإشارة في مقدمة هذا الدليل في الصفحات (13-9). آما يوجد ملفات مساعدة على الانتر نت على

> الرابط التالي : SignPuddle Online Help http://www.SignBank.org/signpuddle/help

بدالة الإشارة يستطيع نقل البيانات إلى برنامج بنك الإشارة النسخة 8.5 SignBank وبنك الإشارة مصمم للعمل خلال برمجية فايل ميكر 8.5 Pro FileMaker و النسخ الاحدث .بدالة الإشارة برنامج يستخدم لإنتاج إشارات جديدة في آتابة لغة الإشارة والتي يمكن فيما بعد نقلها إلى بنك الإشارة.

تجارية علامات SignBank®, SignWriting®, SignWriter®, Sign-Symbol-Sequence® : التالية البرمجيات إن مسجلة باسم مركز ساتون لكتابة الإشارة .الناشر :رمجية FileMaker علامة تجارية مسجلة باسم مؤسسة فايل ميكر كروب . وبرنامج بدالة الإشارة SignPuddle علامة تجارية مسجلة باسم ستيف سلفينسكي . الناشر :

The SignWriting Press مركز ساتون لكتابة لغة الإشارة مؤسسة أمريكية غير ربحية وعنوانها

Box 517, La Jolla, CA. 92038-0517 USA, tel 858-456-0098 fax 858-456-0020 SignWriting.org • SignBank.org • SignPuddle.org • SignPuddle.com • SignPuddle.net

**الدعم التقني المجاني بدالة الإشارة على الانتر نت**  [www.SignBank.org/signpuddle/help](http://www.signbank.org/signpuddle/help)

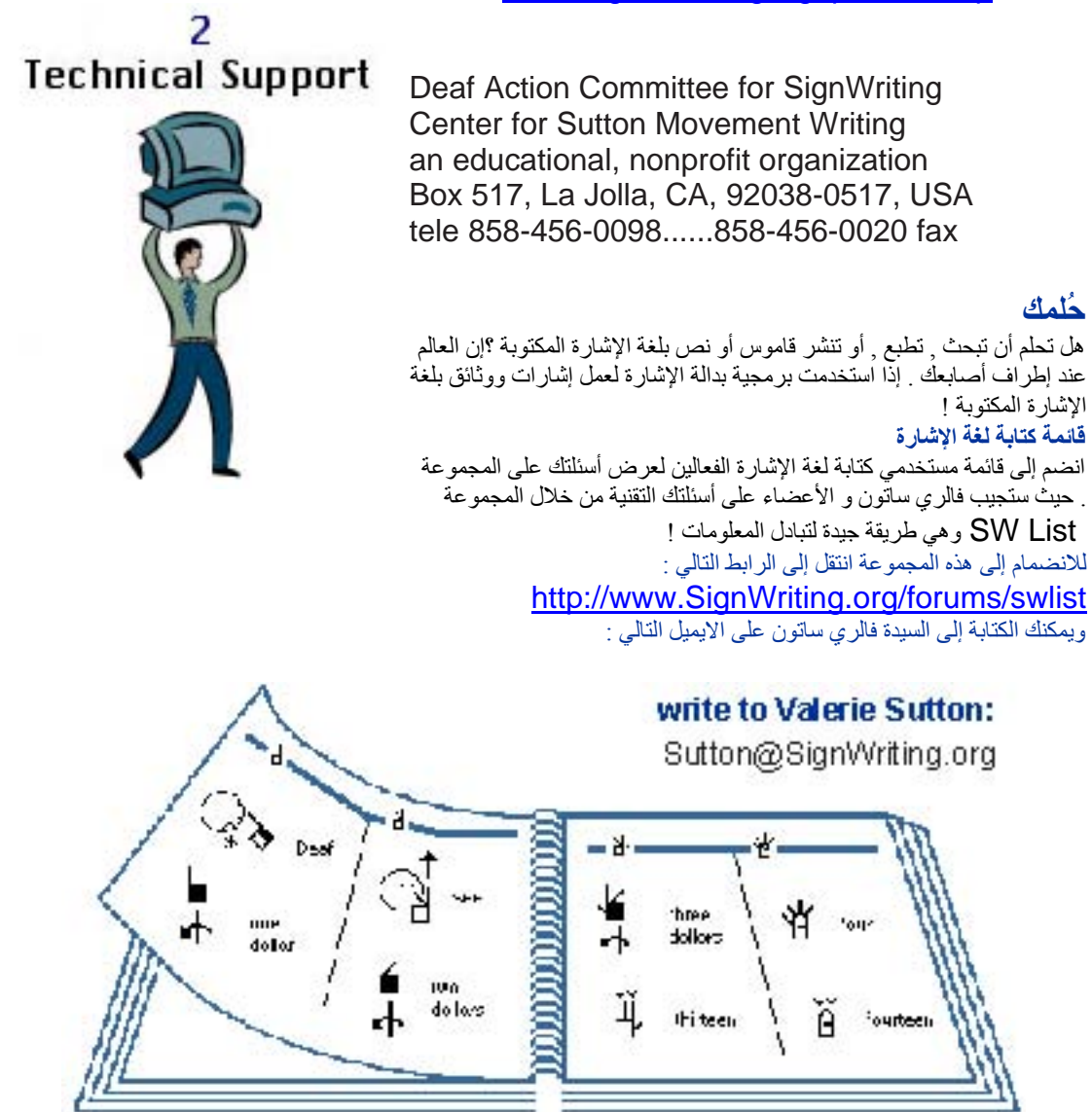

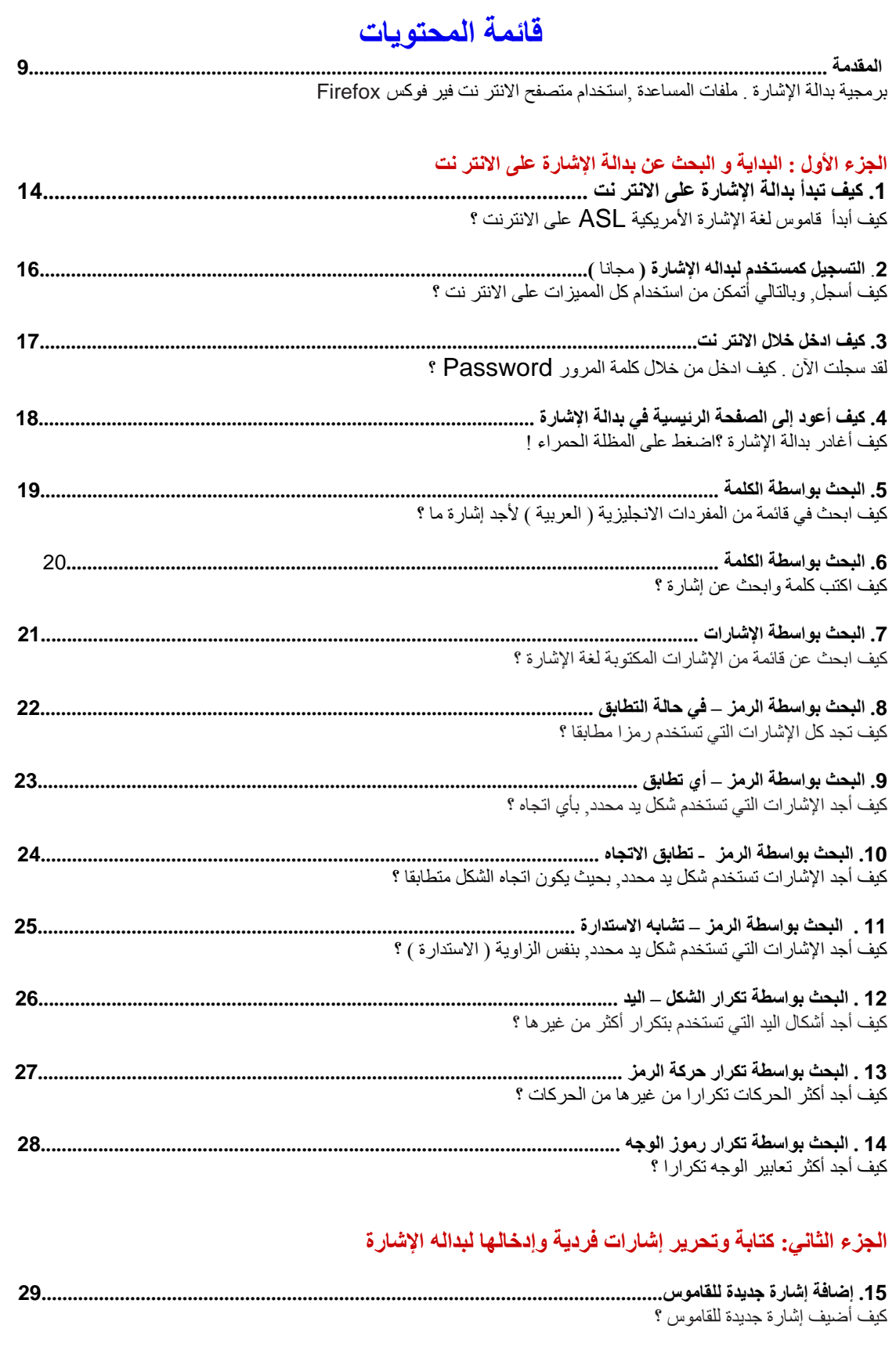

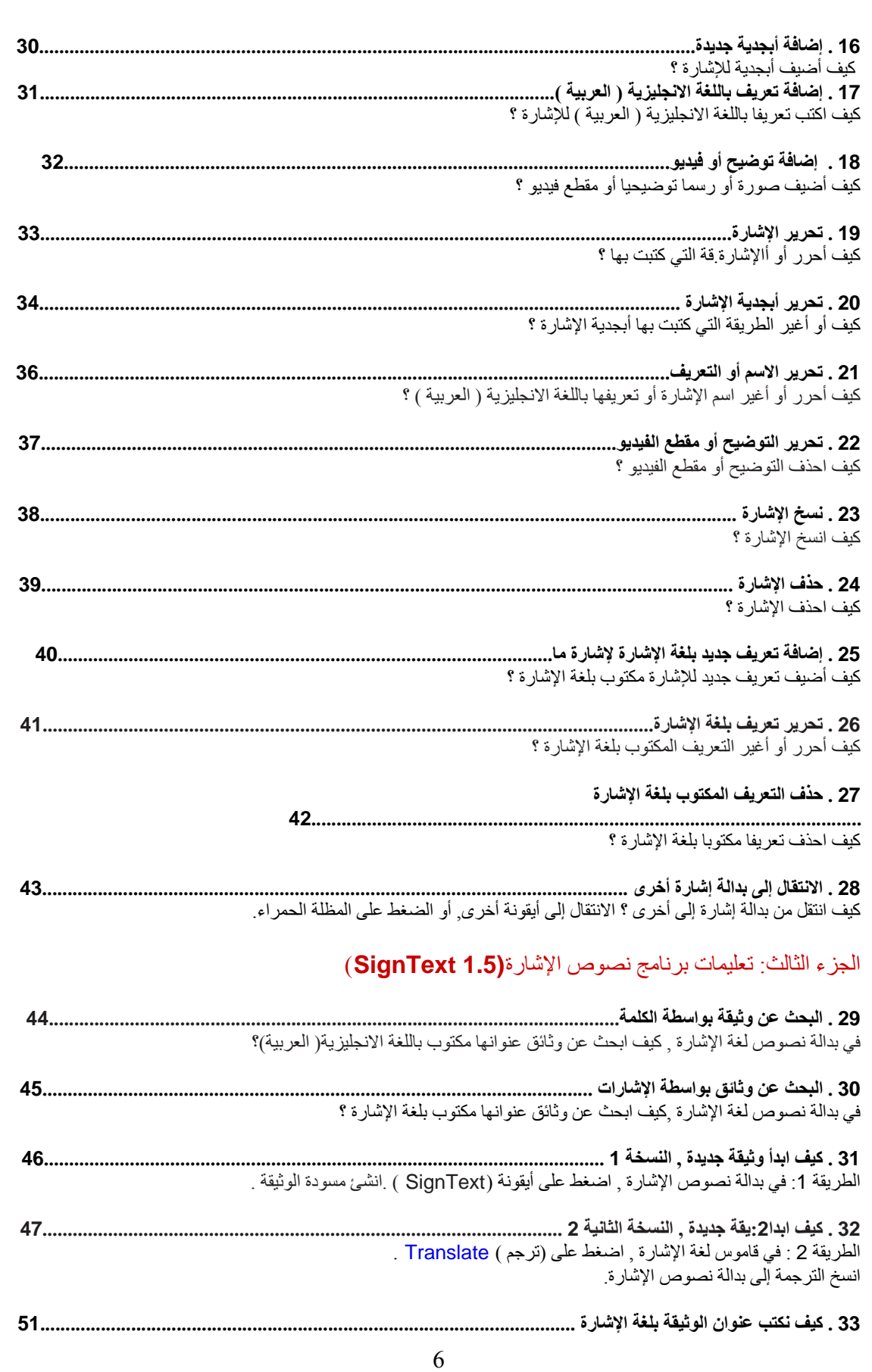

افتح الوثيقة المكتوبة بلغة الإشارة في بدالة وثائق الإشارة . اضغط على أيقونة كتابة الإشارة لكتابة العنوان بلغة الإشارة .

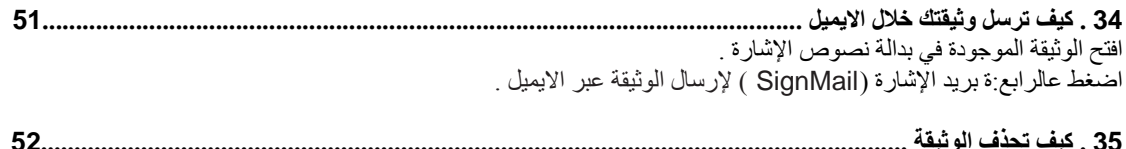

................................ 35 . هيف نحدف الونيفة .................................<br>افتح الوثيقة الموجودة في بدالة نصوص الإشارة <sub>.</sub> اضغط على أيقوّنه حذف نص الإشارة (SignText)

# الجزء الرابع : التعرف على برنامج نص الإشارة (SignText)

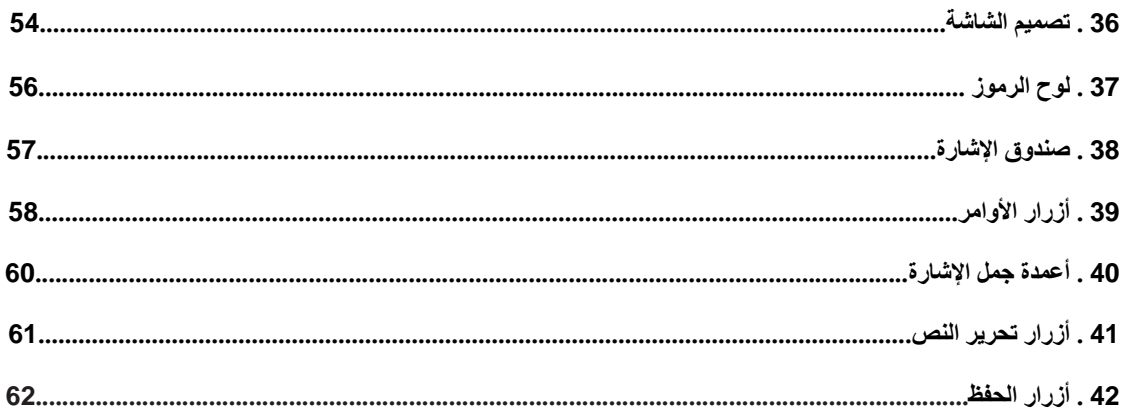

## الجزالرموز, :كيف تنشئ إشارة

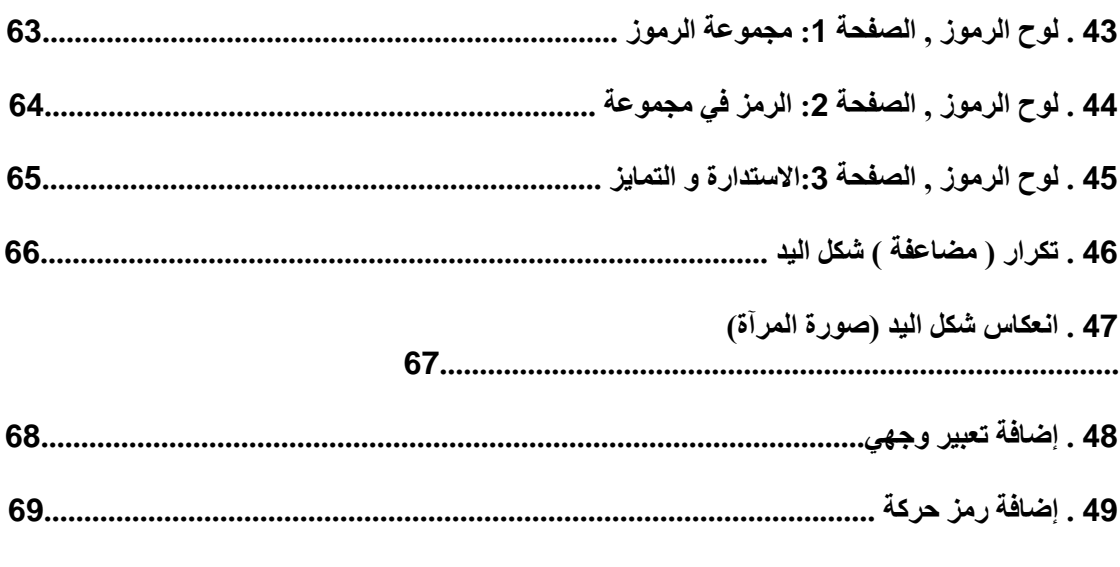

#### الجزء السادس : كيف تنشئ جملة

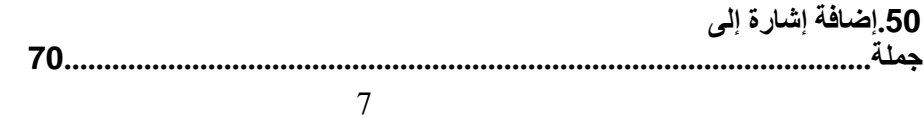

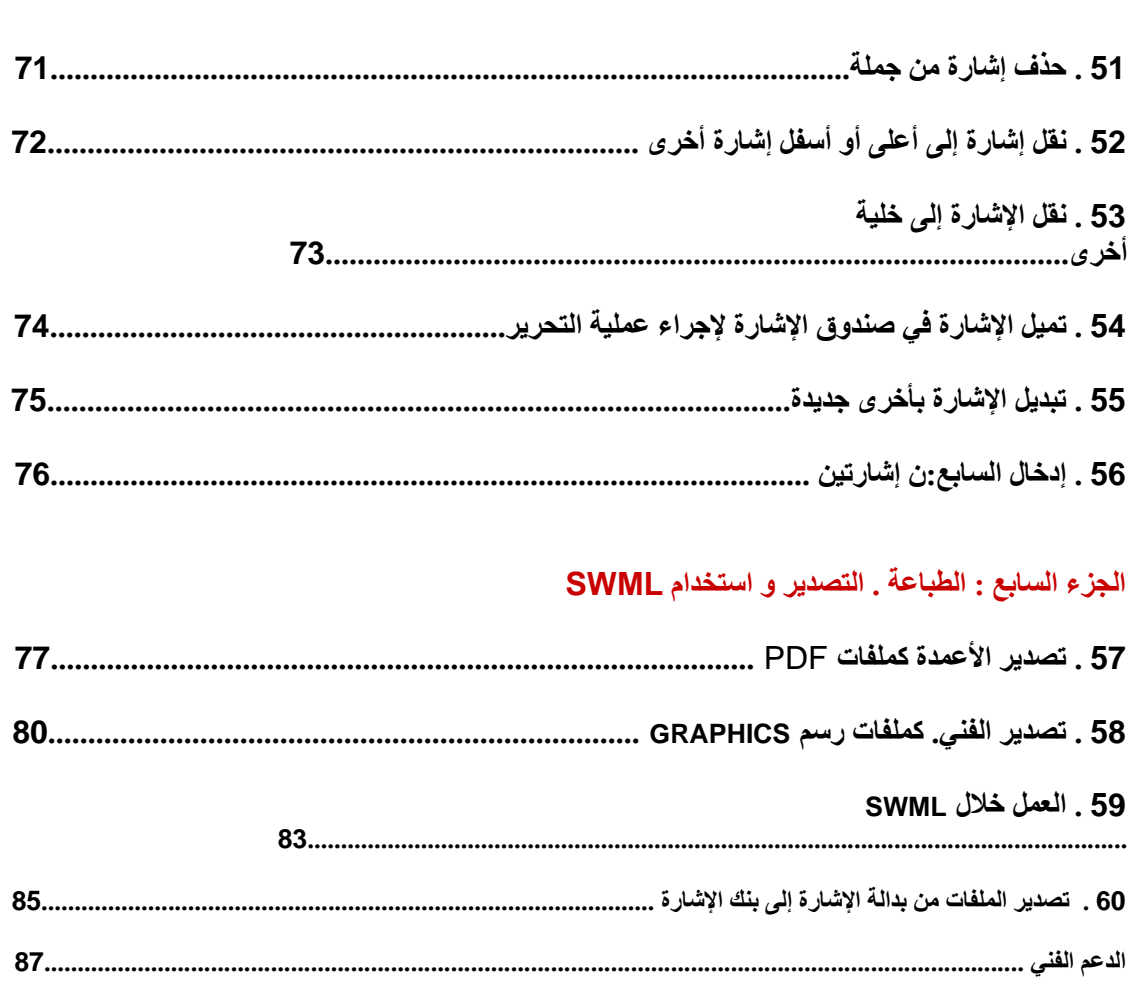

#### المقدمة

# برنامج بدالة الإشارة SignPuddle™ Software

#### [www.SignPuddle.org](http://www.signpuddle.org/)

هذا البرنامج العبقري من إعداد ستيف سيلفينسكي Slevinski Steve, يجعل من الممكن أن نكتب الإشارات , والقواميس , والوثائق بإسلوب كنكبة لغة الإشارة SignWriting .كما يمكن من إضافة إشارات إلى قاموس بدالة الإشارة ويساعد في إنشاء وثائق بلغة الإشارة باستخدام برنامج نص الإشارة SignText , وإرسالها عبر الايميل من خلال ايميل الإشارة SignMail , ويساعد في ترجمة الكلمات إلى لغة الإشارة , ويطبع الوثائق من خلال امتداد PDF . ويصدر بيانات الإشارة المكتوبة إلى بنك الإشارة . آما يبحث عن الإشارات ونصوص لغة الإشارة من خلال طرق بحث متعددة, بما في ذلك البحث بواسطة الكلمة و الإشارة و الرمز الشاري و تكراره. يوجد نسخة مجانية من برنامج بدالة الإشارة مفتوحة على الانتر نت على الرابط التالي : \_ .www.SignBank.org/signpuddle

## آتابة الإشارة̈SignWriting

www.SignWriting.org

كتابة الإشارة طريقة لقراءة حركة الجسم .وتستخدم لكتابة أي لغة إشارة في العالم .وقد بدا آلاف الصم ومستخدمي لغة الإشارة في 40 دولة في كتابة لغة الإشارة الخاصة بهم بطريقة كتابة لغة الإشارة.

وتستخدم كتابة لغة الإشارة بأشكال مختلفة اعتمادا على الحاجة . فعلى سبيل المثال, في تعليم الصم, يستخدمها المعلمون لتعليم الصم القراءة و الكتابة, و الباحثون في لغة الإشارة يستخدمونها لدراسة قواعد وتراكيب لغة الإشارة, ولدراسة طريقة كتابة الصم لغة الإشارة الأم عندهم.

استخدام كتابة لغة الإشارة مجاني مع عدد كبير من مواقع الانتر نت التي تحتوي آلاف الوثائق المجانية أيضا . ولمزيد من المعلومات يمكنك الاتصال في أي وقت على فالري ساتون على الرقم : 858-456-0098 أو البريد الالكتروني التالي : . [Sutton@SignWriting.org](mailto:Sutton@SignWriting.org)

# قرص قابل للإزالة لحفظ بدالة الإشارة **حافظة بدالة الإشارة** TM**PocketPuddle The**

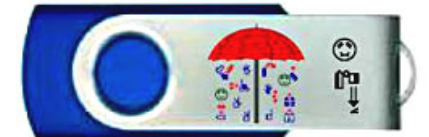

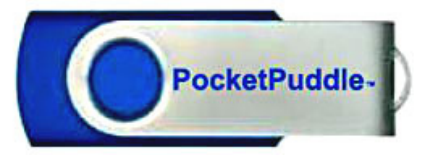

احمل بدالة الإشارة في جيبك !

خاصة بالأشخاص الذين يكتبون الإشارة , وهي معروضة بخصم حقيقي...

بدالة إشارة متنقلة حيث لا تعتمد على الاتصال بالانتر نت وهي عملية جدا للأشخاص الذين يعملون على أجهزة كمبيوتر مختلفة , ويحتاجون لنقل العمل على بدالة الإشار ة من جهاز كمبيوتر إلى أخر .. إن ما تحتاجه هو بدالة إشار ة في جيبك !

يمكنك ربط بدالة الإشارة بأجهزة كمبيوتر مختلفة بواسطة وصلة (يو أس بي) ( USB ( ومن ثم نقل المعلومات بهذه الطريقة . إن بدالة الإشارة تحتوي على آل ما يلزم لتحميلها على أجهزة الكمبيوتر .

آما أن بدالة الإشارة تعمل على أي نظام من أنظمة النوافذ .Windows فقط اربط وصلة ( يو ا س بي ) , ثم شغل الخادم server . أو يمكنك نقل رمز بدالة الإشارة إلى القرص الصلب لزيادة سرعة الأداء والتخزين. ولمستخالإشارة. ماك ولينوآس يوجد تعليمات خاصة لتحميلها , بما في ذلك رمز التحديث .

#### **بدالة الإشارة ..محطة عمل** WorkStation SignPuddle شغل جهاز الكمبيوتر وابدأ محطة عمل متكاملة من بدالة الإشارة !

استمتع بخادم بدالة الإشارة القوي على جهاز الكمبيوتر الخاص بك . وتشغيل بدالة الإشارة دون الاتصال بالانتر نت لمشروعك الخاص.

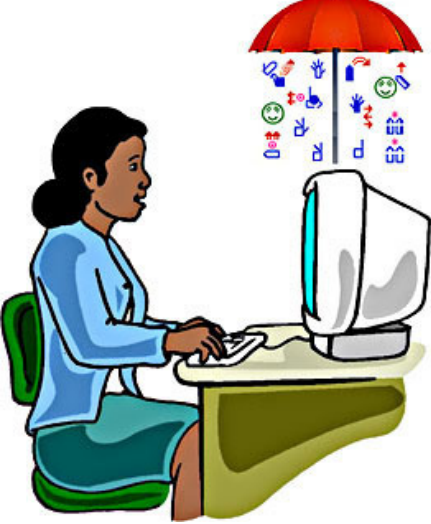

بداية جيدة للمجموعات و المؤسسات التي تريد أن تمتلك برمجيات وبيانات خاصة بأنظمتها <sub>.</sub> .وللأشخاص الذين يريدون استخدام أجهزة كمبيوتر فردية ويمتلكون بياناتهم الخاصة.وبالاعتماد على تقسيم النظام , يمكن أن تحتاج إلى خادم ( سيرفر ) تي وافق مع مكتبة صور ورسومات من نوع PHP و GD .ويحتوي على نظام تحديث سنوي وعلى الدعم الفني .

> الشبكة الخاصة لبدالة الإشارة WebPuddle Private العمل بشكل خاص على شبكة المعلومات

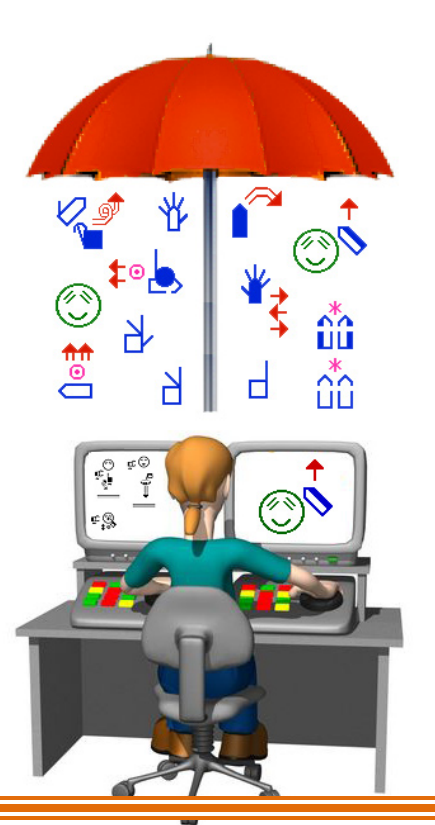

الطريقة الأسهل للمجبرامج,تعمل خلال بدالة الإشارة . لا تحتاج لتحميل أي برامج , يمكنك التسجيل و العمل في نفس اليوم .

إن المساحة الخاصة بك في بدالة الإشارة على الشبكة سوف تكون خاصة ببياناتك أنت فقط. والمساحة المتوفرة سوف تكون تحت طلبك في أي وقت تتصل بشبكة الانتر نت باستخدام كلمة المرور password الخاصة بك .

إعدادات المشارآين سوف تكون سرية في حالة وجود مجموعة من المستخدمين في مجموعتك , من اجل استعراض البيانات أو إضافة أو تحرير القواميس و الوثائق . وتمكن من تحميل مقاطع الفيديو أو توضيح وتخزينها على الشبكة .

يمكن تحديث بدالة الإشارة الخاصة بك على الشبكة سنويا .ويمكن تخزين البيانات ونقلها إلى أي مكان وسوف يكون هناك رسوم سنوية مقابل المساحة المخزنة على الانتر نت و الدعم الفني المقدم .

> SignPuddle Help Online www.signbank.org/signpuddle/help

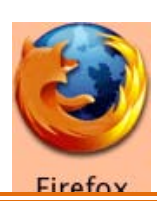

#### SignPuddle Video Instruction

 in English, French and Norwegian استخدام برنامج فيرفوكس !Firefox<br>سوف تعمل بدالة الإشارة بشكل أفضل من خلال برنامج فير فوكس. ويمكن تحميل البرنامج خلال الرابط التالي:http://www.mozilla.com سيرفر بدالة الإشارة SignPuddle

#### Server

يمكن لشبكة الكمبيوتر من تشغيل سيرفر بدالة الإشارة من اجل القيام بمشاريع خاصة ,وللقيام بأبحاث حول لغة الإشارة ,ولعمل وثائق وقواميس من قبل عدد من المستخدمين .وهي مناسبة أيضا لمختبرات الأبحاث .

وباستخدام سيرفر بدالة الإشارة يمكن تحميل بدالة الإشارة على شبكة خاصة , أو على الانتر نت و. ويمكنك سيرفر بدالة الإشارة من الوصول بطريقتين إلى البيانات إما من خلال متصفح الانتر نت التقليدي , أو من خلال الاتصال ببدالة الإشارة من خلال حافظة بدالة الإشارة .

ويساعد سيرفر بدالة الإشارة من الاستفادة من كل الإمكانات المتوفرة في محطة بدالة الإشارة أو بدالة الإشارة الخاصة . بالإضافة إلى بريد

اليكتروني , وقواميس متزامنة ورمز التحديث لمحطة بدالة الإشارة و حافظة بدالة الإشارة . بالإضافة إلى رمز التحديث السنوي و الدعم السنوي. ويتطلب وجود سيرفر يوافق مع مكتبة صور ورسومات من نوع PHP و GD .وهنا تحتاج إلى رسوم لمرة واحدة ,من اجل دعم فني سنوي .

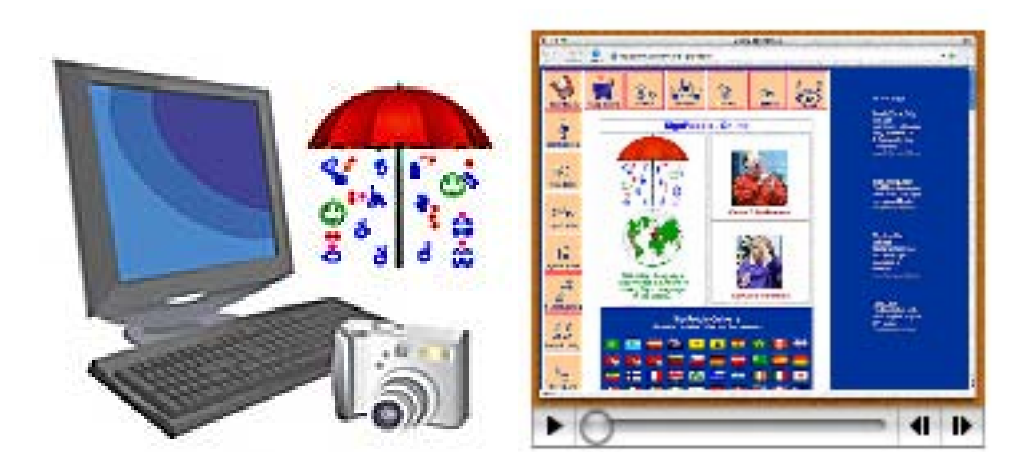

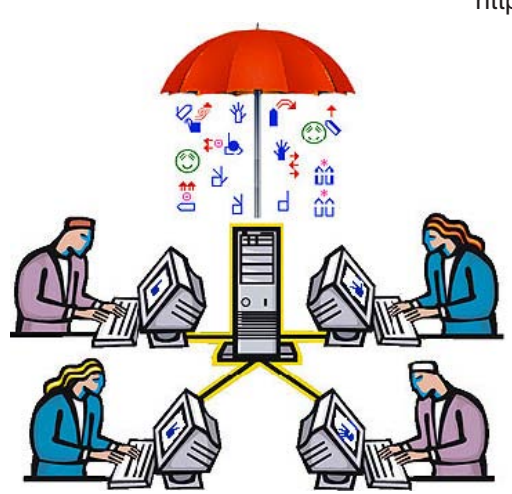

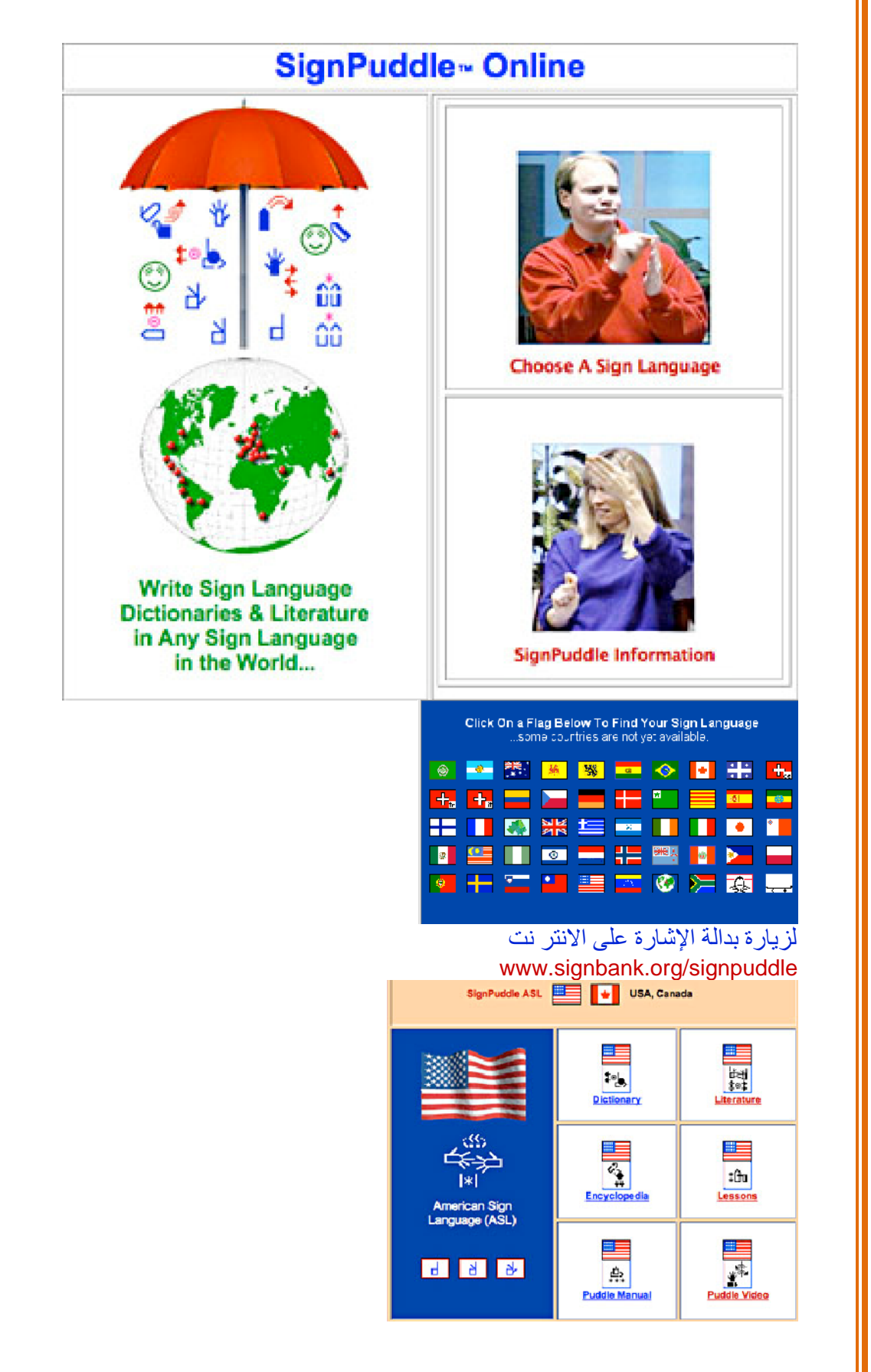

- .1 اضغط على علم الدولة
- 2. وهذا سوف يأخذك الإشارة Directory يوجد لكل بلد قاموس وكتبت نصوص وموسوعة ومقاطع فيديو توضيحية ودليل للمساعدة .

# دليل ملفات بدالة الإشارة **Files SignPuddle of Directory**

## نصوص لغة الإشارة Literature Language Sign

لقد تم نشر باحث لنصوص لغة الإشارة من خلال العنوان, والكلمة و الرمز و الإشارة . اآتب النصوص الخاصة بك بلغة الإشارة وانشرها مجانا على الانتر نت ليقراها ويستمتع بها الآخرون .أرسل وثائقك بالا يميل وشارك بها الآخرون عبر الانتر نت .

#### تعلم آتابة الإشارة Instruction SignWriting

عند العمل على بدالة الإشارة يمكنك الوصول السريع إلى ملفات تعليم كتابة الإشارة و رموز الإشارات IMWA (International Movement Writing Alphabet) وهي أبجدية كتابة الحركة العالمية. وهذه الدروس محفوظة في قاموس بدالة الإشارة ويمكن البحث عنها بواسطة الكلمة ,أو الإشارة أو الرمز .

وهناك طريقة أخرى لتعلم كتابة الإشارة متوفرة على الانتر نت <sub>.</sub> حيث يمكنك تحميل الدروس كاملة بعدة لغات أو قراءتها على الانتر نت على الرابط التالي : [http://www.SignWriting.org/lessons](http://www.signwriting.org/lessons)

#### قاموس لغة الإشارة Dictionary Language Sign

ابحث عن إشارة ما في القاموس وانسخها إلى وثائقك الخاصة . أنشئ إشاراتك الخاصة وأضفها إلى القاموس . أرسل بريدا الكترونيا بالإشارة المكتوبة . ترجم الكلمات إلى إشارات .ابحث بواسطة الكلمة , الإشارة , الرمز , تكرار الرمز .

#### دليل بدالة الإشارة والفيديو Videos & Manual SignPuddle

عند العمل على بدالة الإشارة , يمكنك الوصول السريع إلى ملفات تعليم استخدام البرنامج . و توضح لك ملفات الفيديو كيف تبدو شاشتك أثناء القيام بمهمات مختلفة. ويمكن تحميل دليل بدالة الإشارة آملف من نوع PDF.

#### الدعم الفني Support Tech

يمكن الحصول على الدعم الفني من خلال الرابط التالي : /help/signpuddle/org.signbank.www// http أو الكتابة إلى العنوان التالي:

> Email: Sutton@SignWriting.org Voice: 858-456-0098 Pacific Time

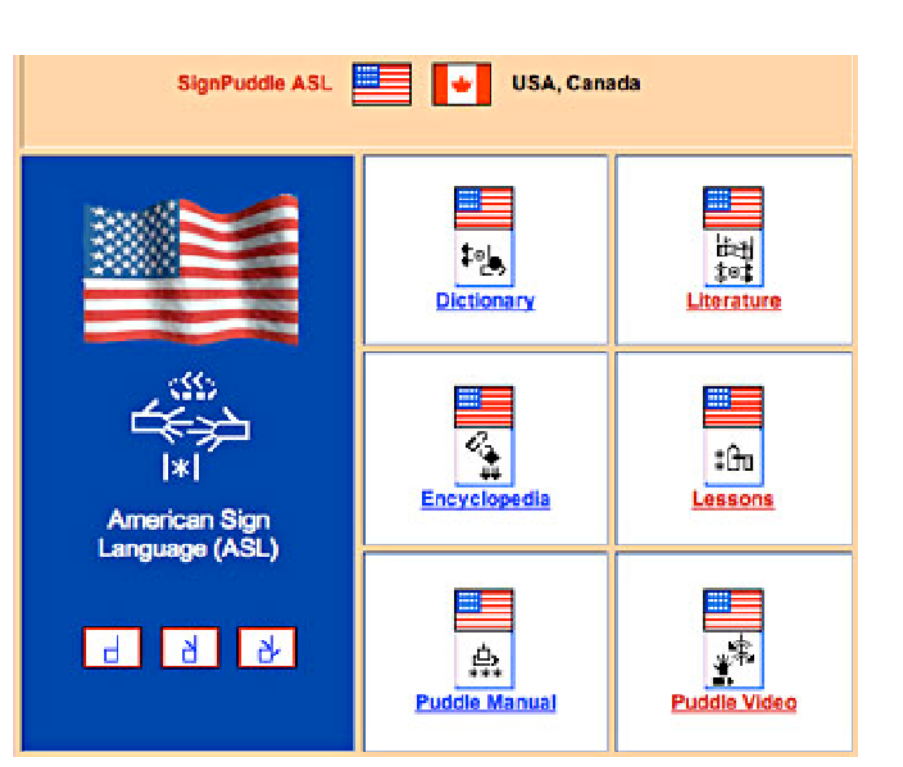

#### **الجزء الأول : البداية و البحث عن بدالة الإشارة على الانتر نت . .1 تبدأآيف بدالة الإشارة . على الانتر نت**

آيف ابدأ قاموس لغة الإشارة الأمريكية ASL على الانترنت ؟ ا**لخطوة 1:** تأكد من استخدام متصفح الانتر نت فيرفوكس <sub>.</sub>و هو متوفر مجانا ويمكنك تحميله من الرابط التالي: http://www.mozilla.com. **الخطوة :2** شغل برنامج الفير فوآس . ثم اذهب إلى بدالة الإشارة على الانتر نت على الرابط التالي :

http://www.signbank.org/signpuddle/

**الخطوة :3**لتبدأ استخدام بدالة الإشارة اضغط على ( اختر لغة الإشارة ) "Choose A Sign Language".

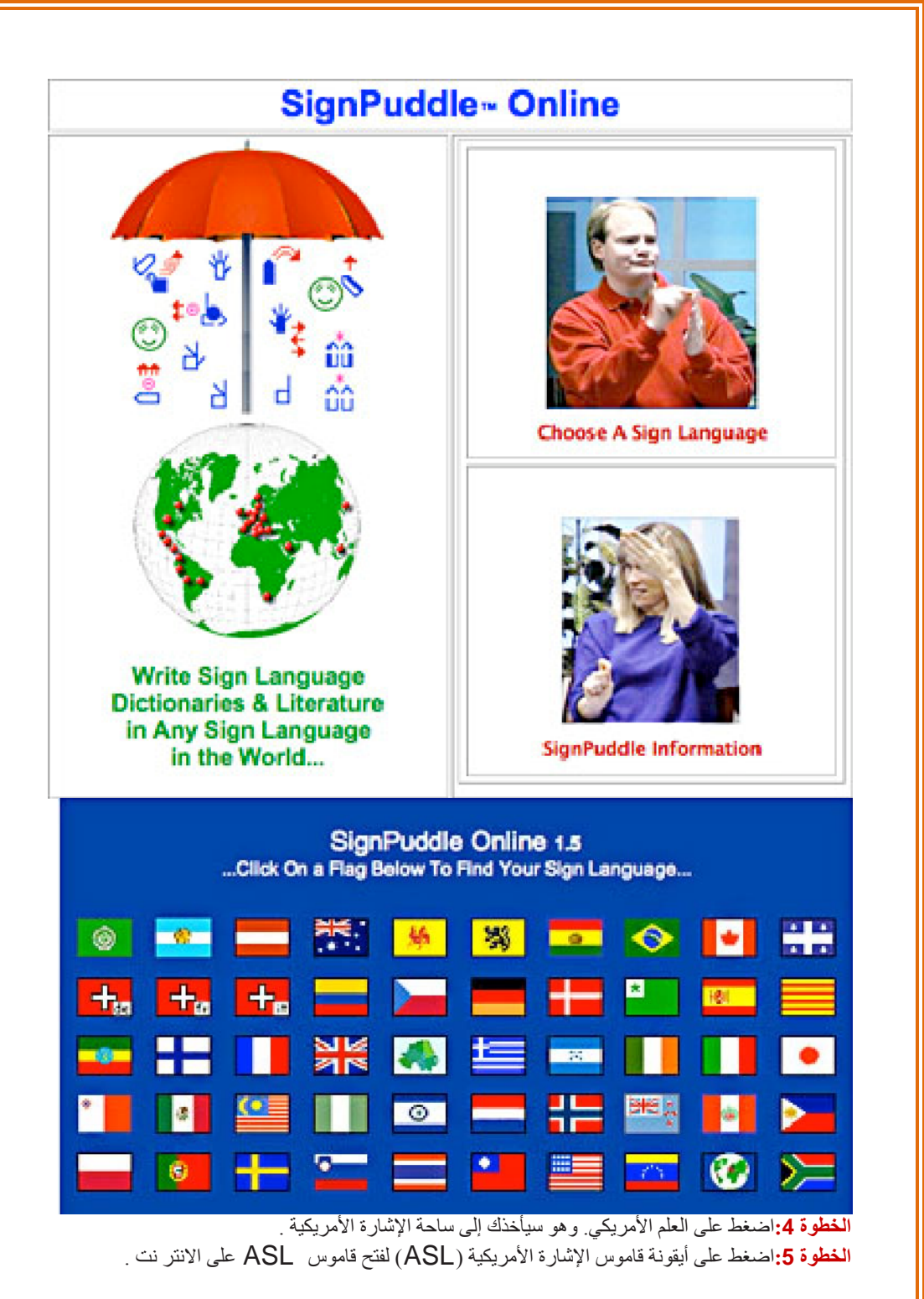

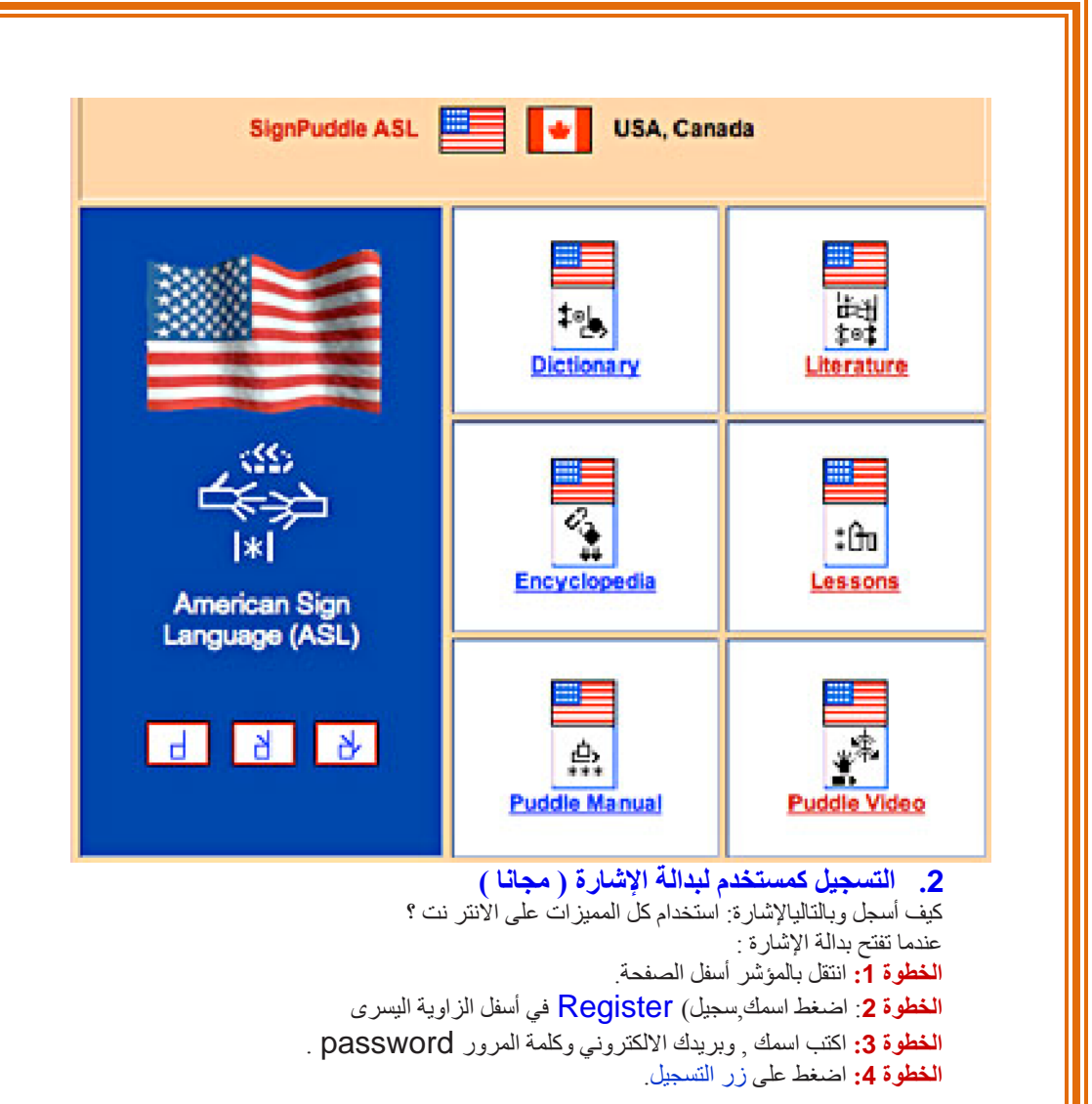

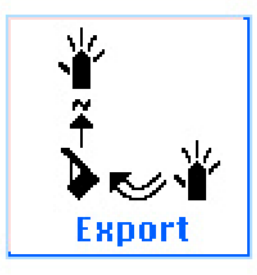

## Register

Login

#### **الخطوة <sup>2</sup>**

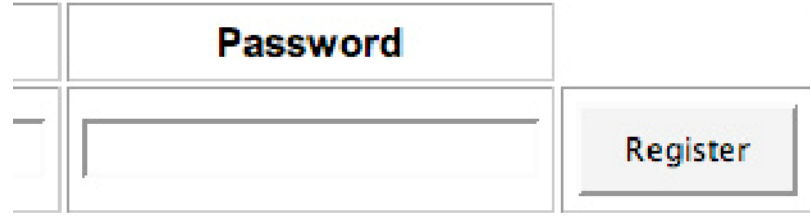

# **الخطوة :4**

.3 آيف ادخل خلال الانتر نت؟ لقد سجلت الآن . آيف ادخل من خلال آلمة المرور Password ؟ عند فتح بدالة الإشارة : **الخطوة :3**انتقل إلى أسفل الصفحة. **الخطوة 2 :** اضغط على زرفي الزاوية اليسرى ( الدخول ) Login **الخطوة 3 :** اآتب اسم المستخدم وآلمة المرور **الخطوة 4** : اضغط على زر الدخول Button Login.

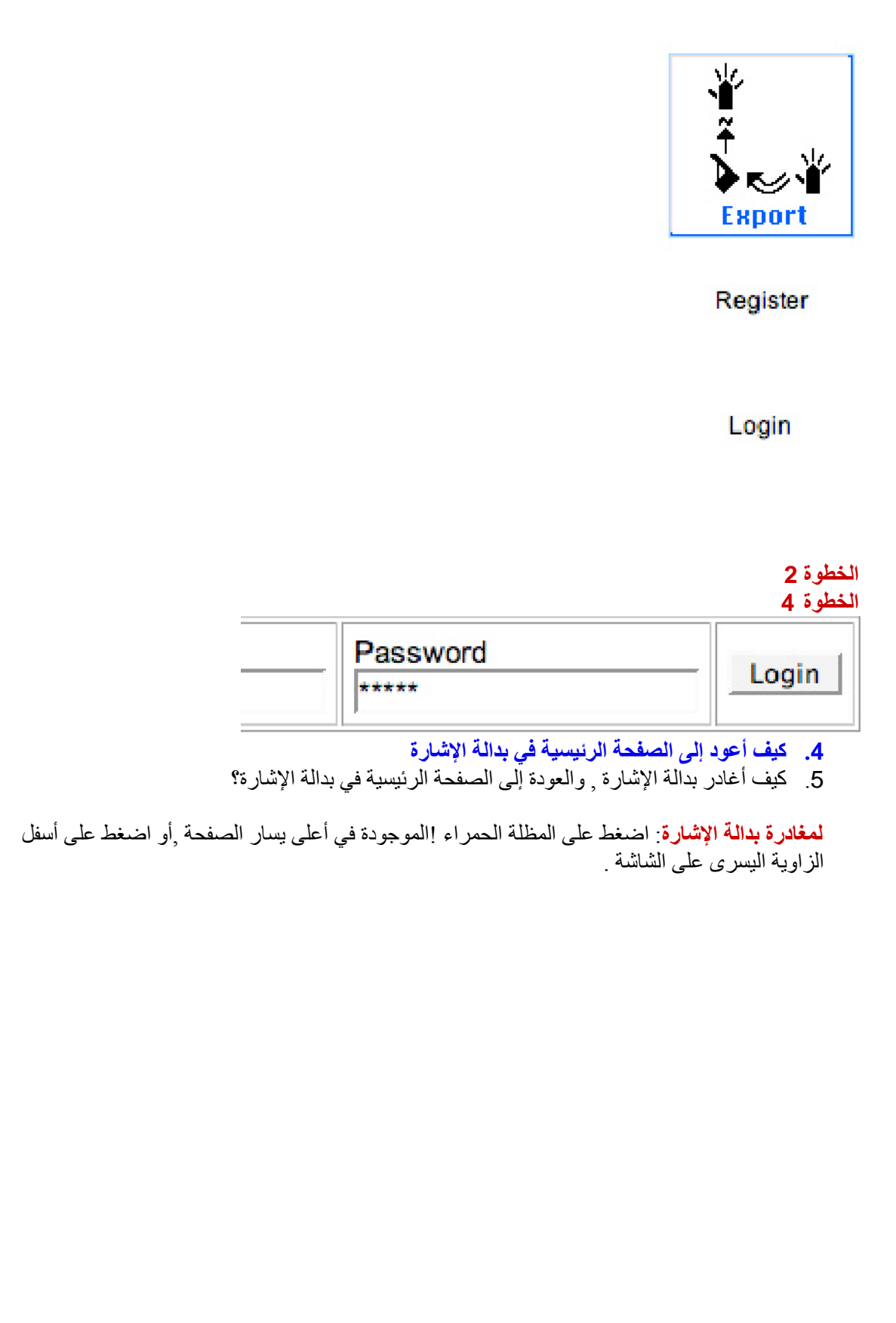

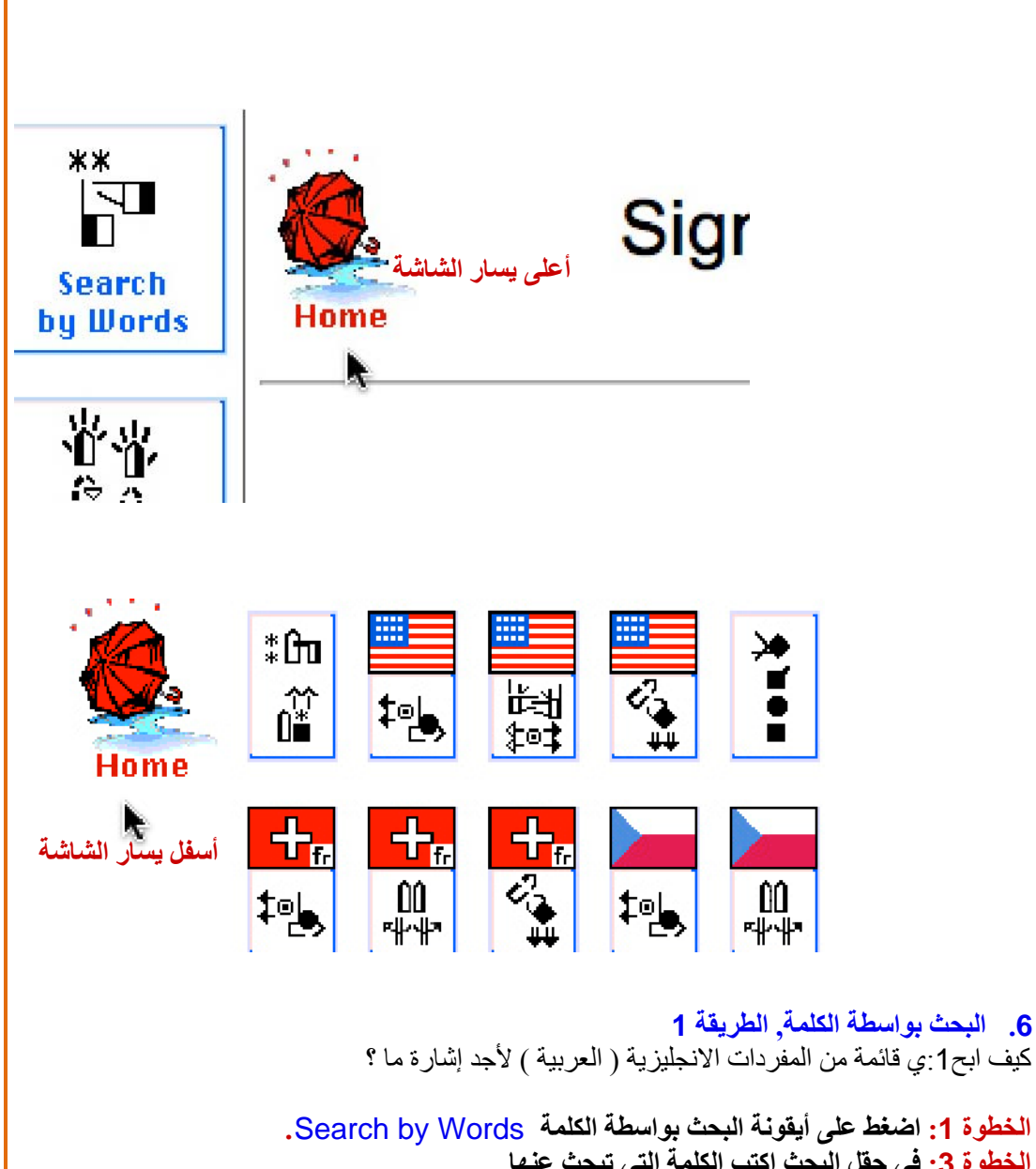

**الخطوة :3 في حقل البحث اآتب الكلمة التي تبحث عنها. الخطوة 4 : اضغط على زر البحث . الخطوة 5 : سوف تظهر آل الكلمات المدخلة في قائمة من الكلمات. الخطوة 6 : اضغط على الكلمة باللغة الانجليزية ( العربية ) لتظهر الإشارة .** 

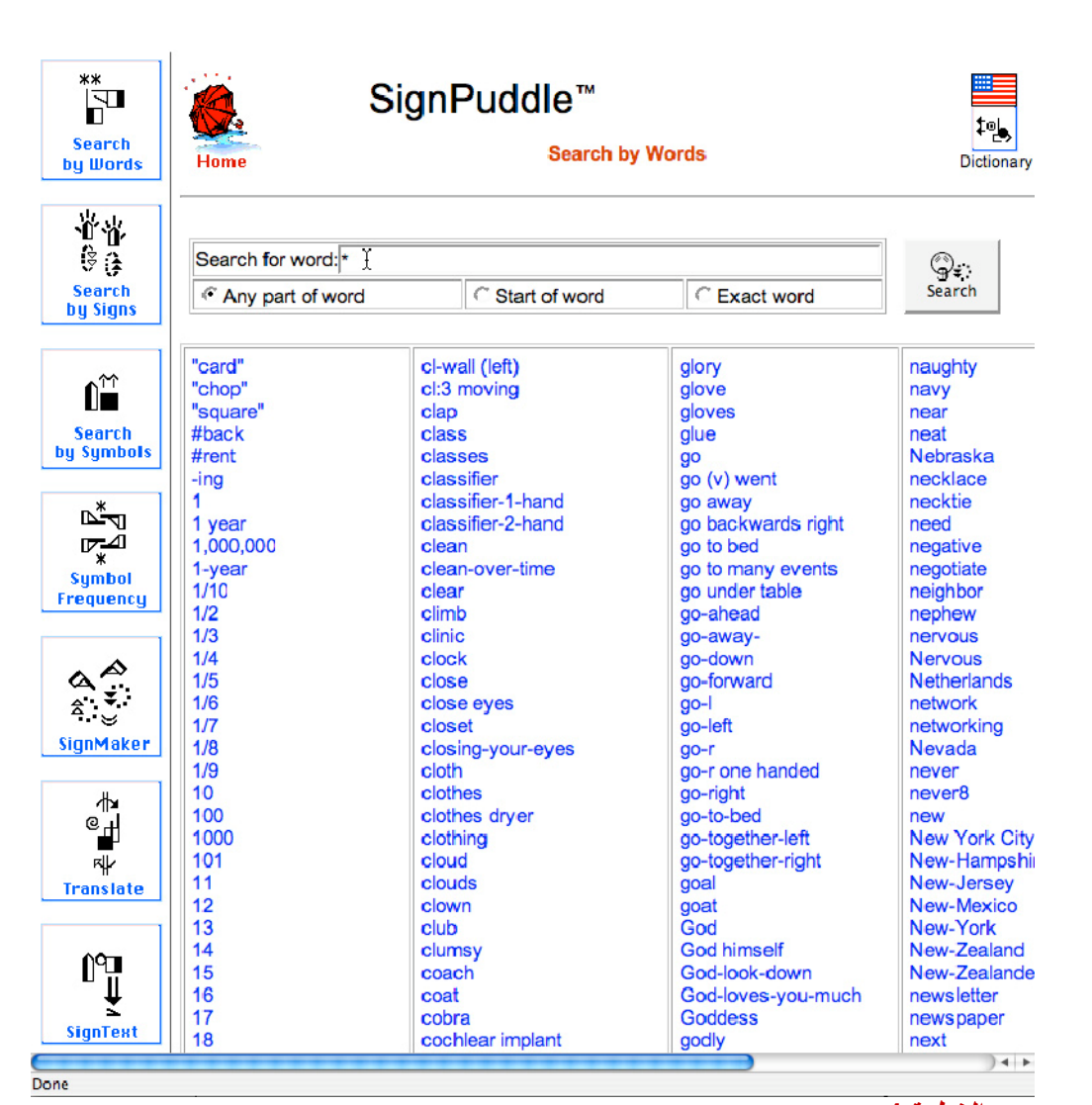

**الخطوة 1 : الخطوة :2 الخطوة 3 : الخطوة 5 : .6 البحث بواسطة الكلمة , الطريقة 2**  آيف اآتب آلمة وابحث عن إشارة ؟

**الخطوة 1 : اضغط على أيقونة البحث بواسطة الكلمة الخطوة 2 : في حقل البحث : اآتب الكلمة أو الحرف الخطوة 3 : اضغط على زر البحث الخطوة 4 : سوف تظهر المدخلات في قائمة من الكلمات الخطوة 5 : اضغط على الكلمة باللغة الانجليزية ( العربية ) لتظهر الإشارة** 

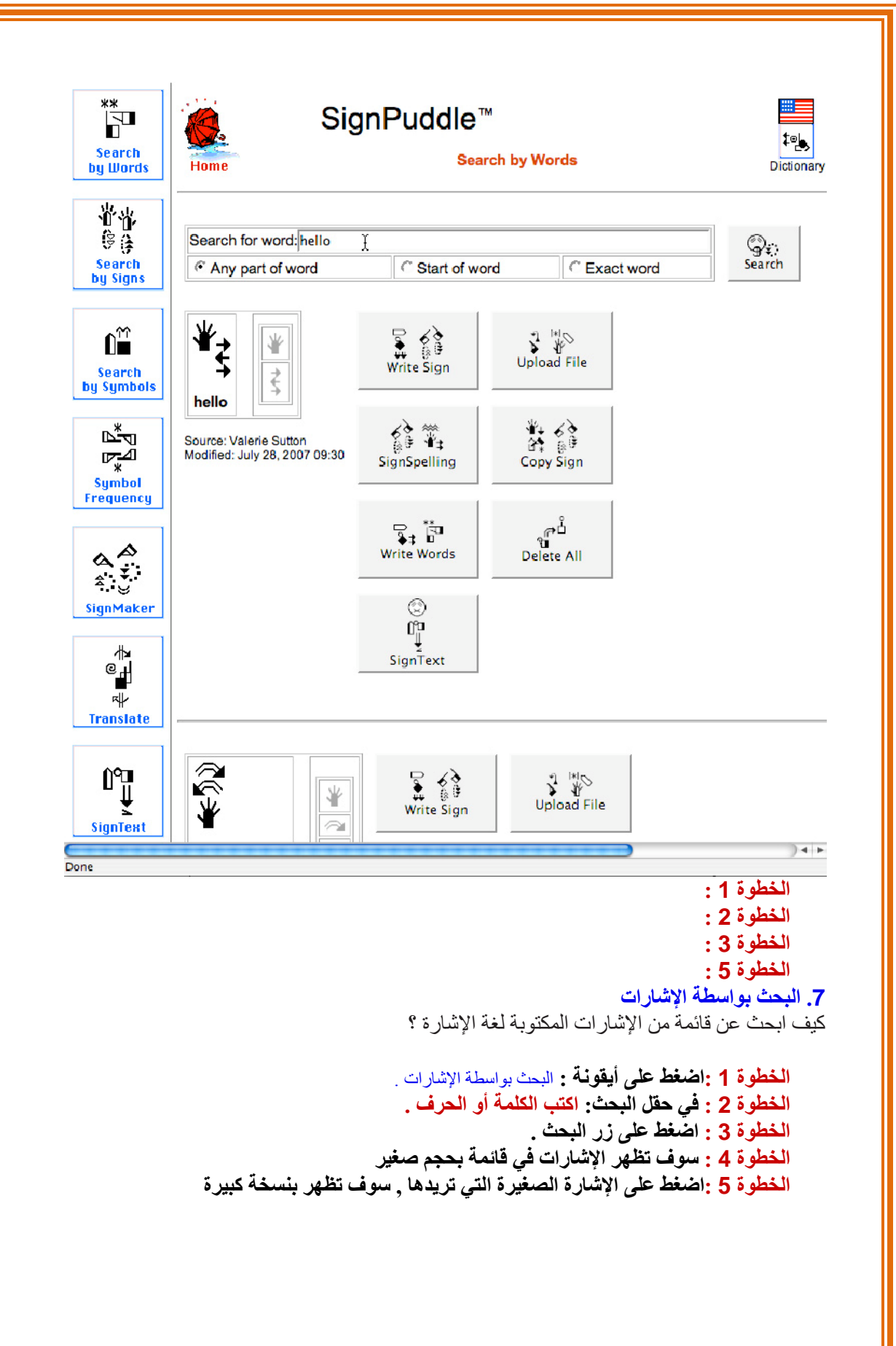

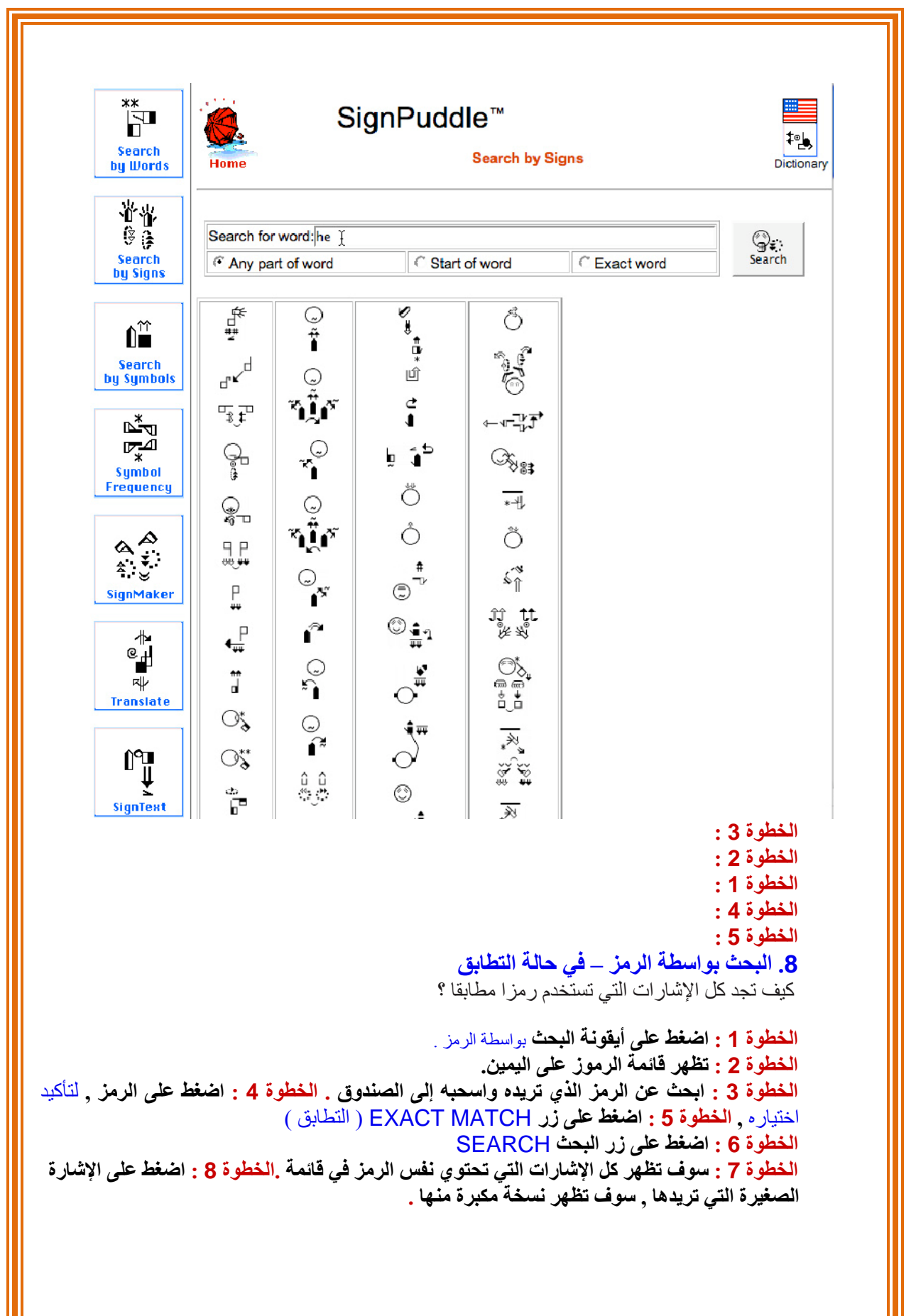

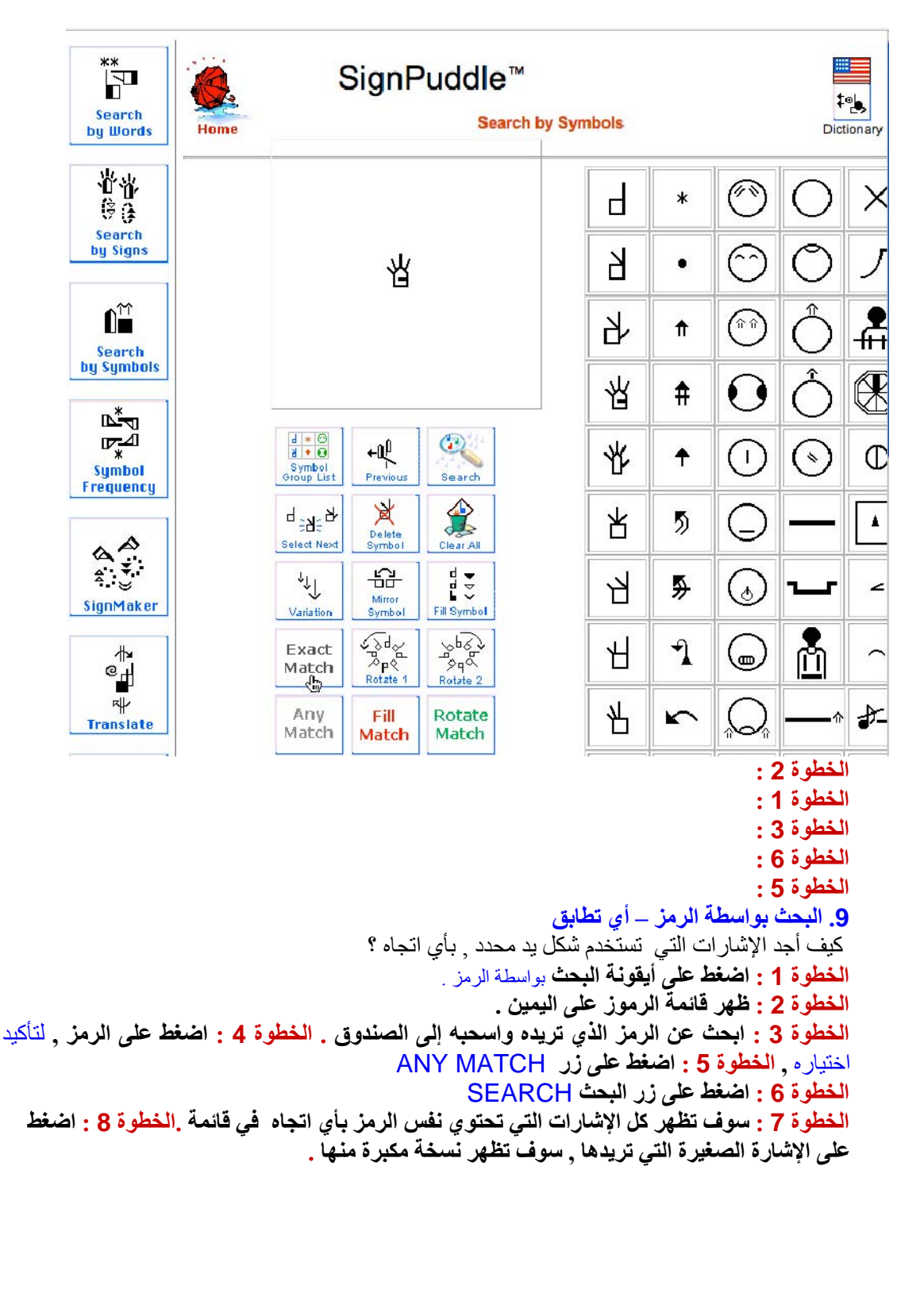

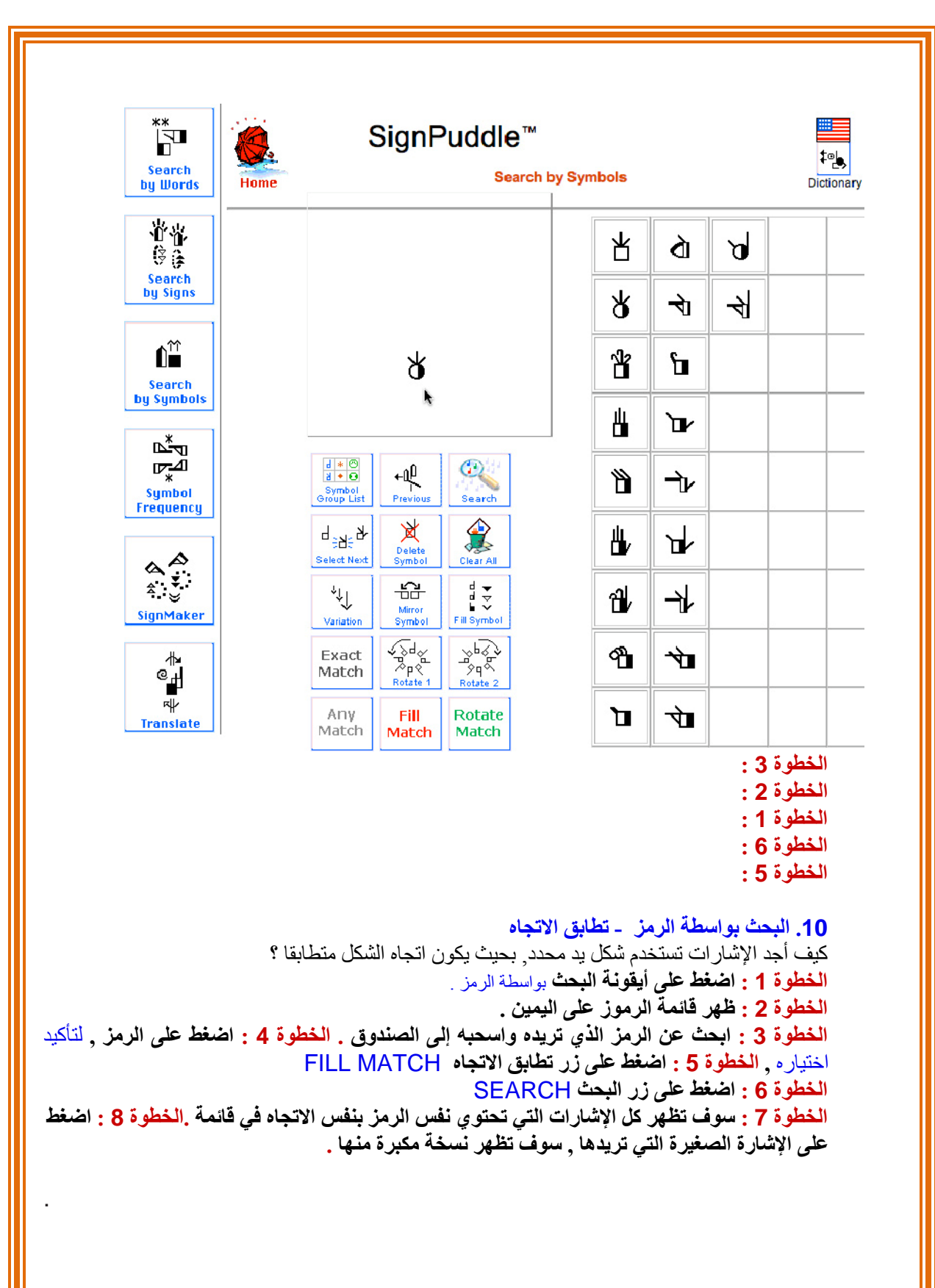

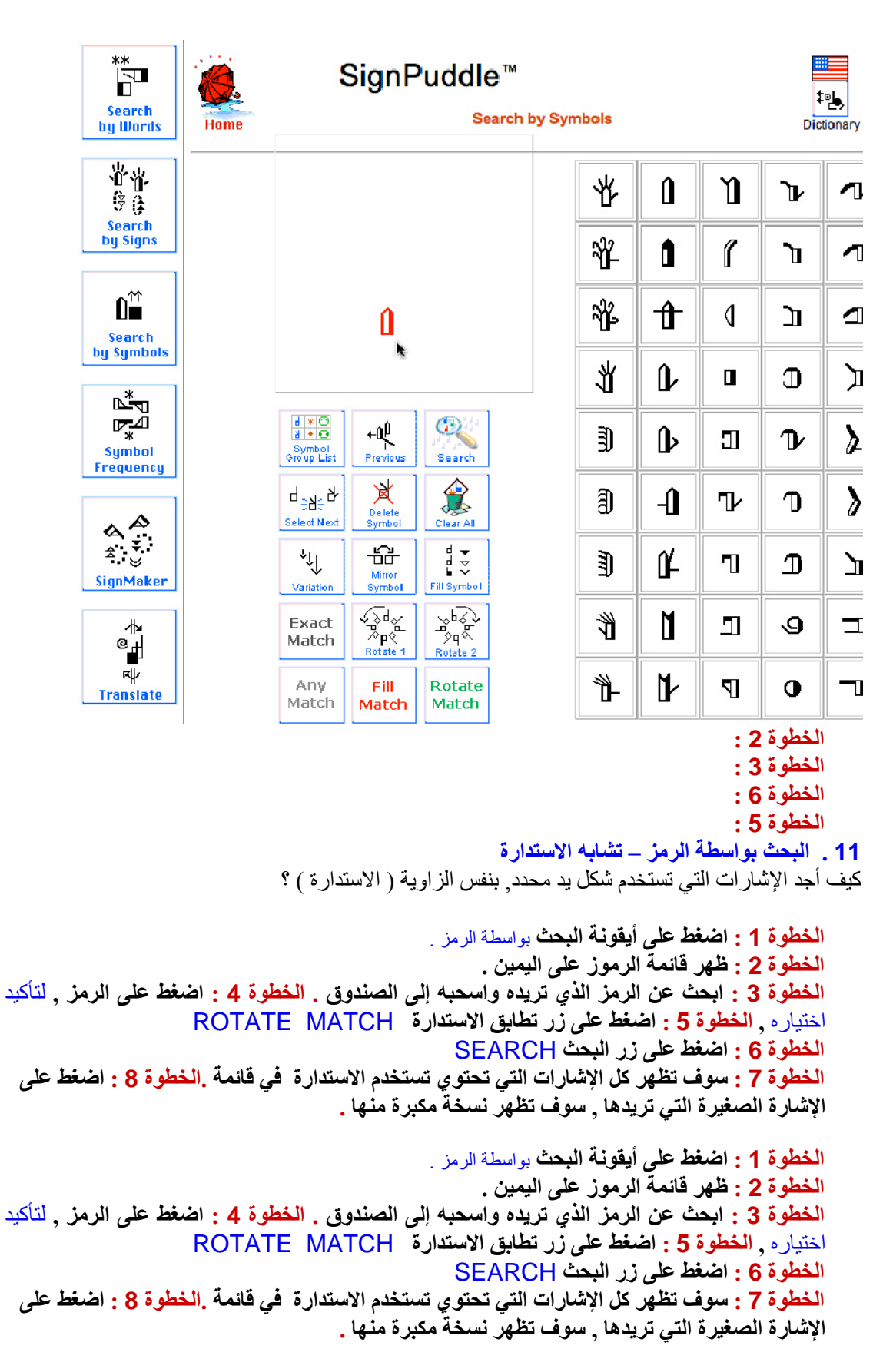

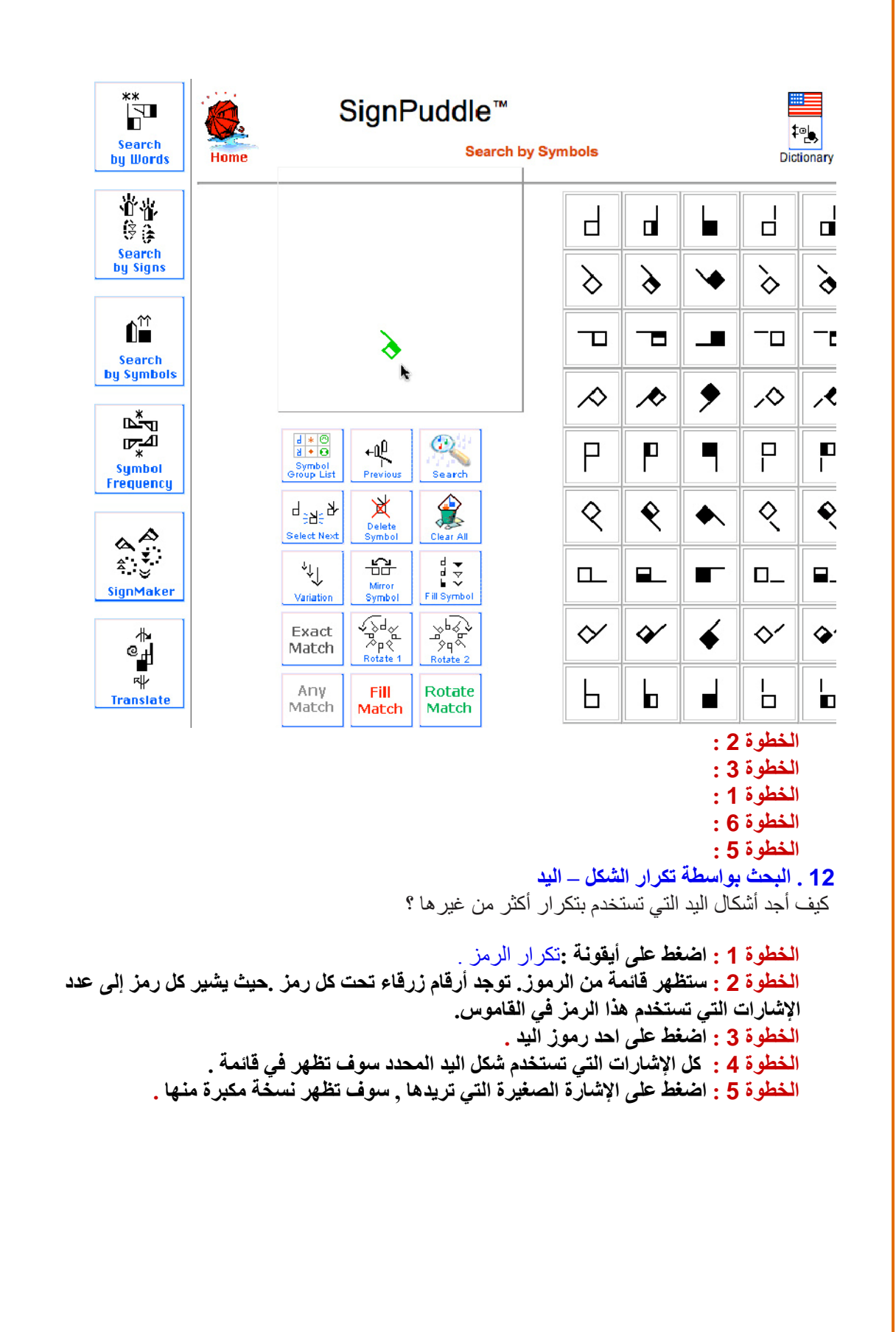

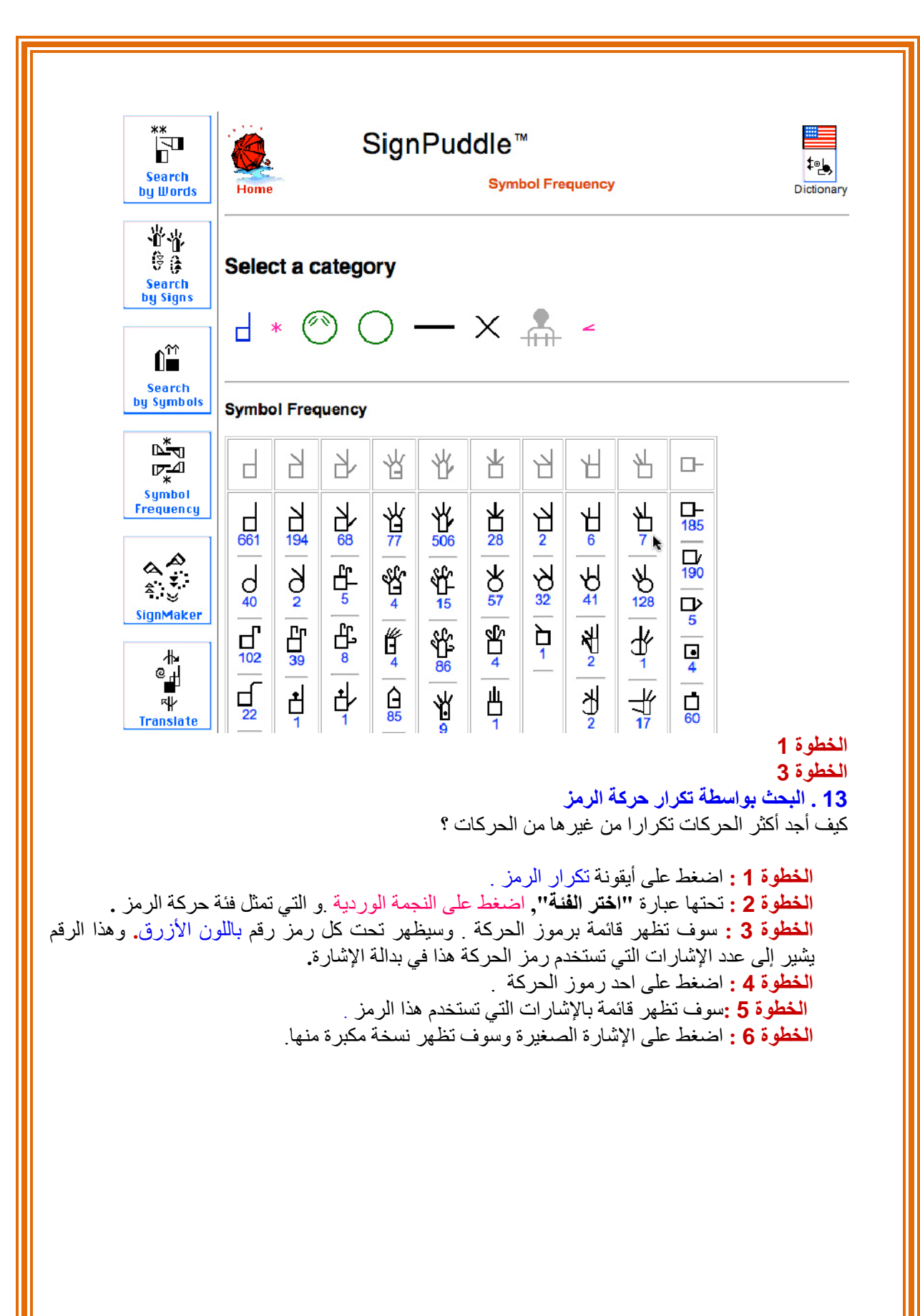

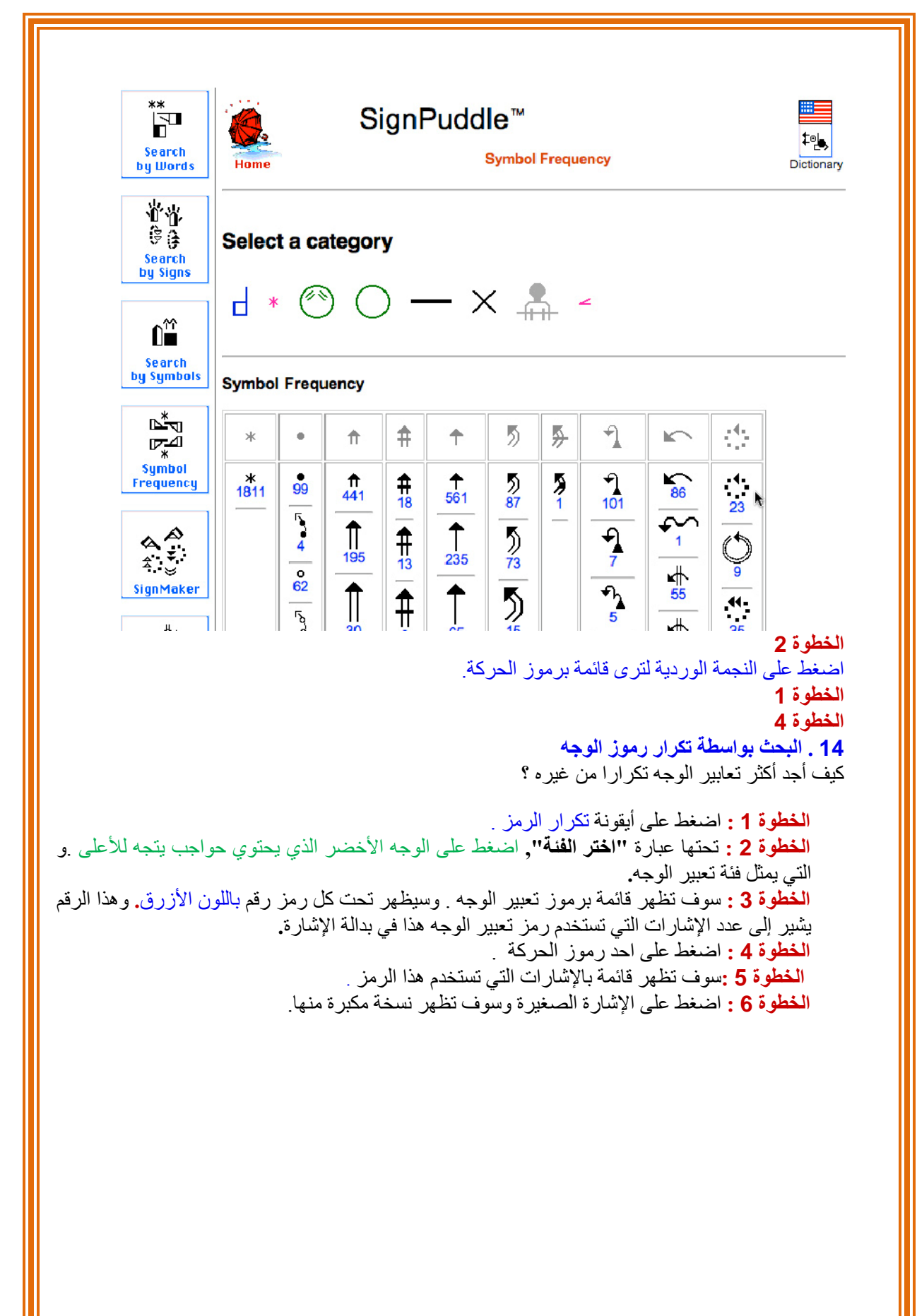

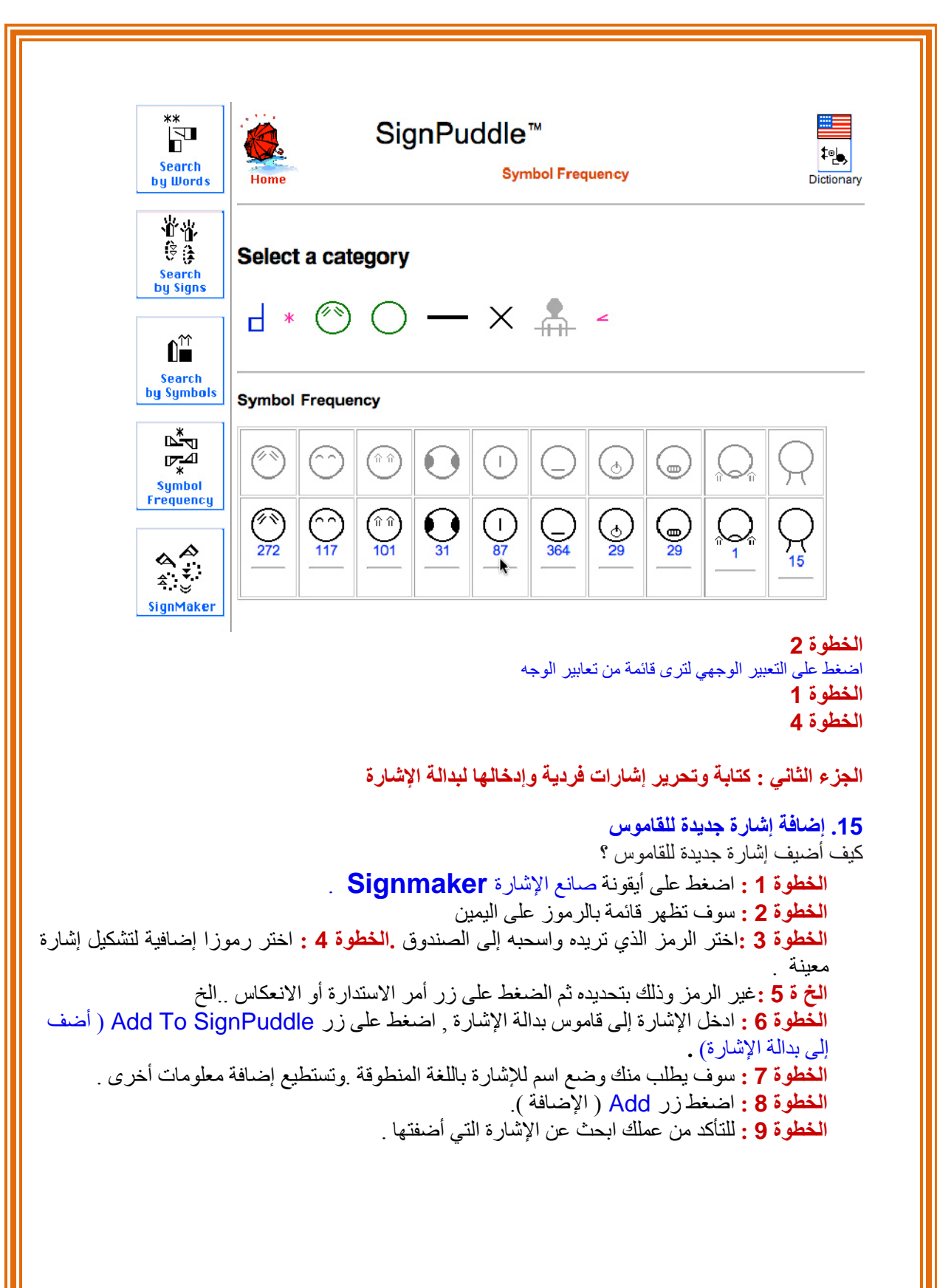

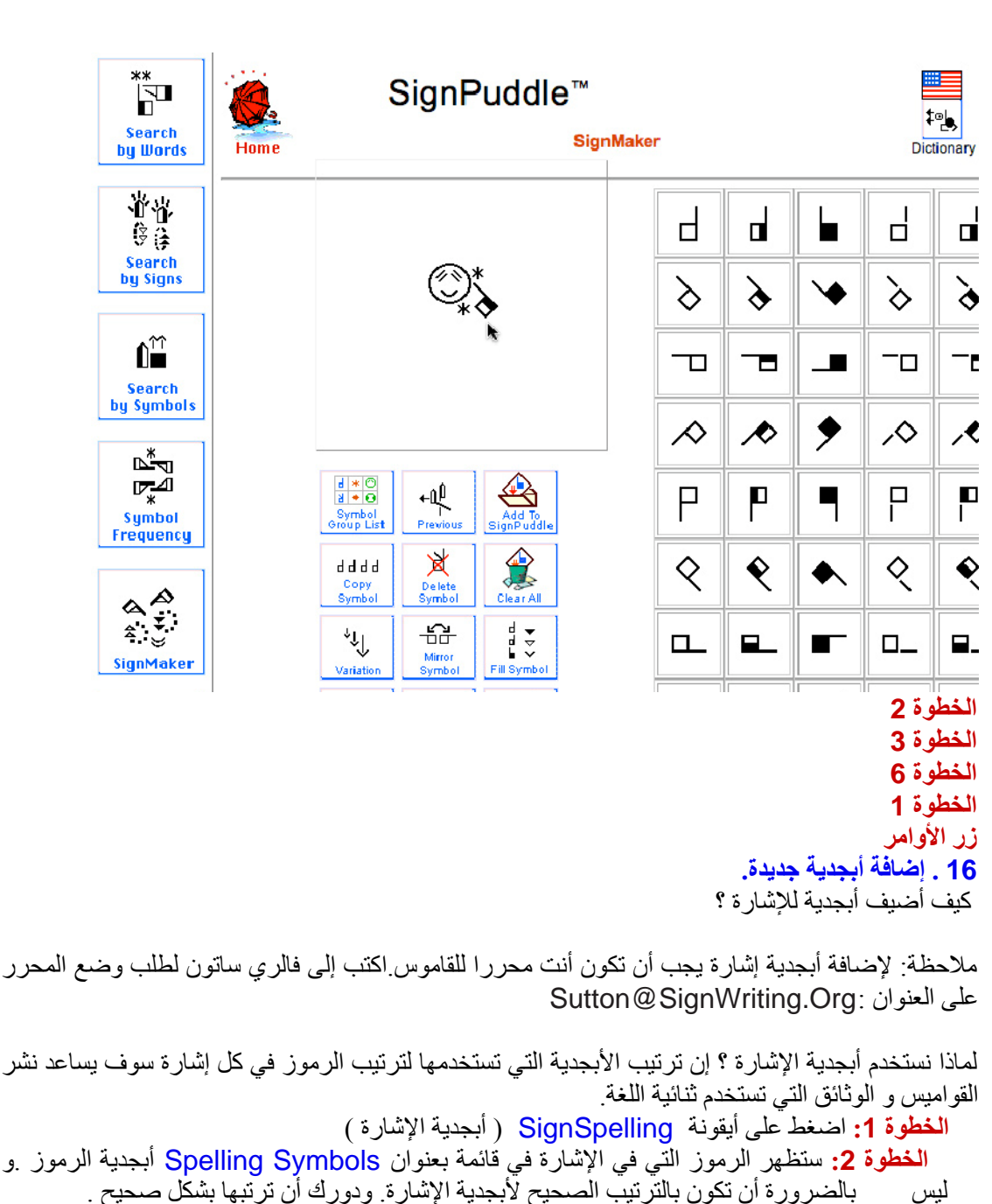

ا**لخطوة 2:** ستظهر الرموز التي في الإشارة في قائمة بعنوان Spelling Symbols أبجدية الرموز <sub>.</sub>و  **الخطوة 3 :** اضغط على الرمز الذي تريده أن يكون في البداية .  **الخطوة 4 :** سوف يظهر الرمز في عمود إلى اليمين **الخطوة 5 :** اضغط على الرمز الثاني ..وهكذا  **الخطوة 6 :** وعندما تنهي ترتيب الرموز اضغط على زر الإضافة إلى القاموس  **الخطوة 7 :** سوف تظهر أبجدية الإشارة الآن على يمين الإشارة المدخلة وتكون الرموز صغيرة ورمادية اللون.

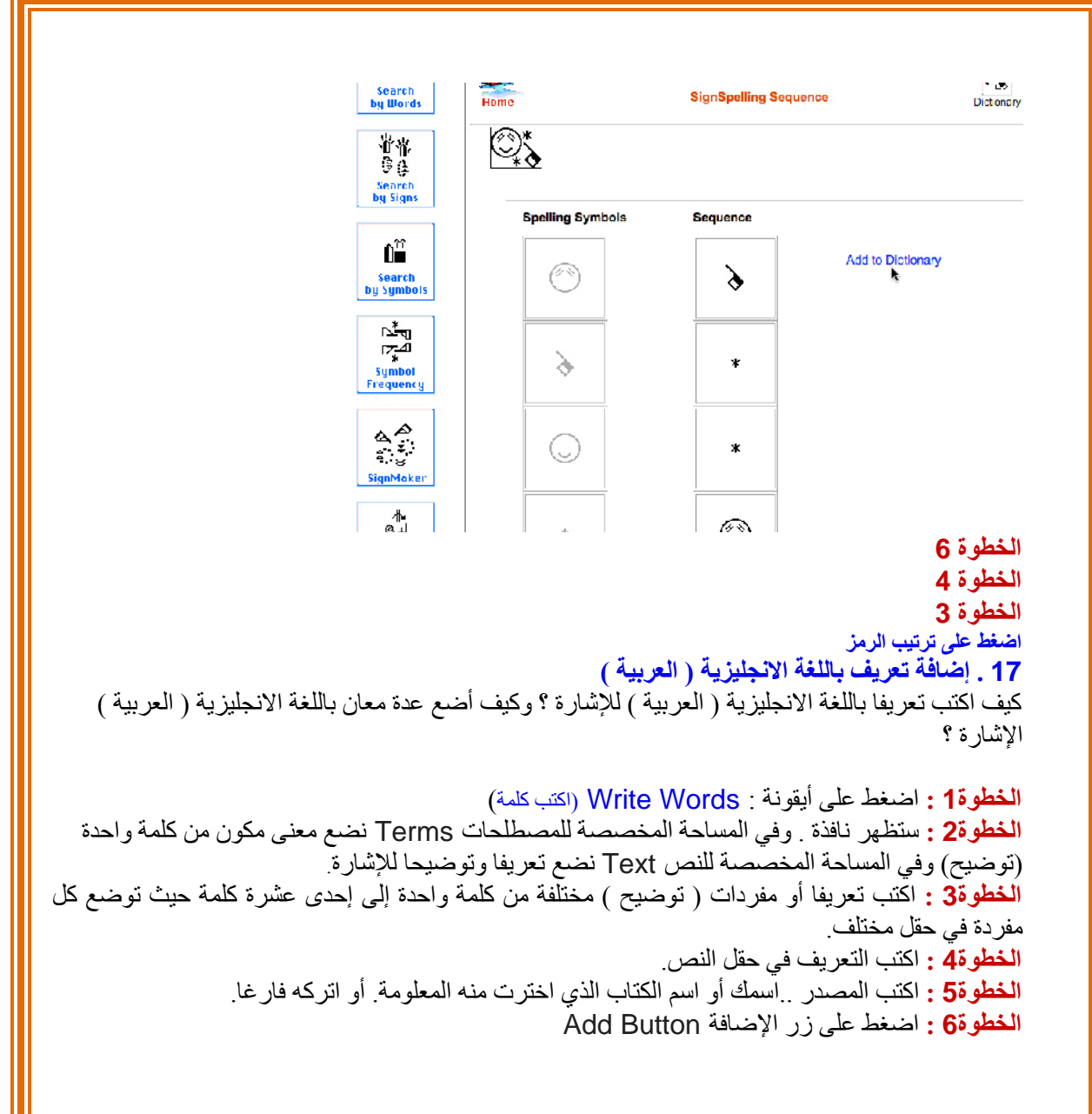

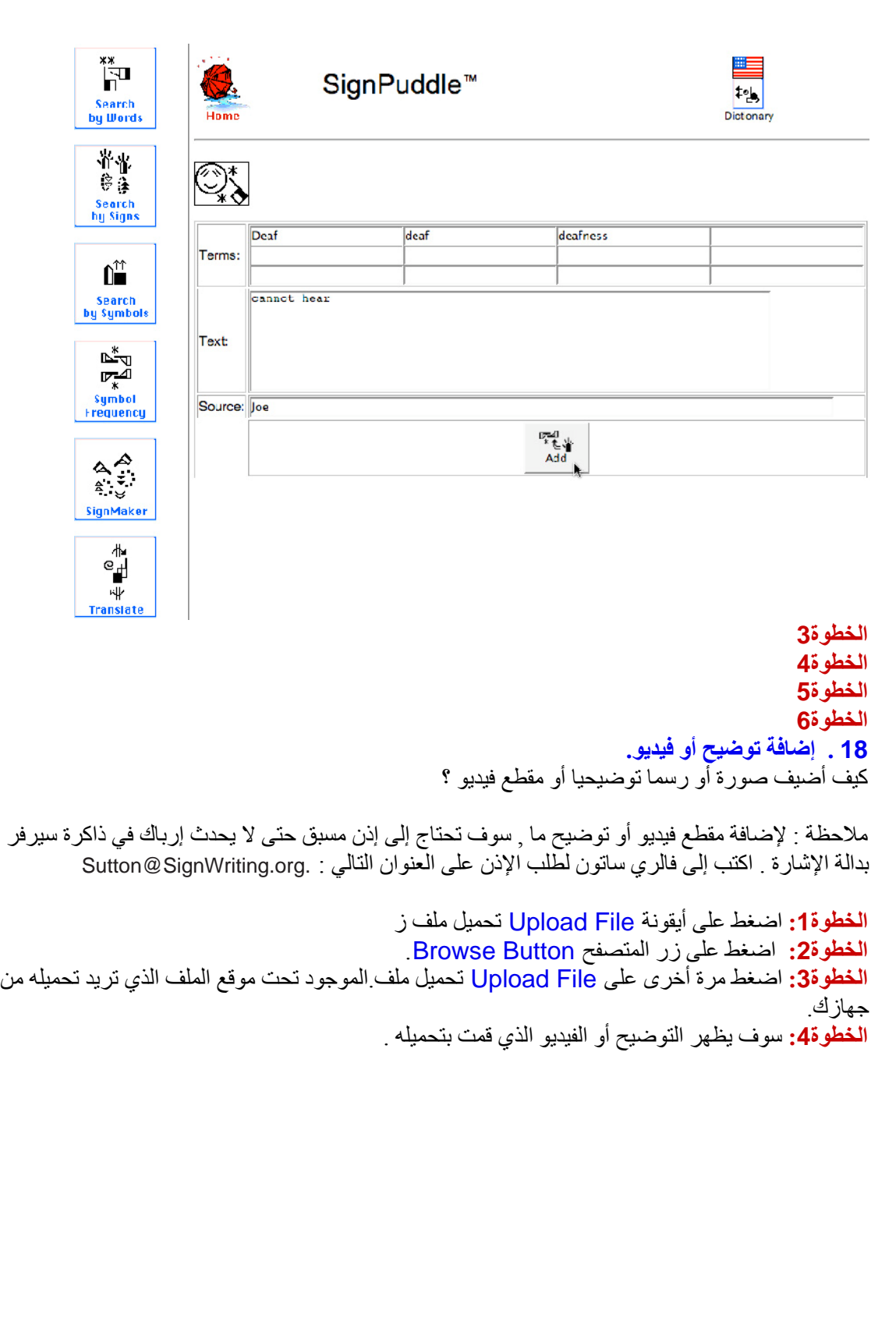

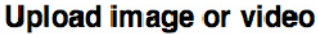

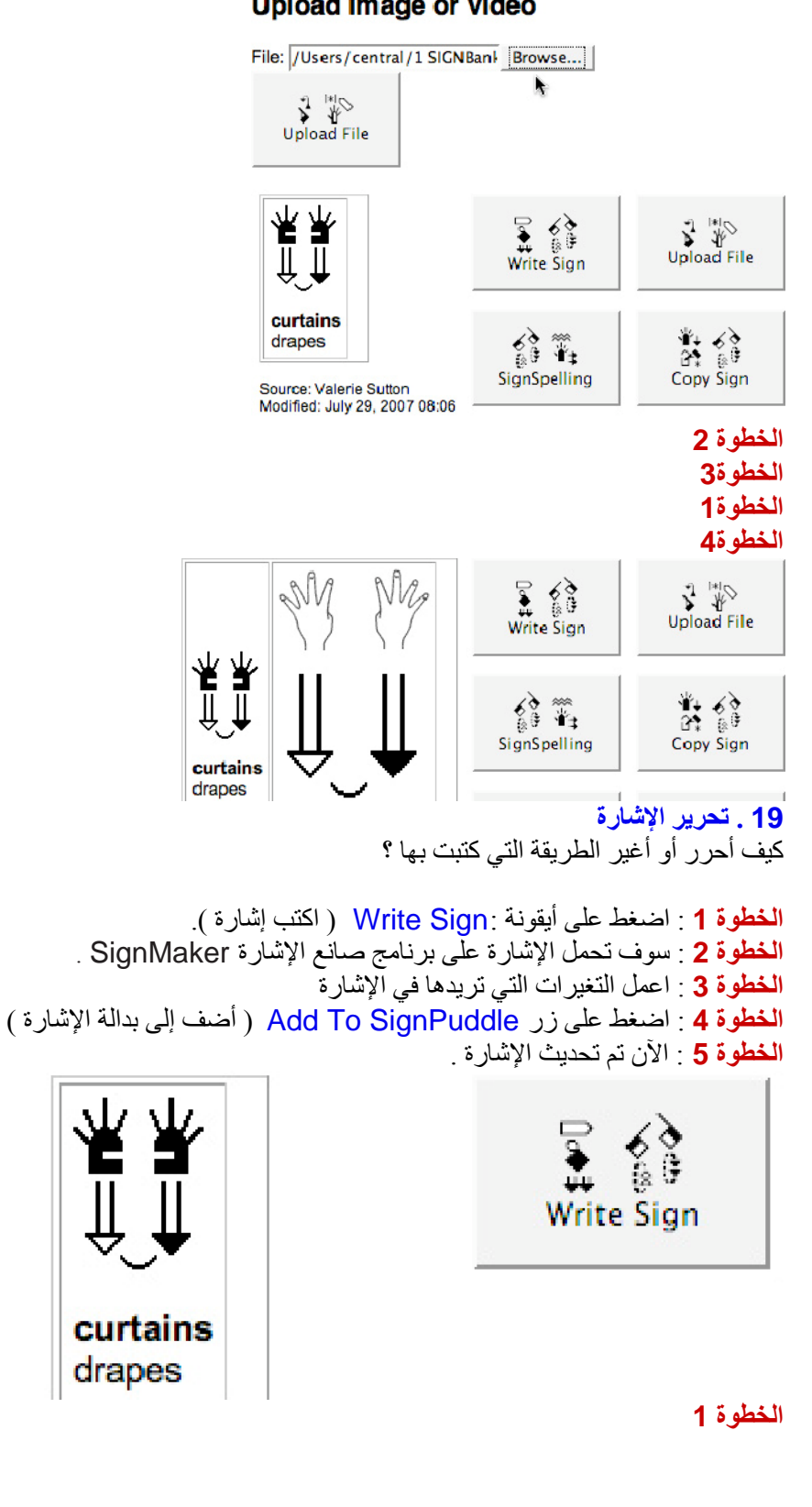

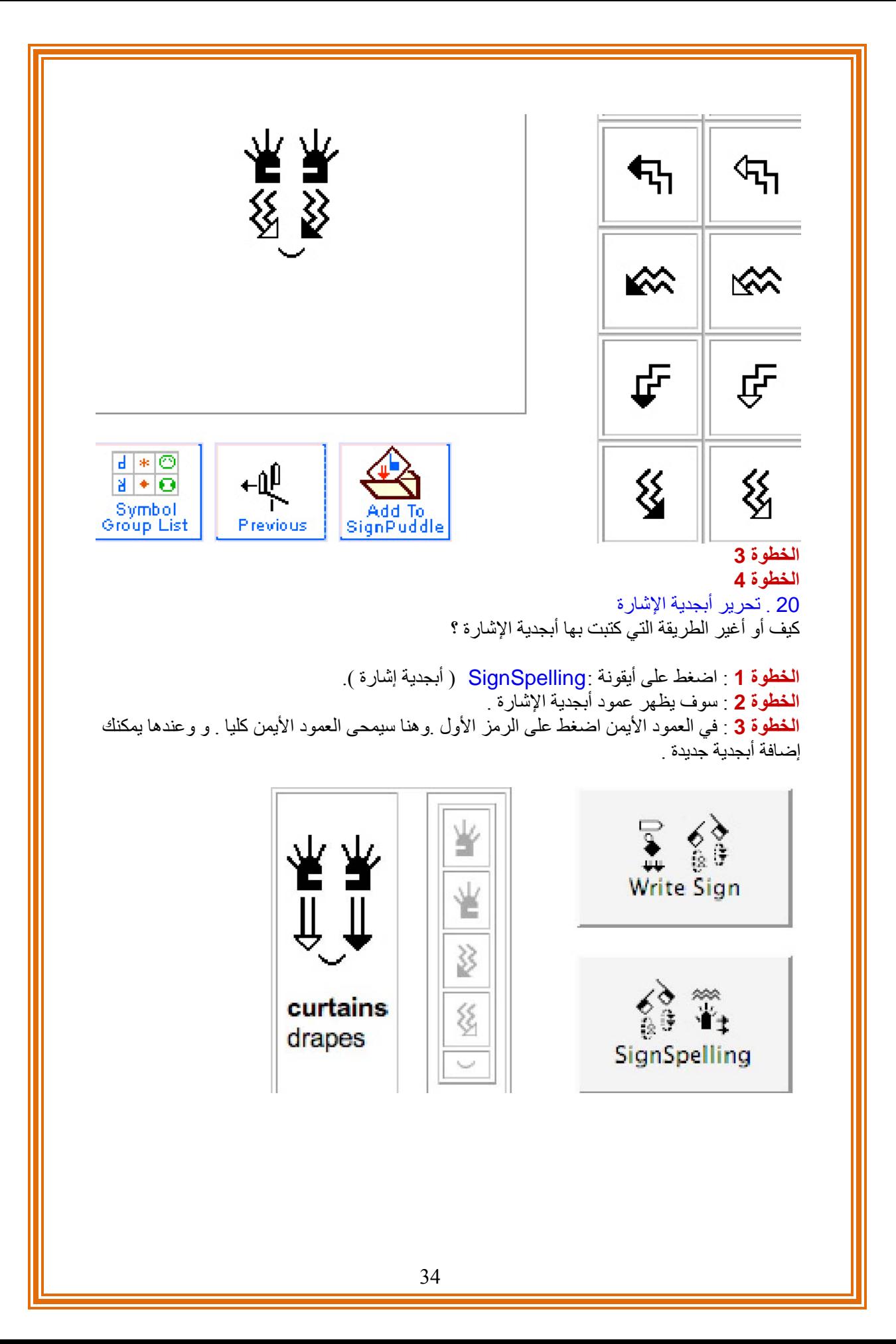

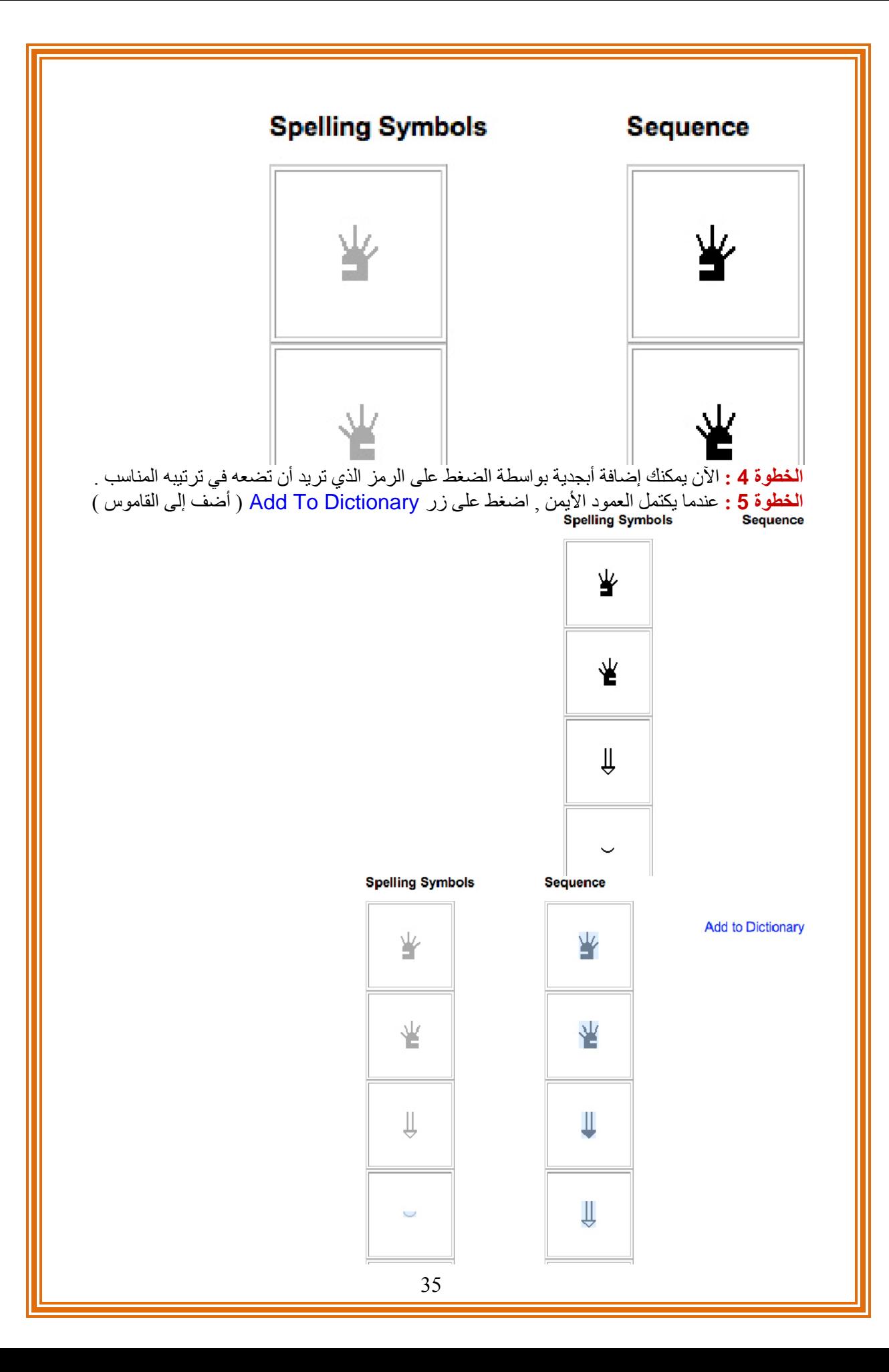

21 . تحرير الاسم أو التعريف آيف أحرر أو أغير اسم الإشارة أو تعريفها باللغة الانجليزية ( العربية ) ؟

**الخطوة 1** : اضغط على أيقونة : Words Write ) اآتب آلمة ). **الخطوة 2** : سوف تظهر نافذة . المساحة التي تسمىTerms ) مصطلح )يوضع فيها تعريف أو توضيح من آلمة واحدة باللغة الانجليزية ( العربية ) . أما المساحة التي تسمى Text يتم وضع تعريف أو وصف للإشارة من عدد من الكلمات. **الخطوة 3** : اعمل التغيرات التي تريدها في المصطلح و النص . **الخطوة 4** : اضغط على زر Update )تحديث )

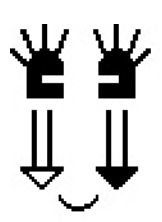

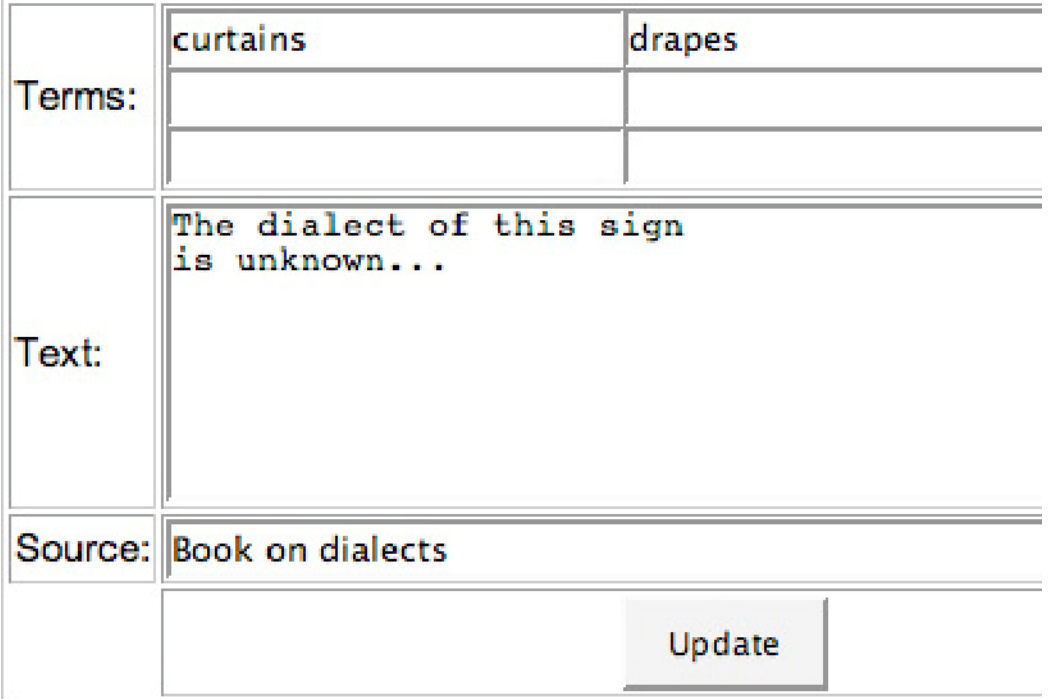

#### **الخطوة 4**

**22 . تحرير التوضيح أو مقطع الفيديو**  آيف احذف التوضيح أو مقطع الفيديو ؟
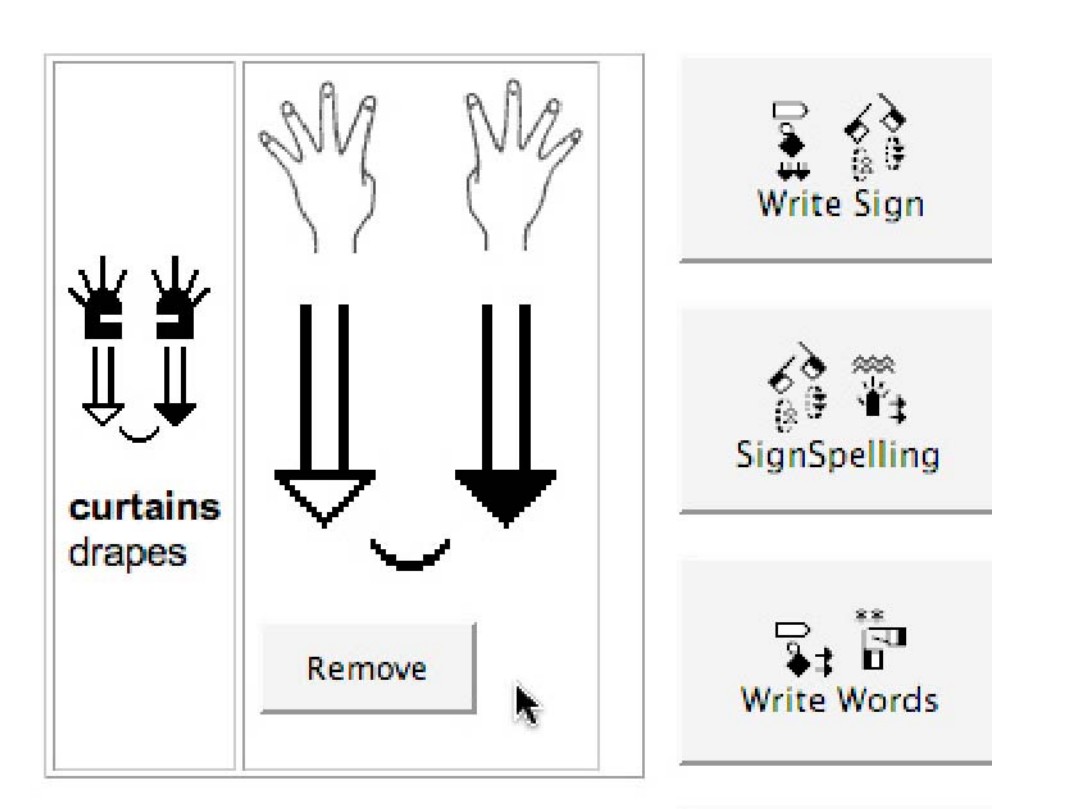

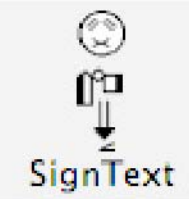

# **الخطوة <sup>1</sup> 24 . حذف الإشارة**

**آيف احذف الإشارة ؟** 

**الخطوة 1** : اضغط على زر :Sign Copy ) انسخ إشارة ). **الخطوة 2** .:النسخ إلى أي بدالة إشارة ؟ . اضغط على أيقونة بدالة الإشارة التي تريد أن تنقل الإشارة إليها . **الخطوة 3** : الإشارة سوف تنقل إلى صانع الإشارة SignMaker . **الخطوة 4** : اعمل التغيير الذي تريده بالإشارة . **الخطوة 5** .:اضغط على زر الإضافة إلى بدالة الإشارة SignPuddle To Add . **الخطوة 6** :اآتب التوضيح والتعريف باللغة الانجليزية ( العربية ) . **الخطوة 6** :اضغط على زر الإضافة Button Add , الآن الإشارة المنسوخة تحفظت .

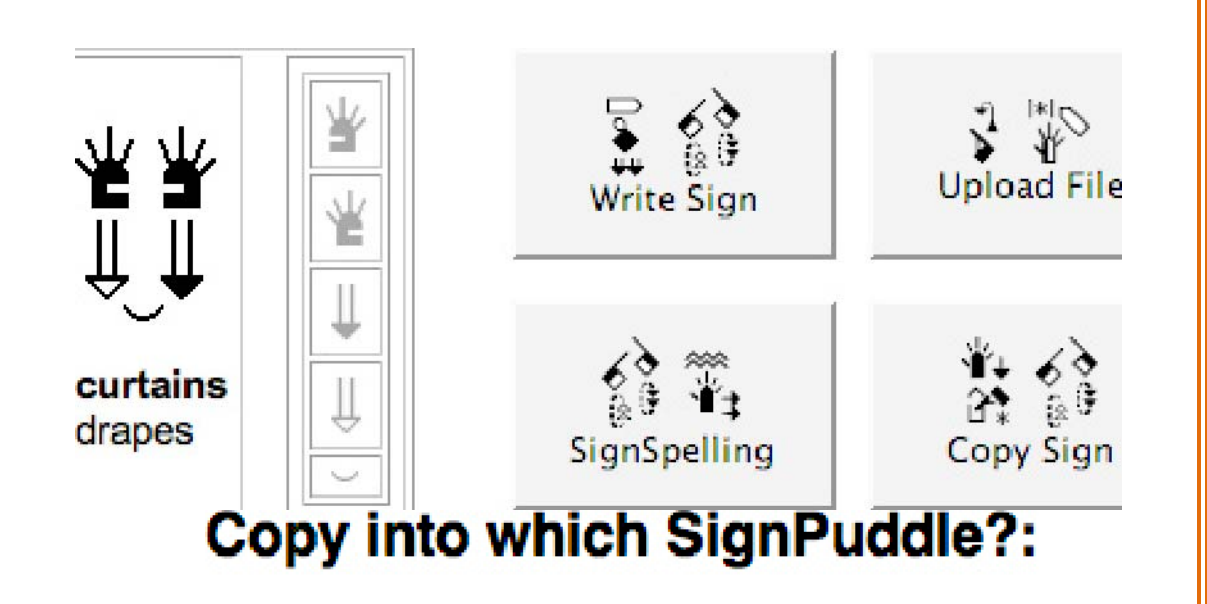

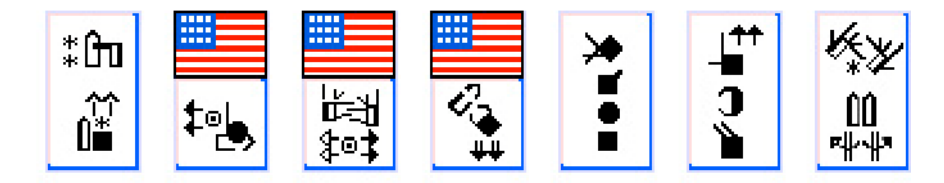

**24 . حذف الإشارة**  آيف احذف الإشارة ؟

**الخطوة 1** : اضغط على زر : All Delete ) مسح الكل ). **الخطوة 2** : اضغط على زر : All Delete ) مسح الكل ) مرة أخرى لتأآيد انك تريد مسح الإشارة . **الخطوة 3** : اعمل التغيرات التي تريدها في الإشارة **الخطوة 4** : اضغط على زر SignPuddle To Add ( أضف إلى بدالة الإشارة ) **الخطوة 5** : الآن تم تحديث الإشارة .

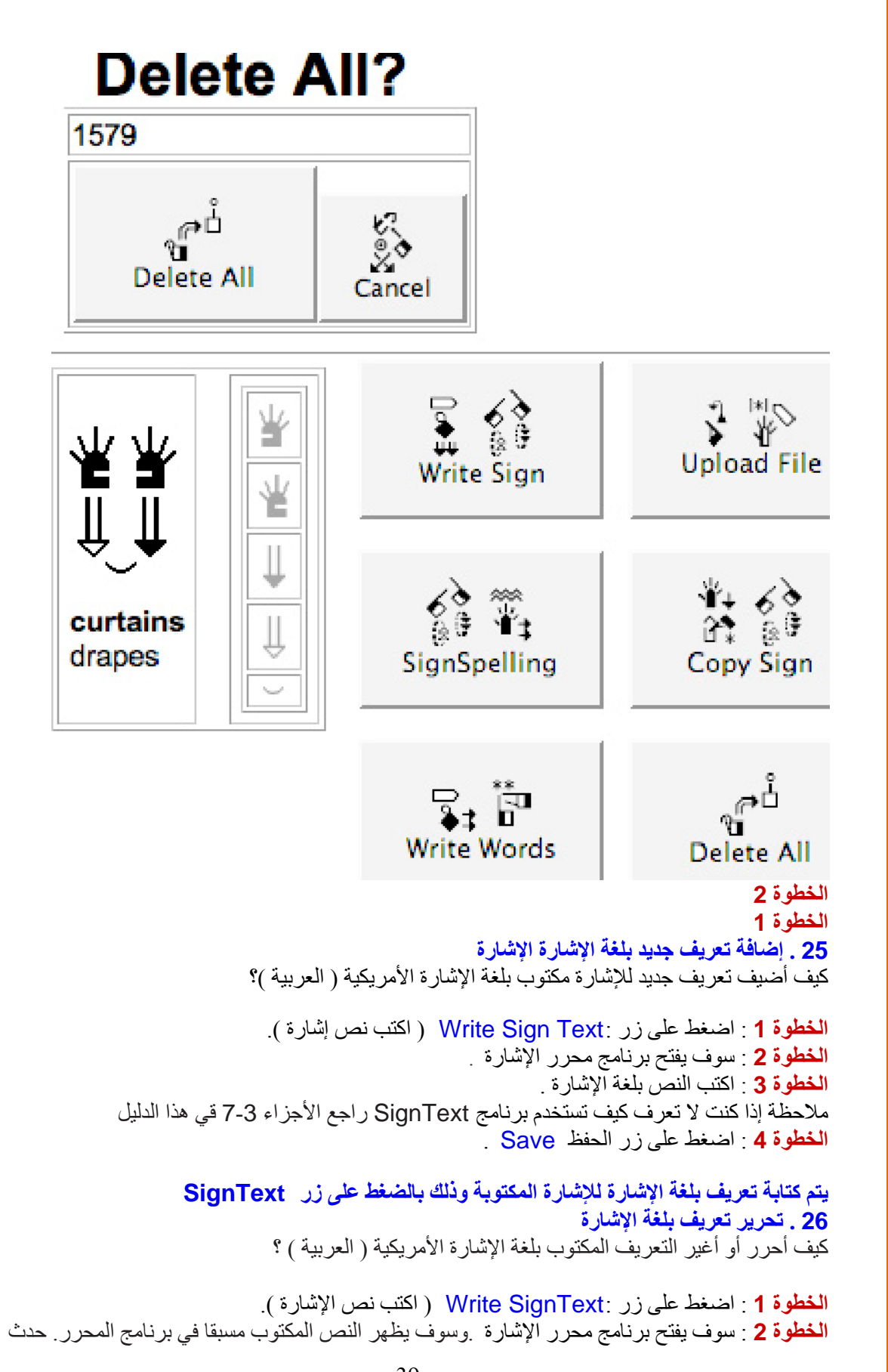

**الخطوة 3** : اعمل التغيرات على النص بلغة الإشارة . ملاحظة إذا كنت لا تعرف كيف تستخدم برنامج SignText راجع الأجزاء 3-7 قي هذا الدليل . **الخطوة 4** : اضغط على زر الحفظ Save .

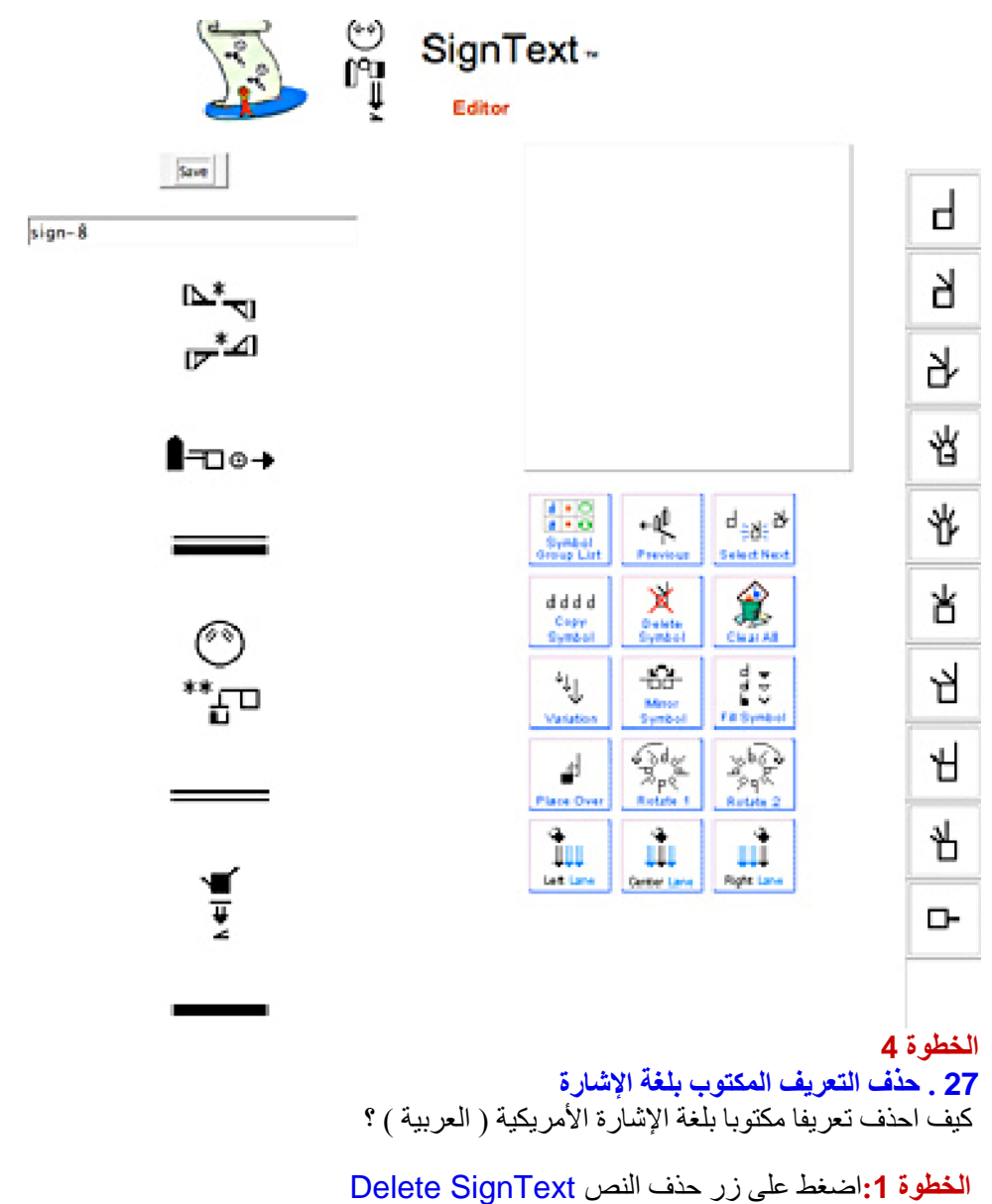

**الخطوة :2** اضغط مرة أخرى على زر الحذف SignText Delete لتأآيد انك تريد حذف النص

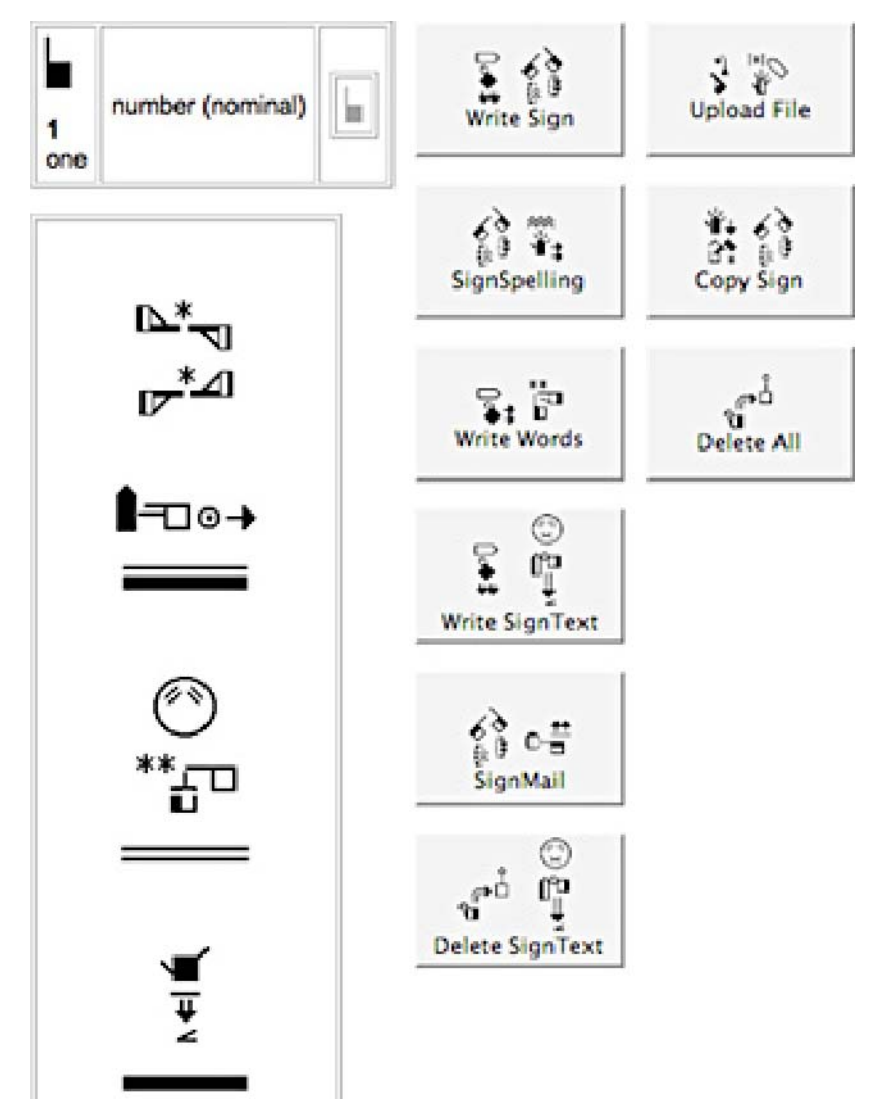

#### **الخطوة 1**

**28 . الانتقال إلى بدالة إشارة أخرى**  آيف انتقل من بدالة إشارة إلى أخرى ؟ الانتقال إلى أيقونة أخرى, أو الضغط على المظلة الحمراء .

**الخطوة 1** : **انزل بالمؤشر إلى أسفل الصفحة الخطوة 2** : سوف ترى عدد آبير من الأيقونات **لخطوة 3** : اضغط على الأيقونة التي تريدها لتفتح بدالة الإشارة . التي تريدها **الخطوة 4** : أو اضغط على المظلة الحمراء لتعود إلى الصفحة الرئيسية في بدالة الإشارة .

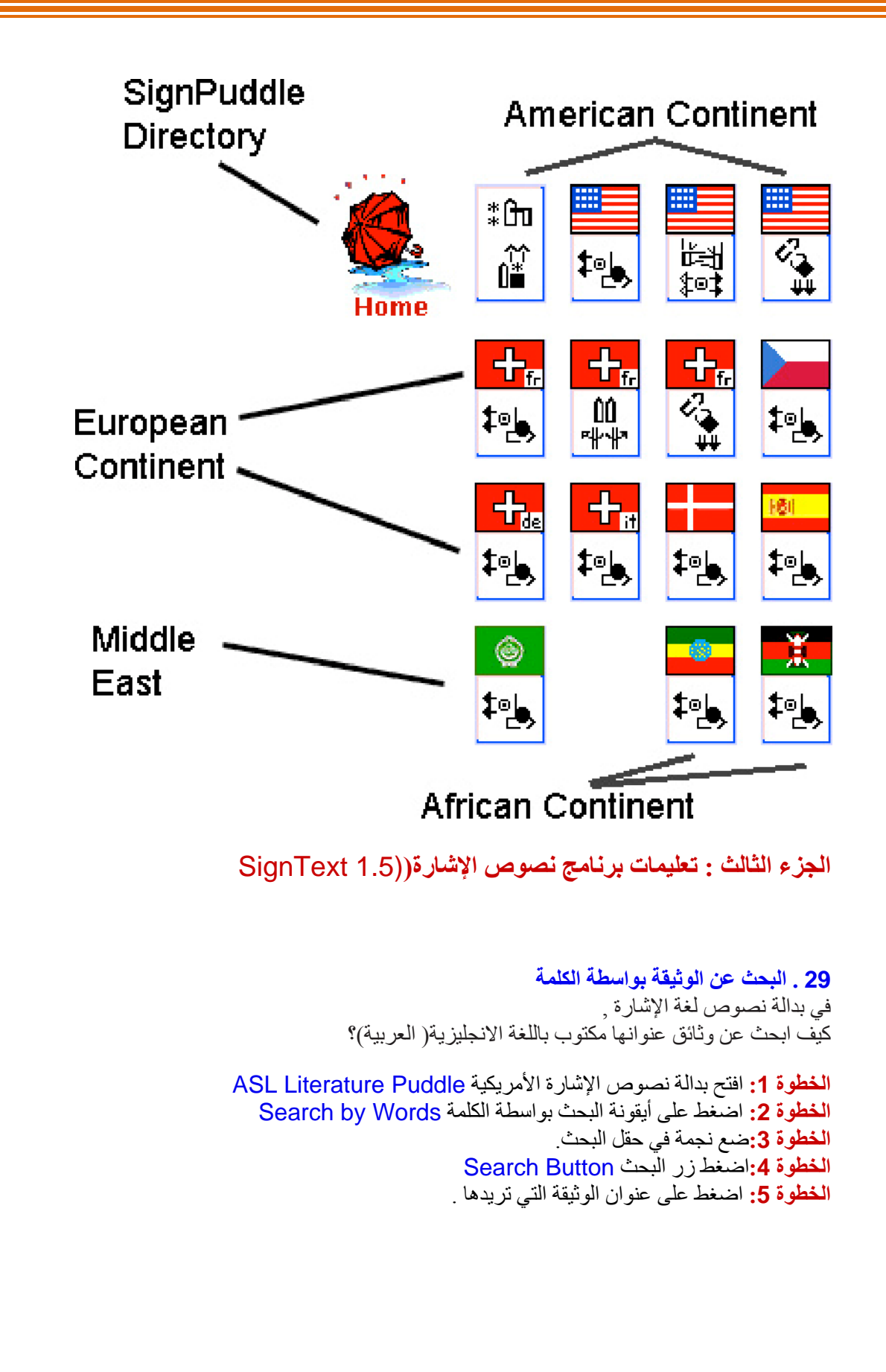

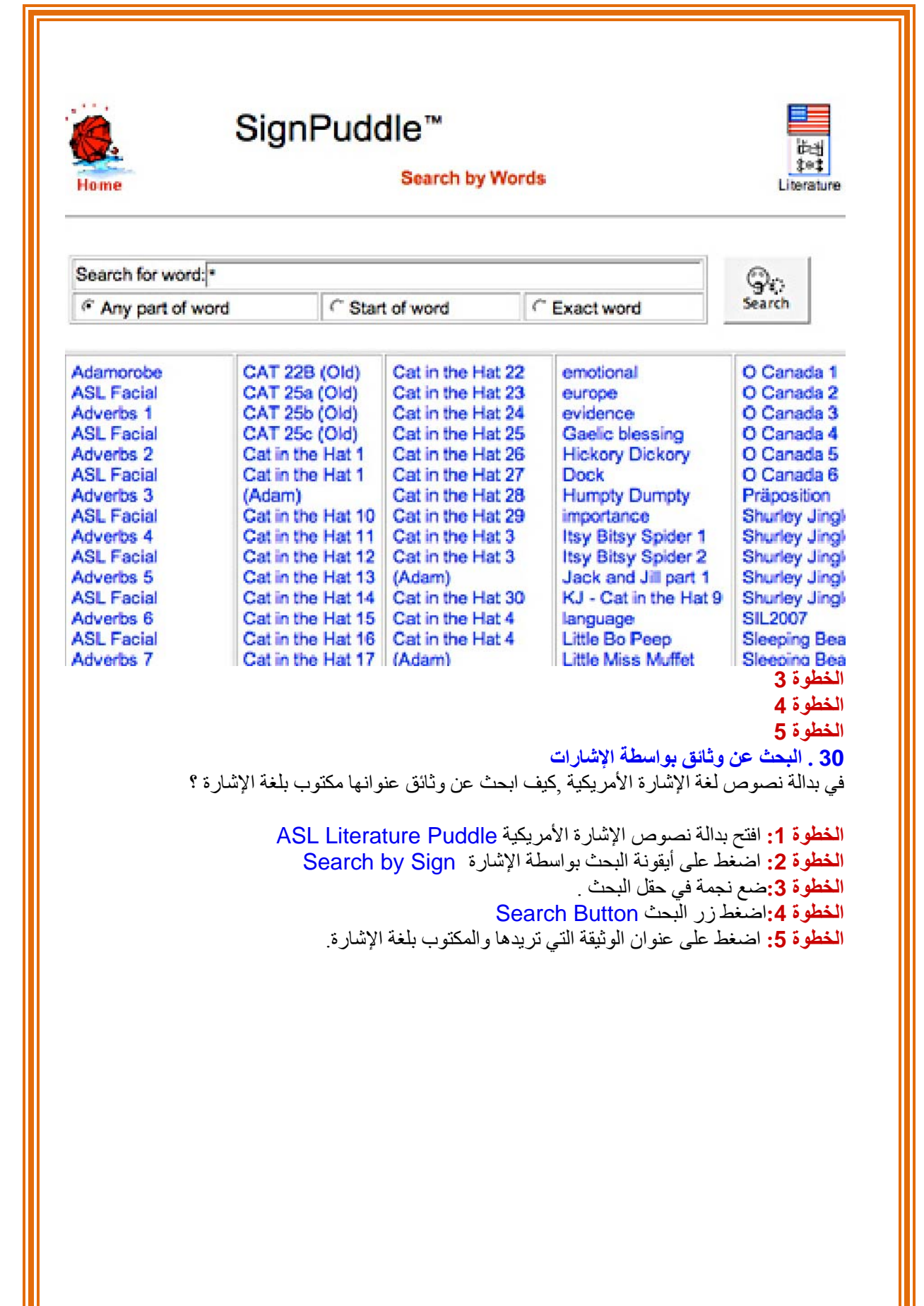

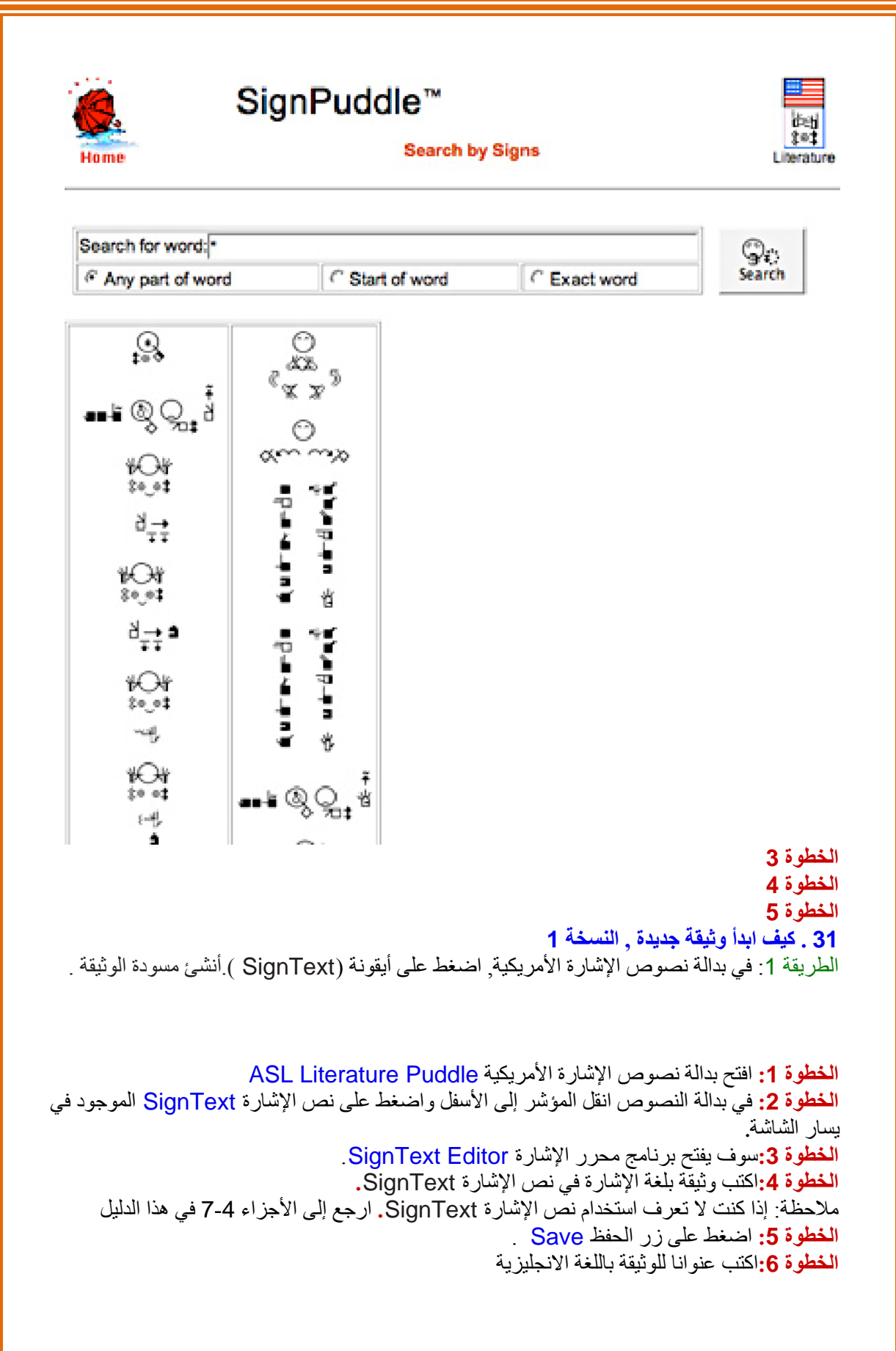

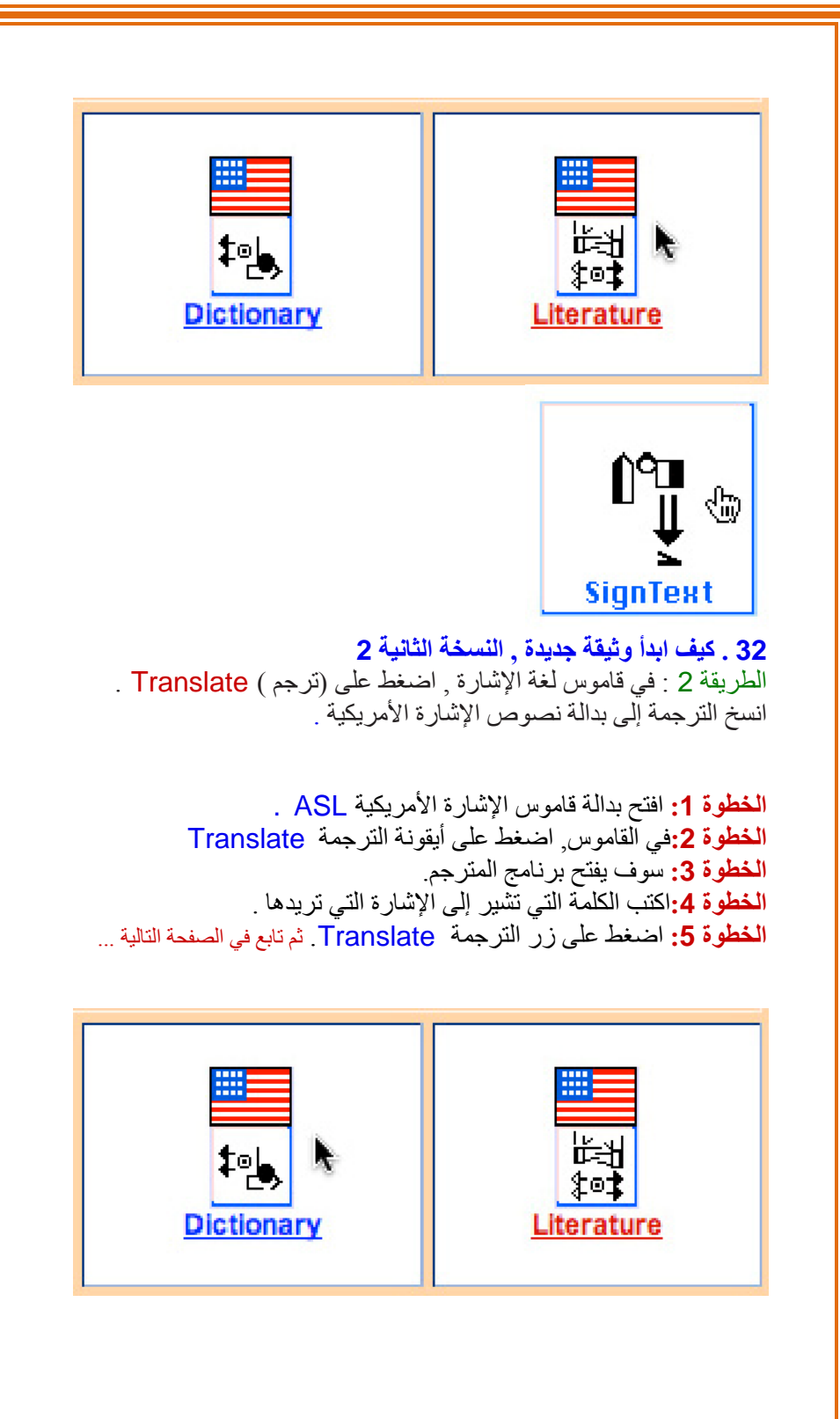

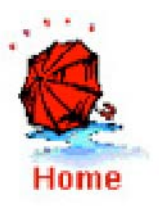

# SignPuddle<sup>™</sup>

## **Translate**

## **Translate text**

Hello. Today me visit grandfather. He good health.

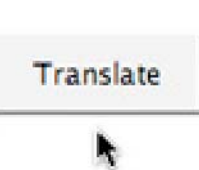

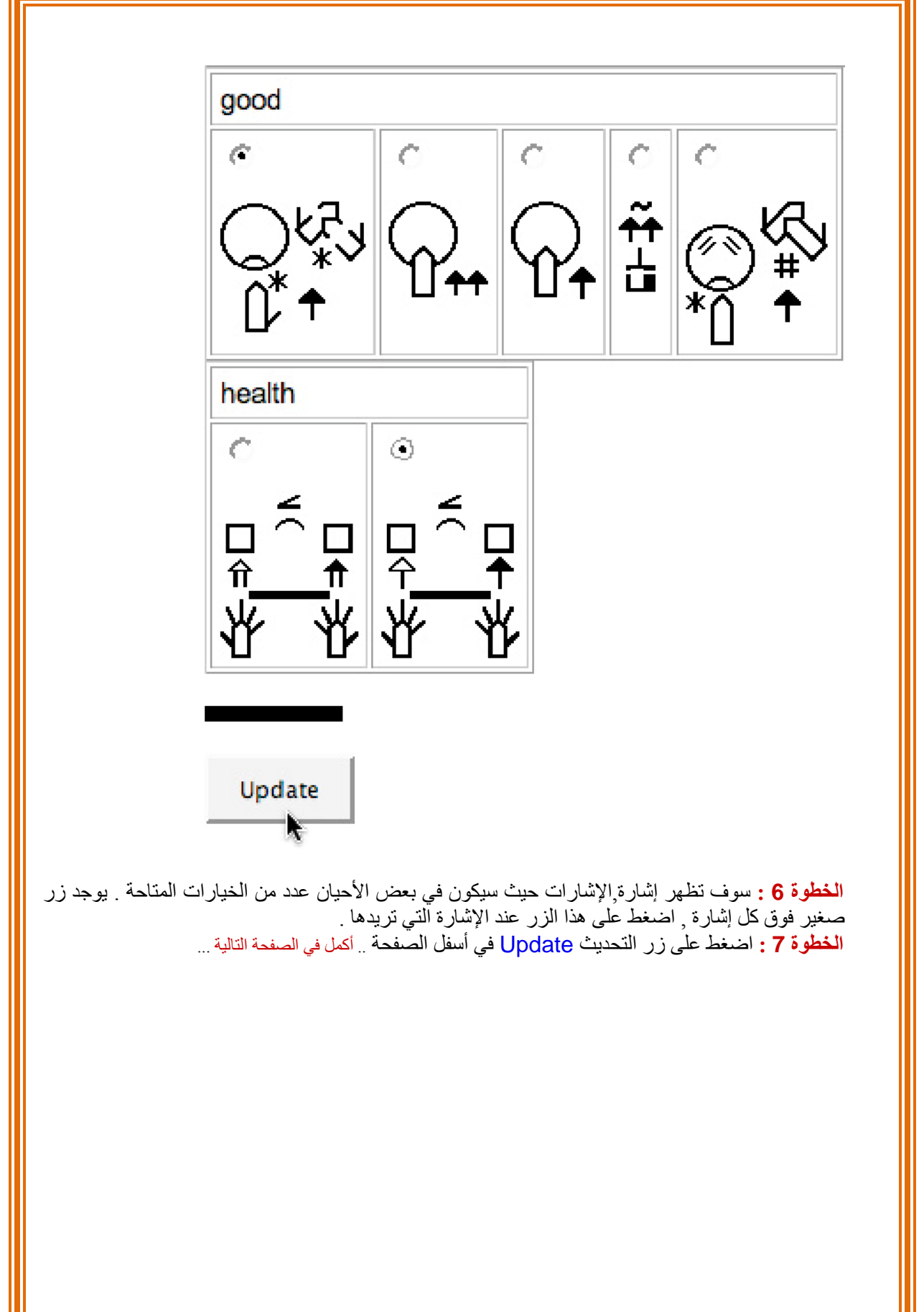

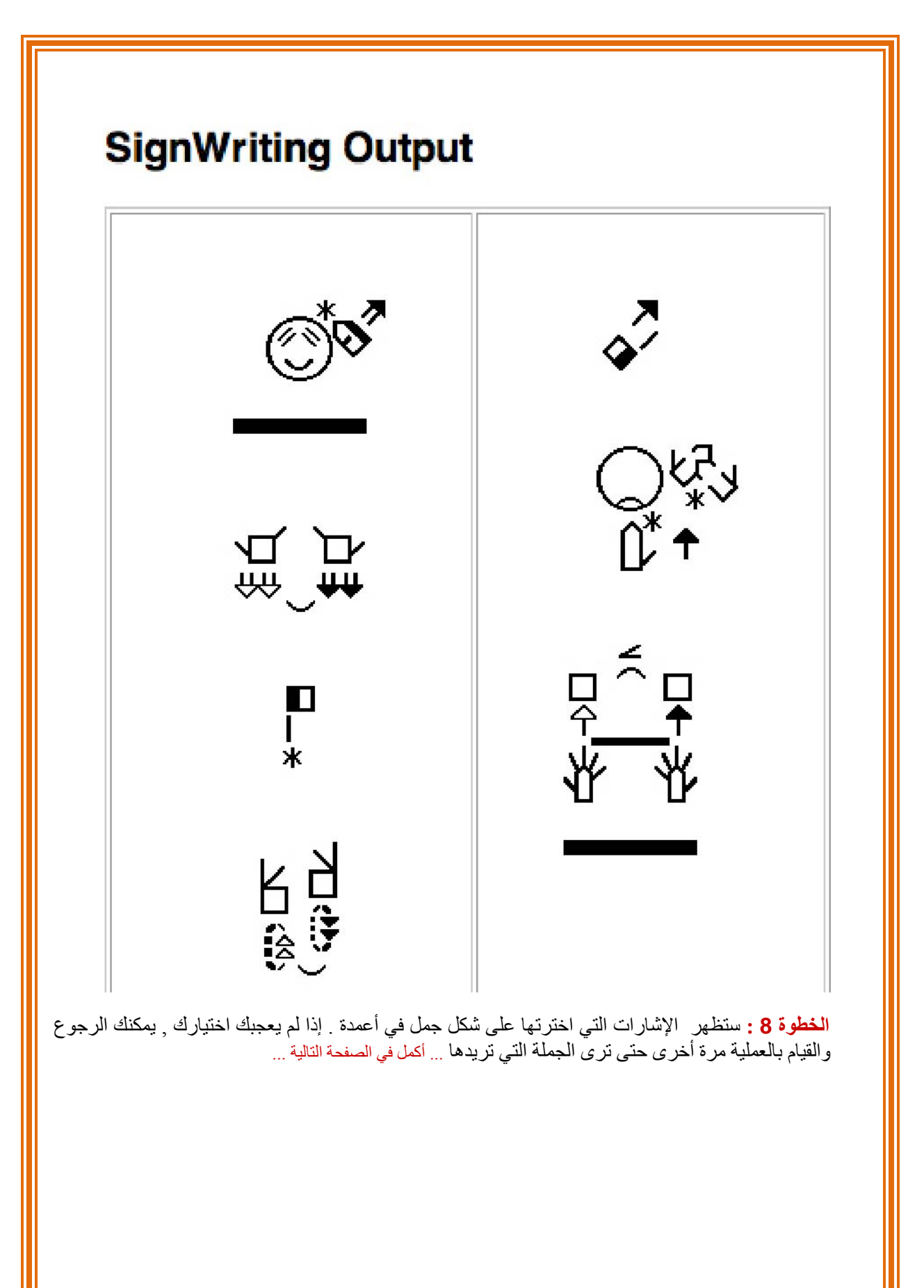

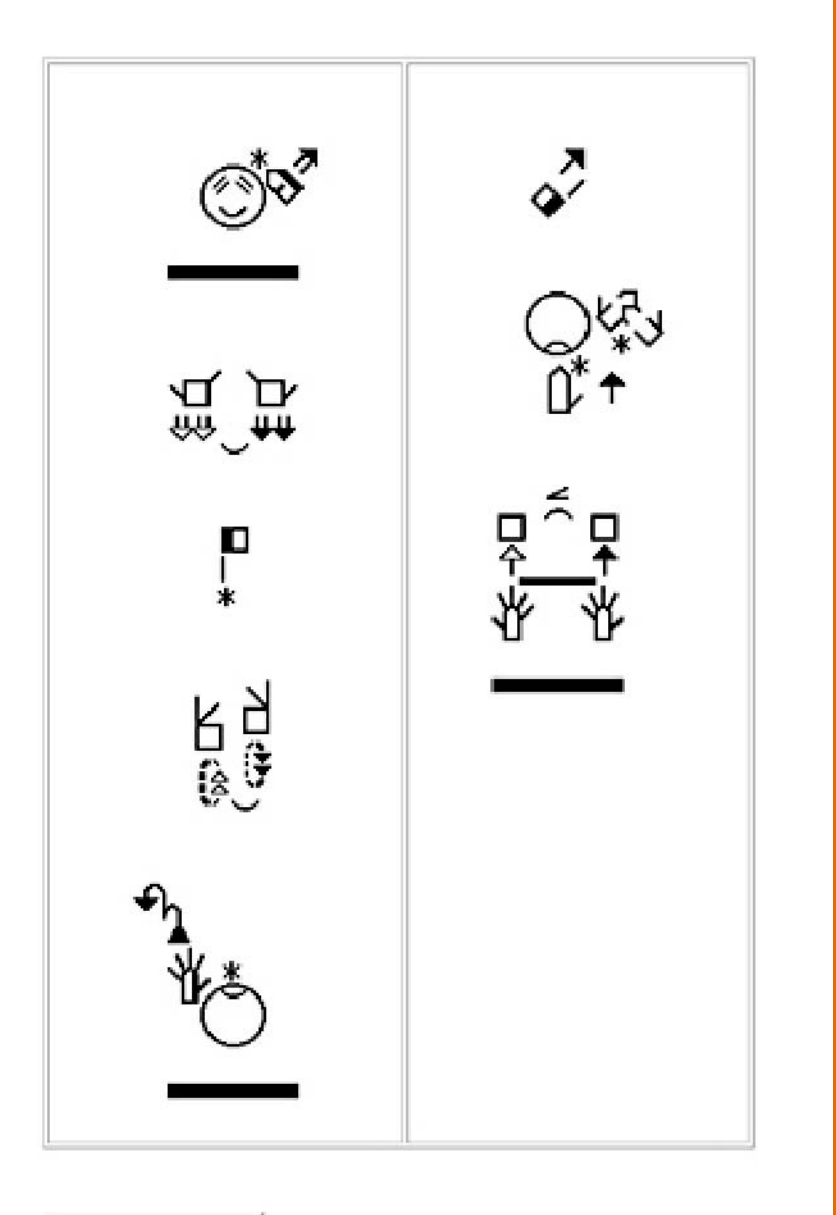

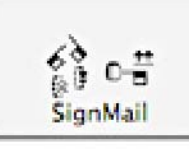

# Copy into which SignPuddle?:

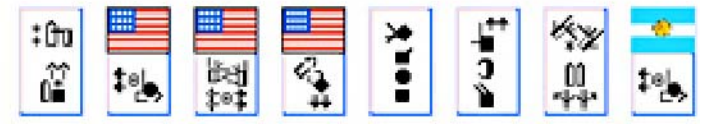

ا**لخطوة 9 :** ثم انقل المؤشر إلى أسفل الشاشة <sub>.</sub> **الخطوة 10 :** يمكنك أن ترسل الترجمة بواسطة البريد الالكتروني ( ايميل ) بالضغط على زر بريد الإشارة **Signmail** الخطوة 11 : يمكنك نقل الإشارة,لى أي بدالة إشارة تريدها بالضغط على أيقونة البدالة الموجودة في أسفل الشاشة . وهذا سوف يحملها في نص الإشارة , حيث يمكنك تحرير وحفظ النص في بدالة الإشارة التي اخترتها

**الخطوة 10 الخطوة 11 33 . آيف نكتب عنوان الوثيقة بلغة الإشارة**  افتح الوثيقة المكتوبة بلغة الإشارة في بدالة وثائق الإشارة . اضغط على أيقونة كتابة الإشارة لكتابة العنوان بلغة الإشارة .

**الخطوة 1 :** اضغط على أيقونة Sign Write ) اآتب إشارة) **الخطوة 2 :** سوف يفتح صانع الإشارة SignMaker **الخطوة 3 :** اآتب العنوان بلغة الإشارة **الخطوة 4 :** اضغط على زر الإضافة إلى بدالة الإشارة SignPuddle To Add **الخطوة <sup>5</sup> :**سوف يتم الآن حفظ العنوان الذي آتبته بلغة الإشارة

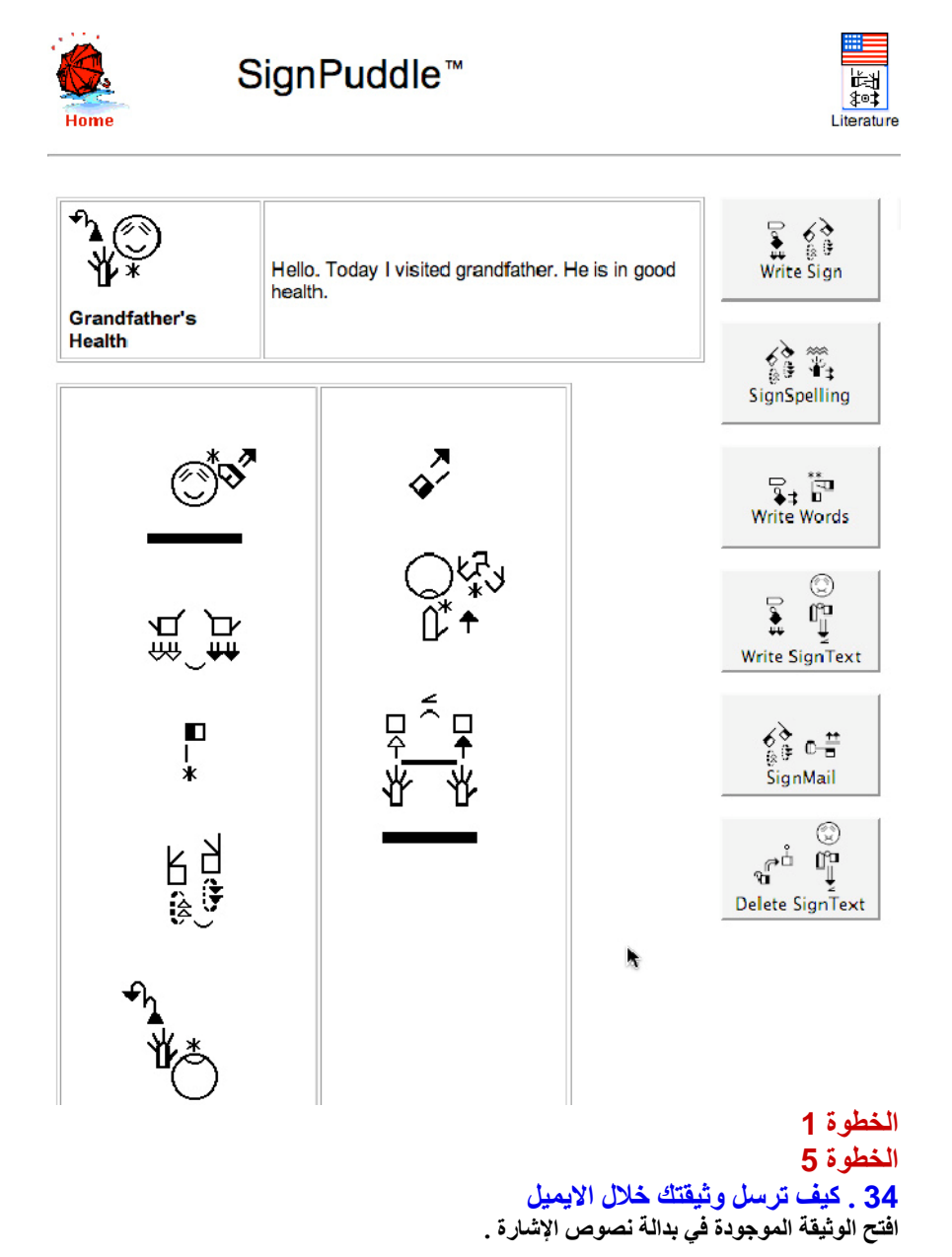

50

**اضغط على أيقونة بريد الإشارة (SignMail ( لإرسال الوثيقة عبر الايميل . الخطوة 1 :** اضغط على أيقونة SignMail ) الإشارةبريد ) **الخطوة 2 :**سوف يفتح بريد الإشارة SignMail **الخطوة 3 :**في بريد الإشارة , اآتب البريد الالكتروني ( الايميل ) للمرسِل و المرسَل إليه وأي ملاحظة أو تعليق تريد إضافته . **الخطوة 4 :** اضغط على زر الإرسال Send SignText<sub>\*</sub> ÛŁ **SignMail** Display **Send SignWriting Email**  $\mathsf{M}$ From joe@aol.com Editor To sam@aol.com **Subject** Grandfather's Health Ñ Hi Sam! Here is my first draft of the document. Hope<br>you understand my ASL! ŃΛ Bookmark Joe **Comments** ⊐Ś ▓▅┏∔ Column Height 500 **Sign size** Normal -Colorize  $\boxed{\underline{\mathbf{v}}}$ SignMail Recreate | Send ∗ใx **Print to PDF**  $\frac{2}{\sqrt{2}}$  $\overrightarrow{m}$ ្ត្<sub>រ</sub>្តូ<br>ក្រុ **Columns** 耳<br>耳 **الخطوة 4 35 . آيف تحذف الوثيقة**  افتح الوثيقة الموجودة في بدالة نصوص الإشارة . اضغط على أيقونة حذف نص الإشارة (SignText ( **الخطوة 1 :**اضغط على زر حذف نص الإشارة SignText Delete **الخطوة 3 :**اضغط مرة أخرى على زر حذف نص الإشارةSignText Delete لتأآيد عملية الحذف

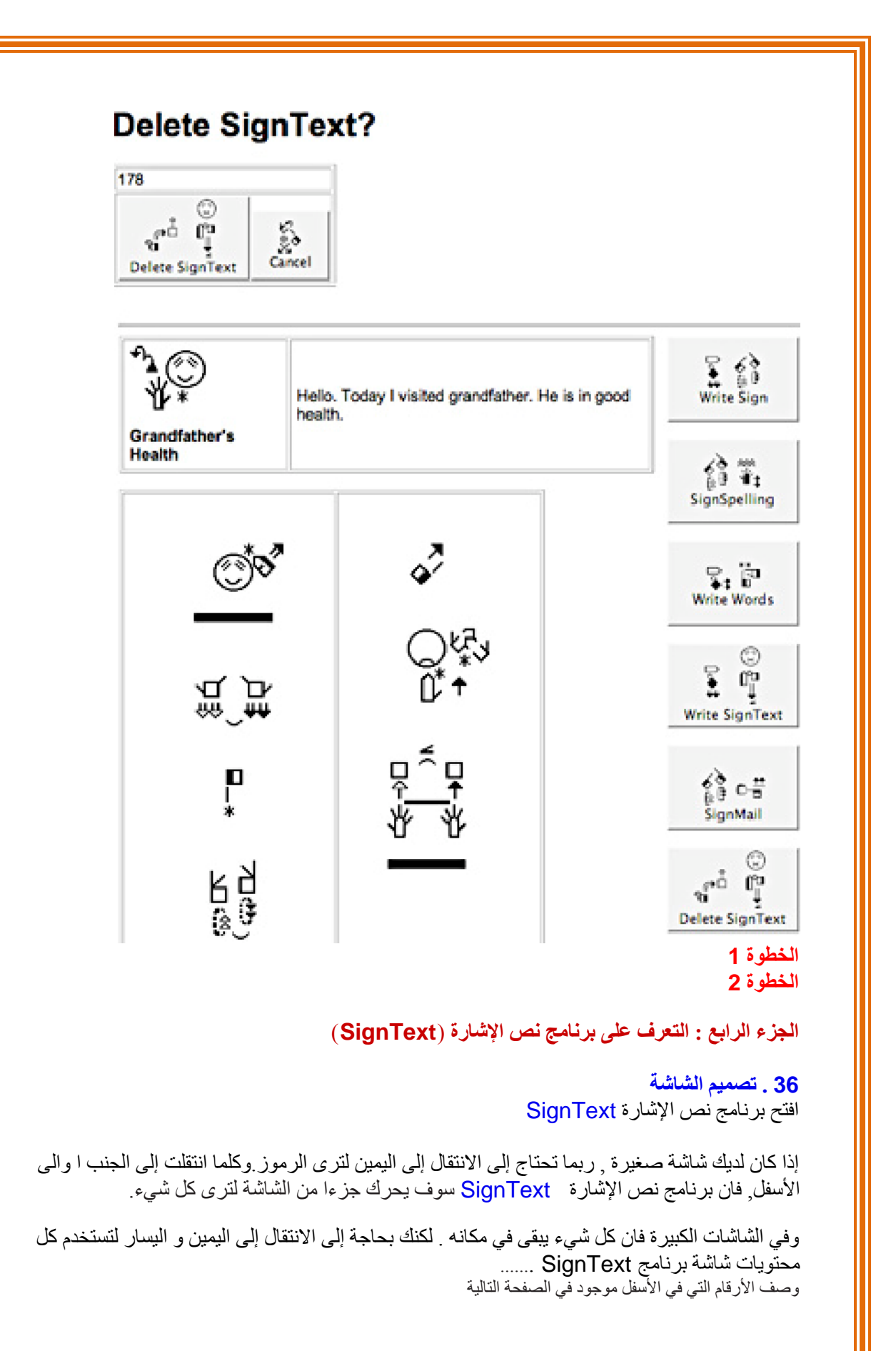

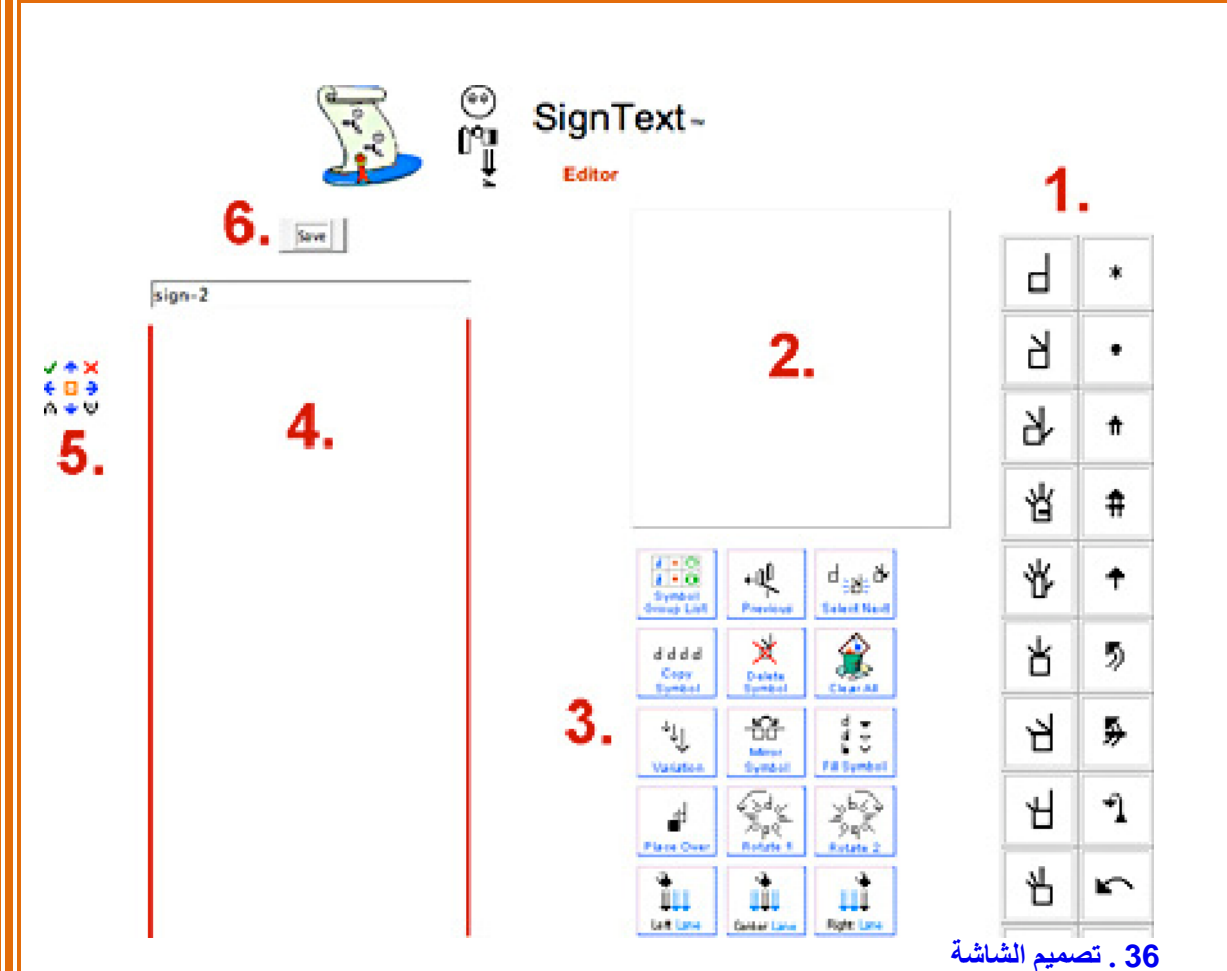

بناءا على الأرقام في الصفحة السابقة ..

### **.1 لوحة الرموز**

اضغط على الرمز لتشاهد مجموعة فرعية من الرموز. ثم اسحب الرمز إلى صندوق الإشارة Box Sign

**2 . صندوق الإشارة**  أنشئ الإشارة في الصندوق , وذلك بسحب الرموز إلى من لوح الرموز .

.3 أزرار الأوامر . تغير الرموز , إضافة إشارة مكتملة لعمود الجملة من خلال الضغط على وسط العمود .

> **4 . عمود جملة الإشارة**  يتم عرض الإشارات هنا على شكل جملة عمودية.

**.5 أزرار تحرير النص**  هذه الأزرار الصغيرة تظهر يسار الإشارة .عندما تظهر الإشارة في عمود جملة الإشارة .وتستخدم هذه الأزرار لتحسين الجملة . يمكنك تحريك الإشارة للأعلى أو الأسفل والى اليمين و اليسار ويمكن استبدال الإشارة بأخرى وإعادة الإشارة إلى صندوق الإشارة لتحرير ها أو حذفها, أو إدخال الإشارات.

.6 أزرار الحفظ عندما تنتهي جملة الإشارة, اضغط على زر الحفظ **Save**.وهذا سينقلك إلى نافذة جديدة وسوفالإشارة. وضع اسم باللغة المحكية للوثيقة التي كتبتها , وإضافة تعريف باللغة المحكية ومصادر الوثيقة ثم الضغط على زر الإضافة **Add** . عندها سيتم حفظ الوثيقة في بدالة الإشارة .

**.37 لوح الرموز**  تحتوي أبجدية كتابة الحركة العالمية التي اخترعتها فالري ساتون على 50 مجموعة من الرموز موضوعة على لوح الرموز في خمسة صفوف عمودية كما يلي :

> **العمود1 :** 10 مجموعات أشكال . اليد **العمود2 :** 10 مجموعات رموز للحرآة . **العمود3 :** 10 مجموعات لتعبير الوجه. ا**لعمود4 : 5** مجموعات للرأس , 5 مجموعات لأعلى الجسم . **العمود5 :** 2 للجسم آاملا 4, , للفراغ 4 للترقيم

Н \* ď Я ាជ្ ₩ 쌈 ₿ ₩ ↟  $\mathbf{I}$ ወ 占 り 님 ℱ رہ) ے 出 Ղ ے) ſï ሐ ₽− ↜ ۰ŵ  $\mathbb{C}^*$ ò ь **38 . صندوق الإشارة** 

أشكال اليد

54 يتم إنشاء الإشارات في صندوق الإشارة SignBox . ضع المؤشر على الرمز في لوح الرموز Symbol

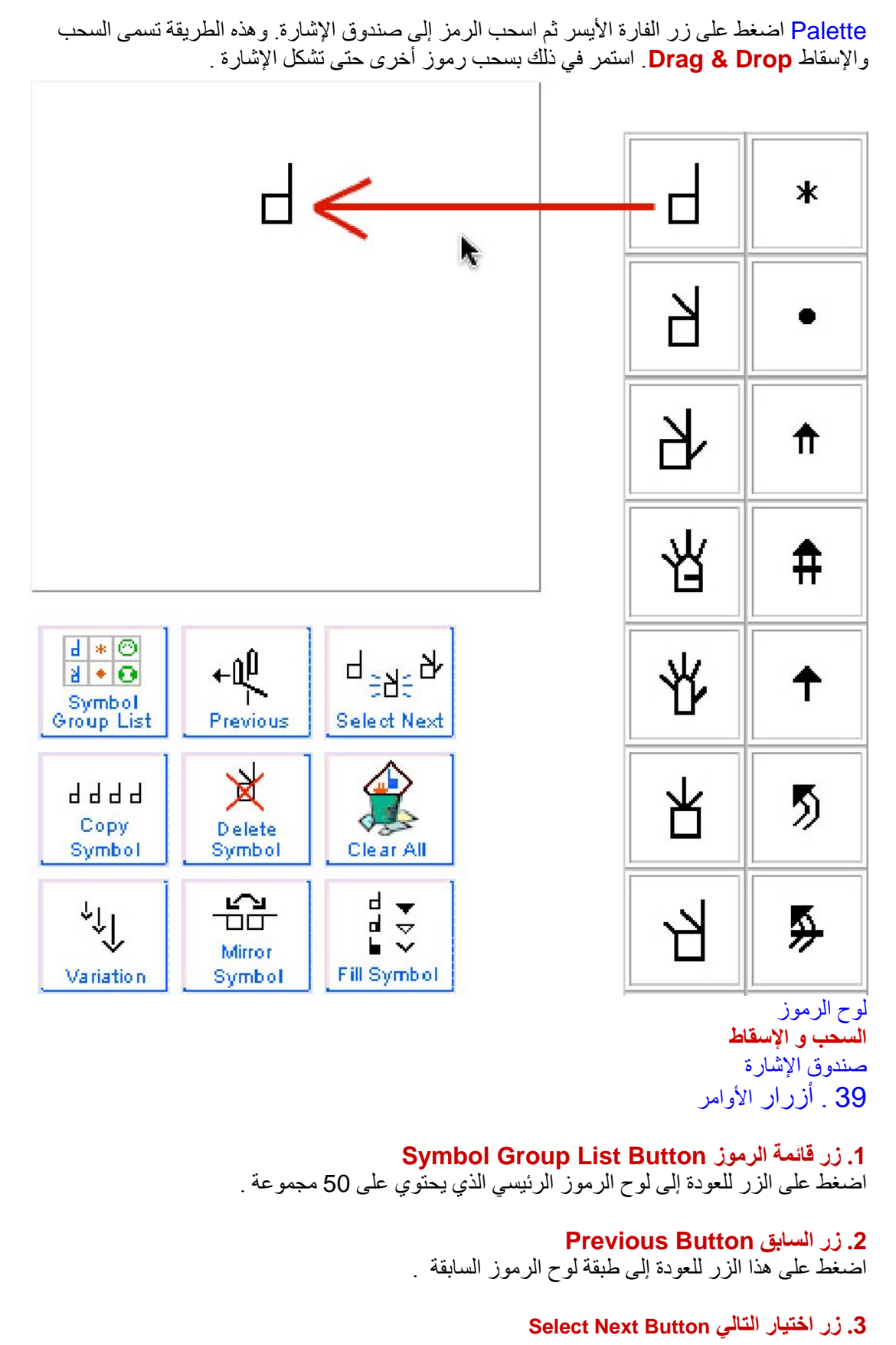

لاختيار رمز ما اضغط على الرمز في صندوق الإشارة . سوف يصبح محددا وذلك بان يومض .وعندما يكون الرمز في حالة الاختيار .يمكنك أن تعمل عليه التغيرات التي تريدها . وعند الضغط على زر اختيار التالي فان سيتم اختيار الرمز التالي في صندوق الإشارة. استمرالرمز,غط على الزر لاختيار رموز أخرى .

> **.4 زر نسخ الرمز Button Symbol Copy**  اختر الرمز , اضغط على زر نسخ الرمز سو يتم تكرار الرمز .

## **Delete Symbol Button رمز, زرالرمز .5**

اختر الرمز , اضغط على زر حذف الرمز .سيحذف الرمز .

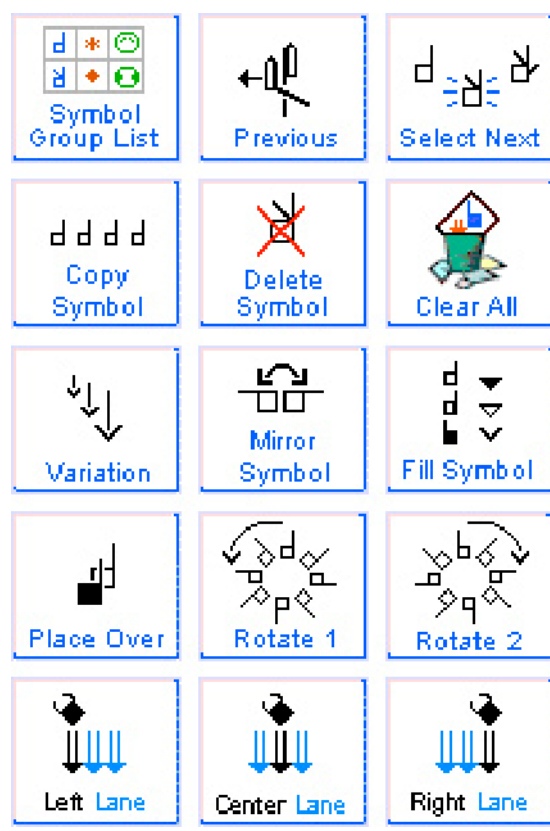

**6 . زر مسح الكل** Button All Clear اضغط على زر المسح <sub>.</sub> سوف تختفي كل الرموز الموجودة في صندوق الإشارة

#### **7 . زر التنويع Button Variation**

اختر الرمز . اضغط على زر التنويع . سوف تتغير بعض الرموز . حيث أن زر التنويع يغير حجم الأسهم , ويعطي أشكال اليد و الوجه ذات العلاقة بالرموز .

> **8 . زر انعكاس الرمز ( صورة المرآة ) Button Symbol Mirror** اختر الرمز . اضغط على زر الانعكاس سوف يتم عكس الرمز بشكل أفقي

#### **Fill Symbol Button التظليل رمز .9**

اختر رمزاً من أشكال اليد .اضغط على زر التظليل . فتتغير راحة اليد التي تقابل الوجه, اختر سهما, اضغط على زر التظليل سوف يتغير رأس السهم من حالة التظليل الكلي إلى الجزئي إلى

 **Place Over Button التبديل زر .10** اختيار رمز يقع تحت رمز آخر . اضغط على زر التبديل سوف يتحرك الرمز إلى المقدمة , أو فوق الرمز الآخر . **11 . زر الاستدارة 1Button 1 Rotate** اختر الرمز .اضغط على زر الاستدارة 1 سوف يدور الرمز عكس عقارب الساعة .

> **12 . زر الاستدارة 2Button 2 Rotate** اختر الرمز . اضغط زر الاستدارة 2 سوف يدور الرمز مع عقارب الساعة

**.13 زر الخلية اليسرى Button Lane Left** عندما تكتمل الإشارة في صندوق الإشارة وتصبح جاهزة للإضافة إلى الجملة . اضغط على زر الخلية اليسرى لإضافة الإشارة إلى الجملة في الخلية اليسرى ( الإشارة يسار الوسط).

**.14 زر الخلية الوسطى Button Lane Center** عندما تكتمل الإشارة في صندوق الإشارة وتصبح جاهزة للإضافة إلى الجملة . اضغط على زر الخلية الوسطى لإضافة الإشارة إلى وسط الجملة .

**15 . زر الخلية اليمنى Button Lane Center** عندما تكتمل الإشارة في صندوق الإشارة وتصبح جاهزة للإضافة إلى الجملة . اضغط على زر الخلية اليمنى لإضافة الإشار ة إلى الجملة في الخلية اليمنى ( الإشار ة يمين الوسط).

**40 . عمود جملة الإشارة** لإضافة إشارة إلى الجملة, اضغط على احد أزرار الخلايا **Buttons Lane** .سو توضع الإشارة في العمود (الجملة )

**الخطوة :1** عند اآتمال الإشارة الجديدة في صندوق الإشارة SignBox **. الخطوة 2 :** اضغط على احد أز ر ار الخلايا **الخطوة 3:**سوف يتم نسخ الإشارة في نهاية الجملة <sub>.</sub>

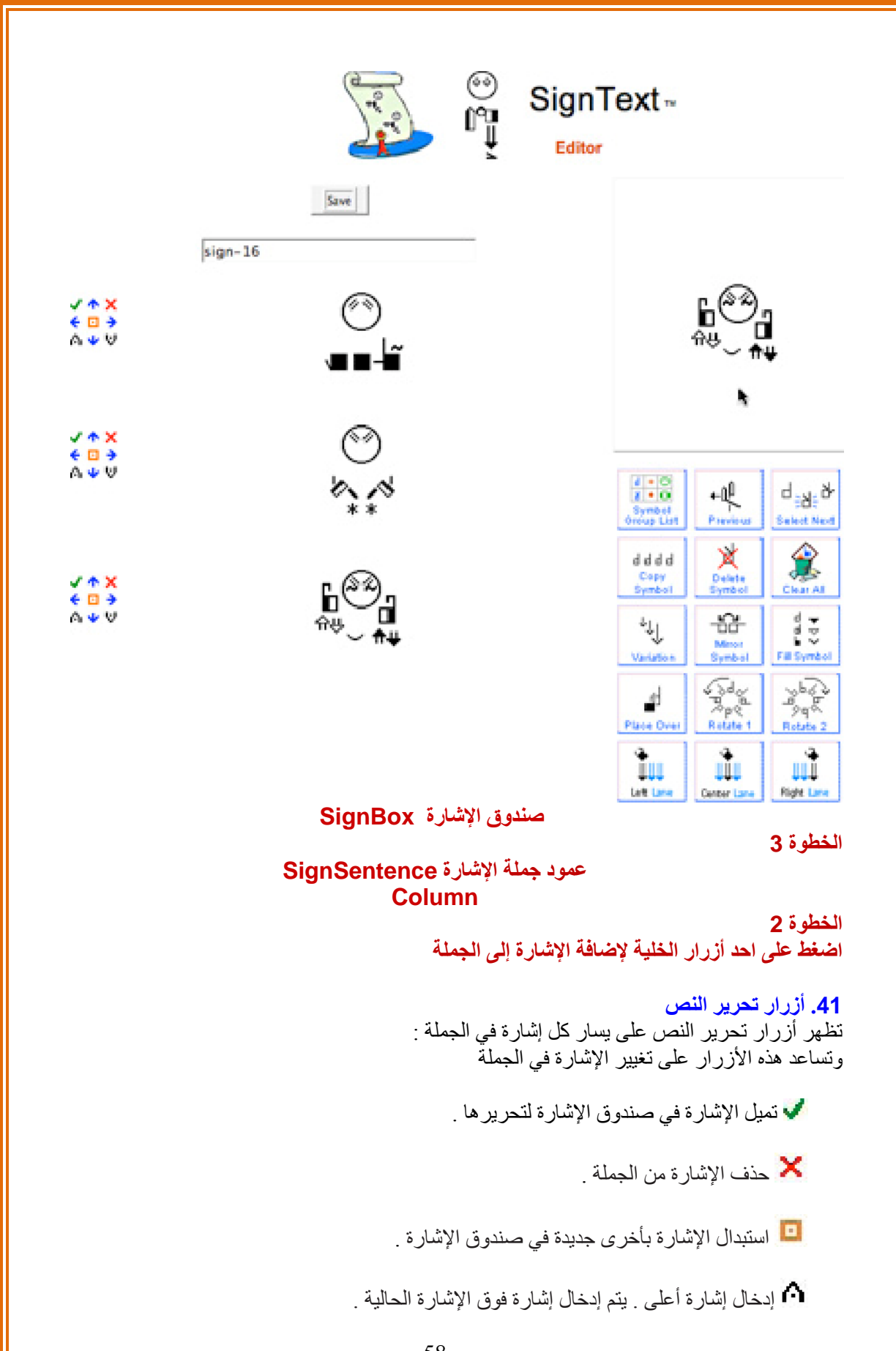

إدخال إشارة للأسفل . يتم إدخال إشارة أسفل الإشارة . الحالية يتم تحريك الإشارة لليسار أو الوسط أو اليمين. 木 تحريك الإشارة للأعلى أو للأسفل في الإشارة.

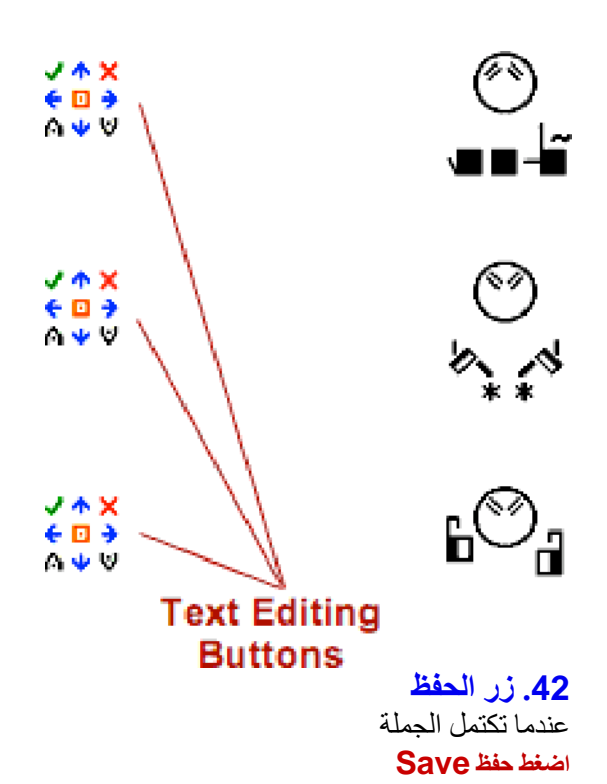

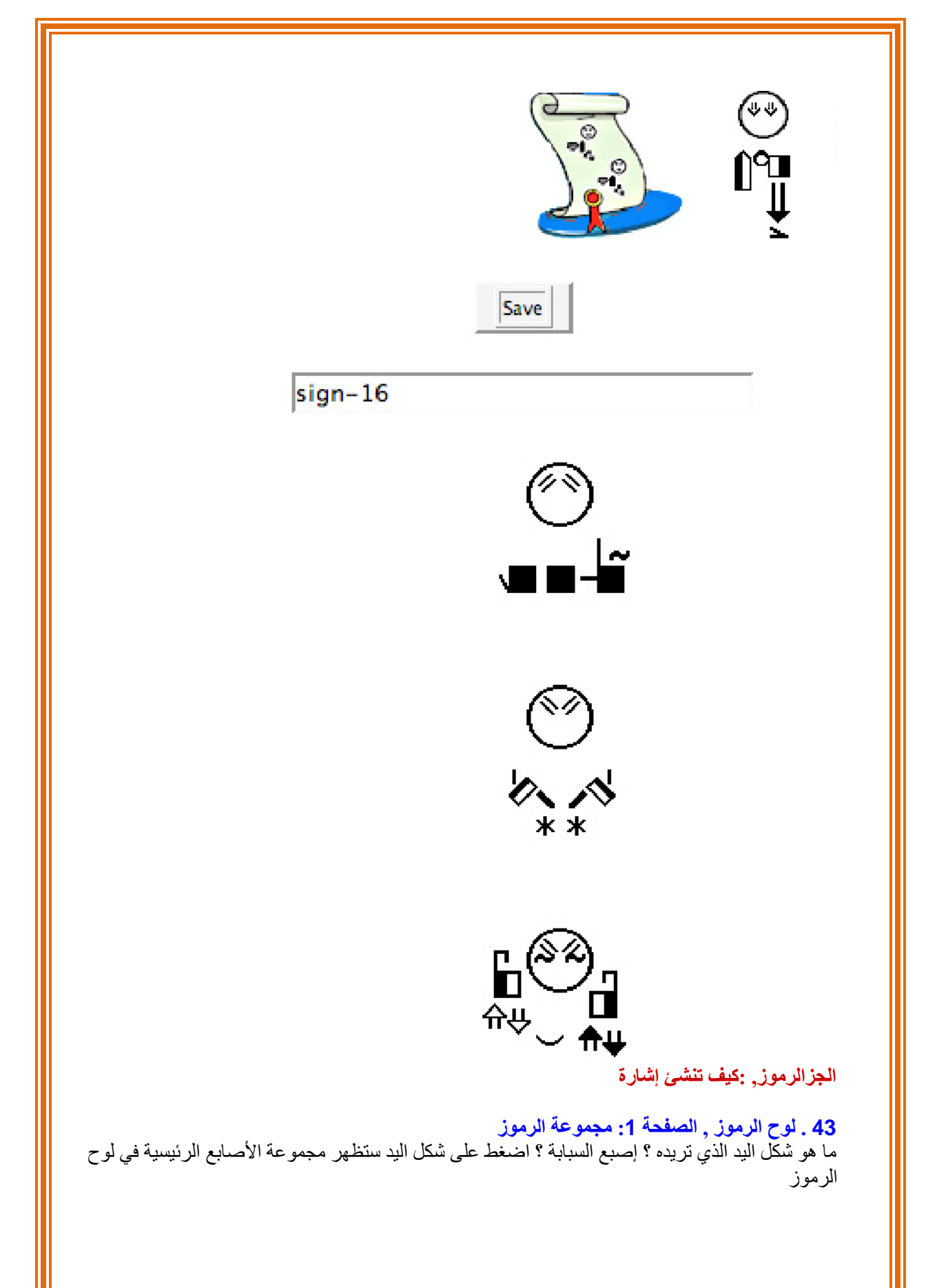

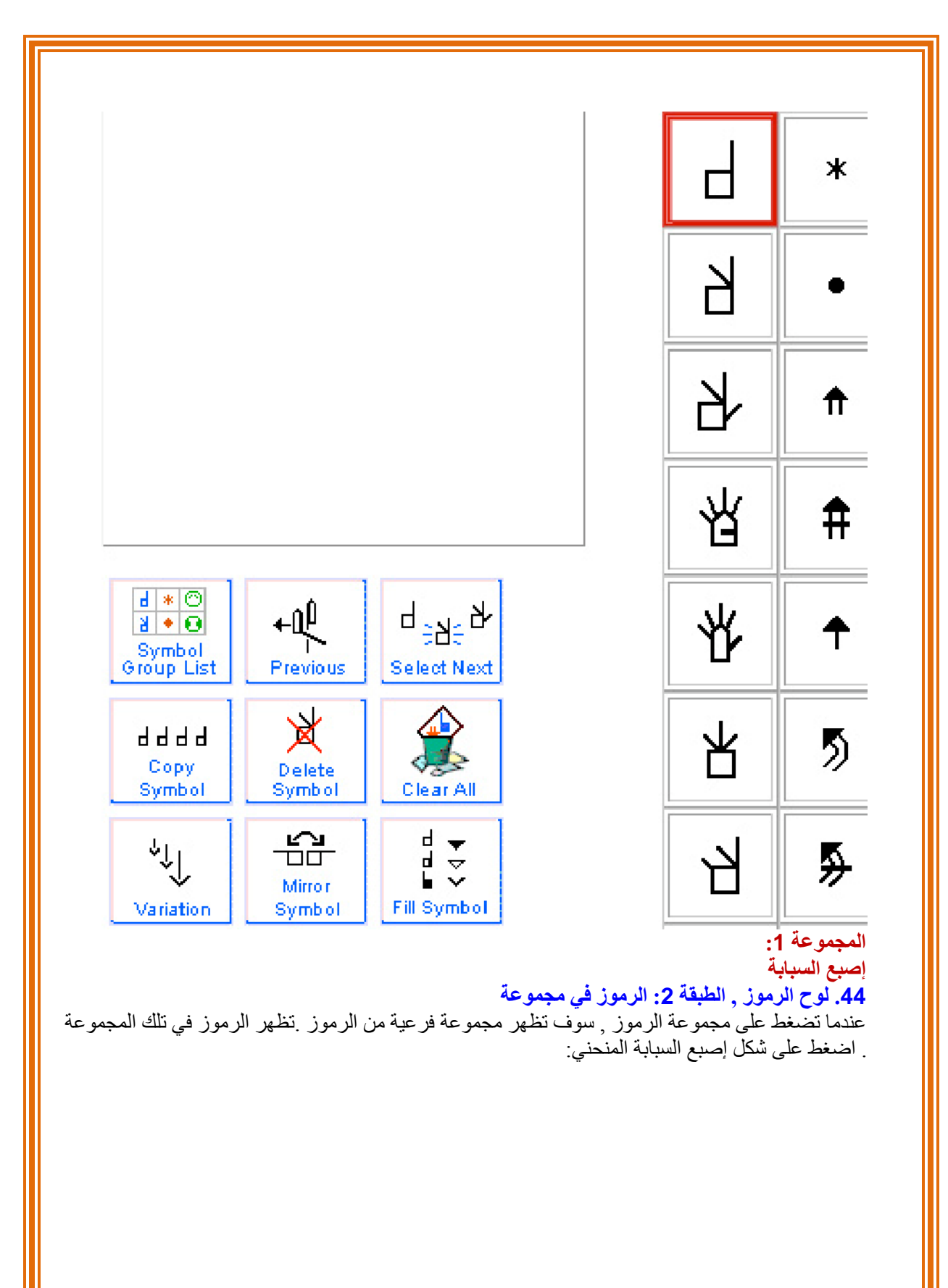

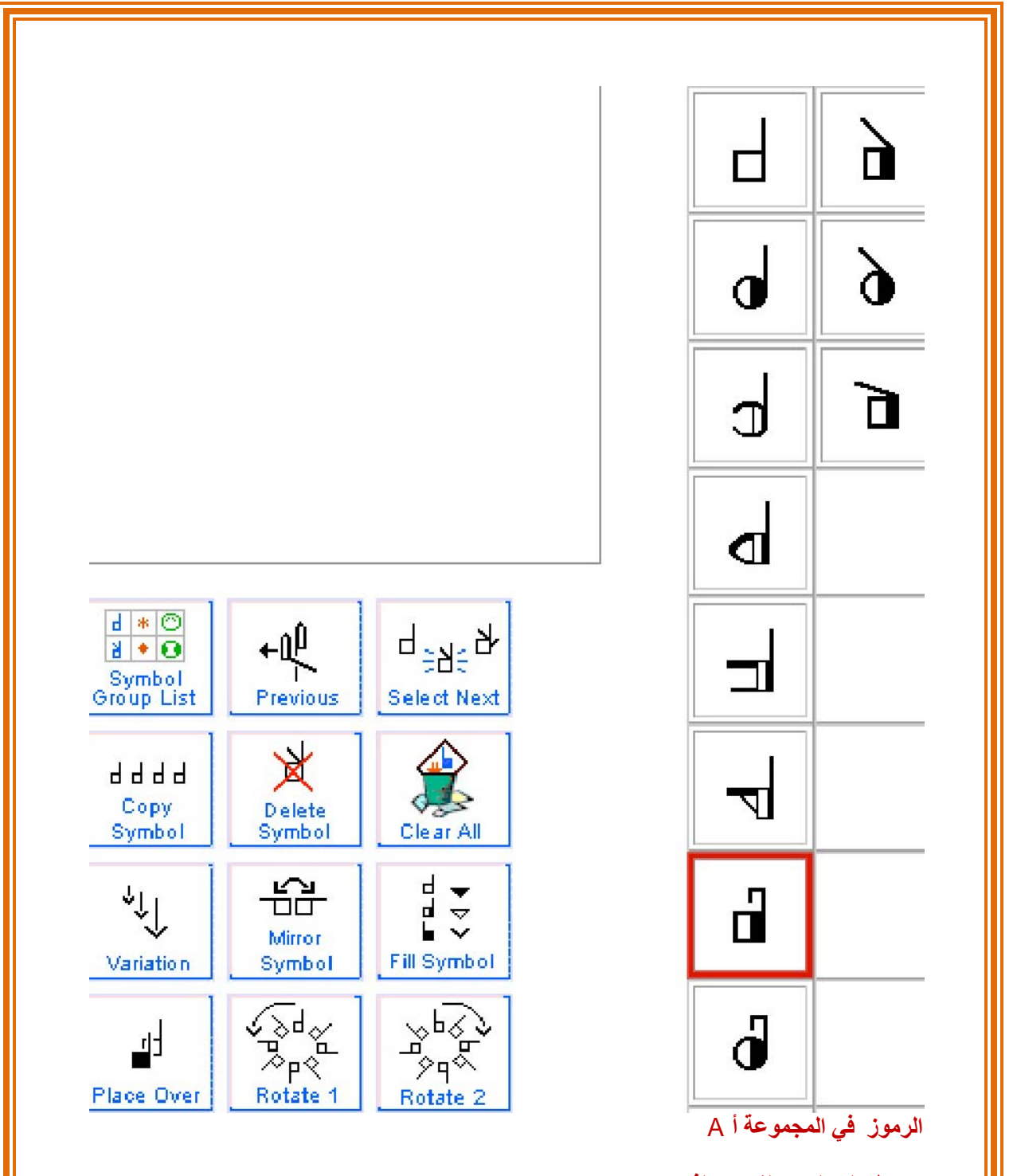

**اضغط على الرمز الفرعي الذي تريده 45 . لوح الرموز , الطبقة :3 الاستدارة والتظليل**  آل أشكال راحة اليد التي تقابل الوجه ,بالاستدارات المختلفة و التظليل المختلف تظهر في الطبقة الثالثة . اختر الرمز الذي تريده ثم اسحبه إلى صندوق الإشارة :

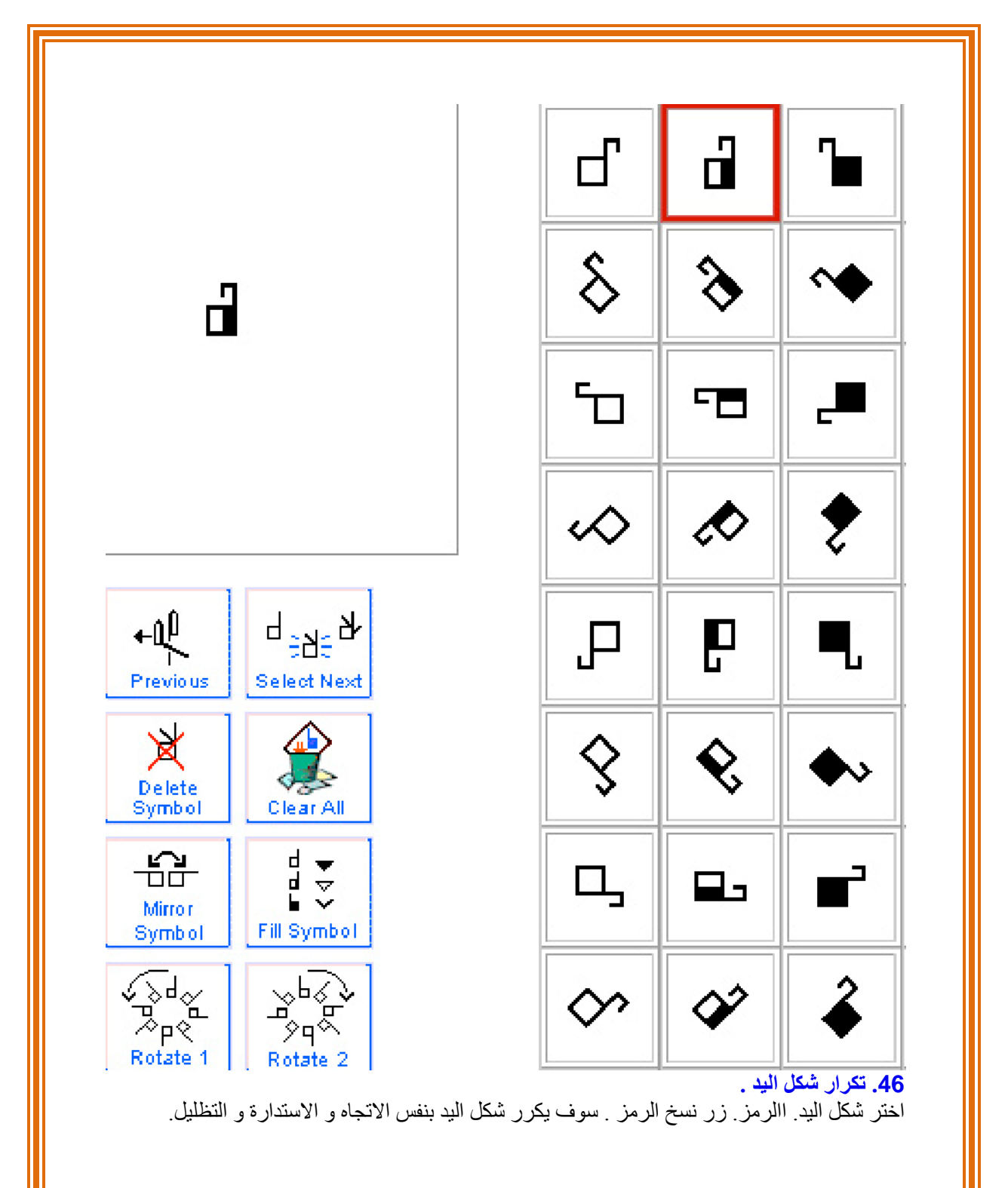

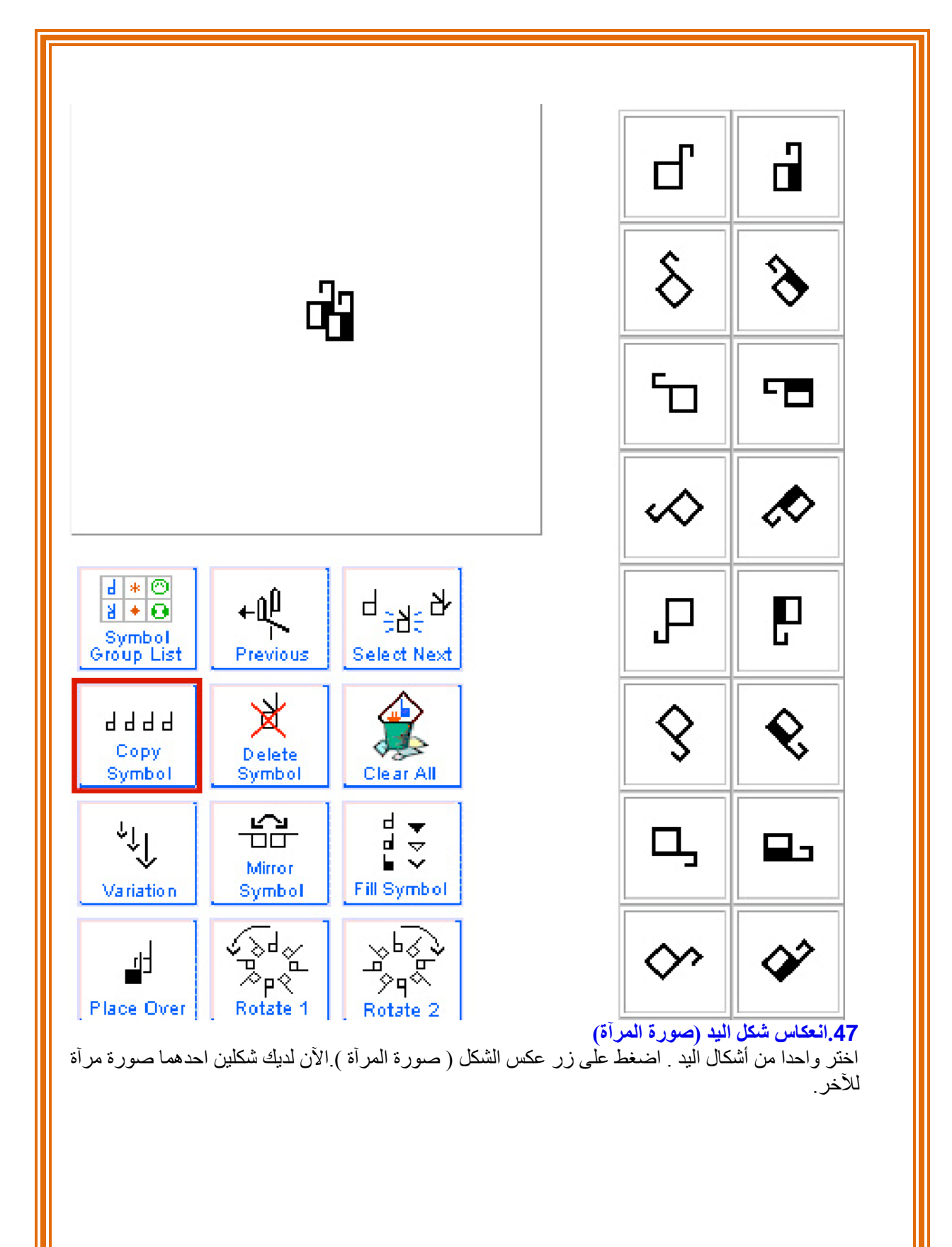

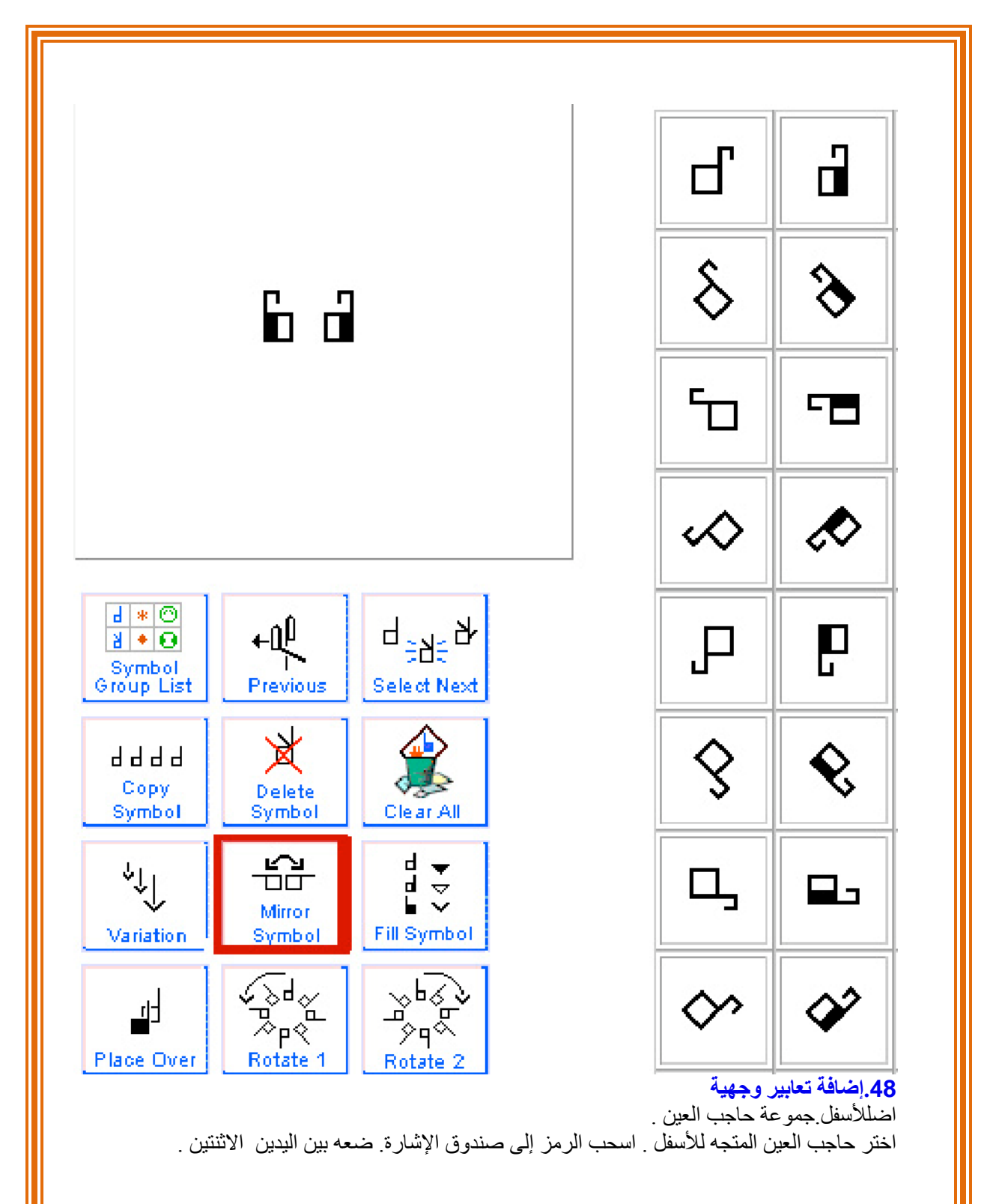

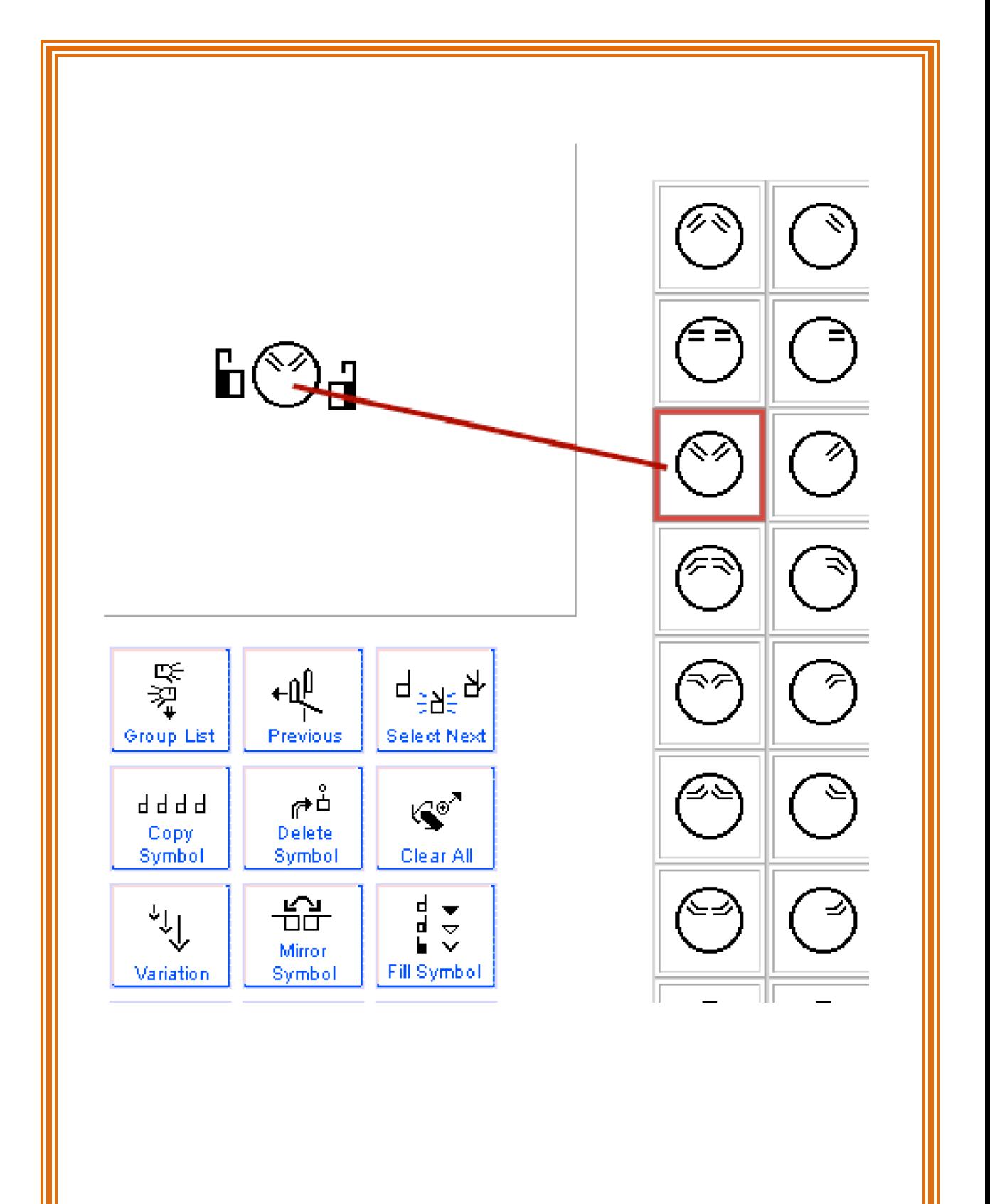

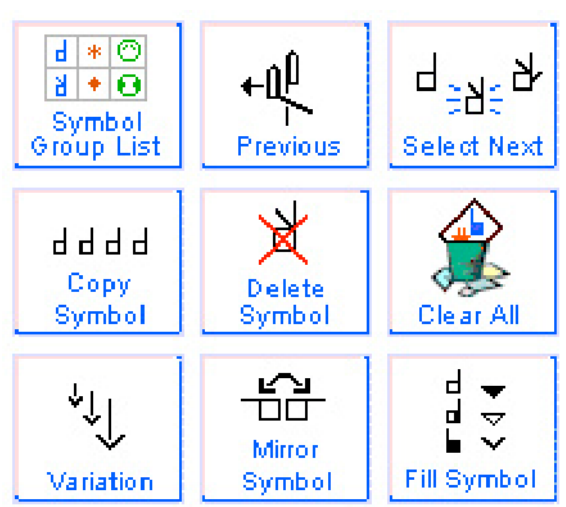

## **.49إضافة رموز الحرآة**

اضغط على مجموعة السهم ذي الذيل المزدوج .اختر السهم الذي تريده .اسحب الرمز إلى صندوق الإشارة .ضعه على يمين ويسار اليدين .الإشارة اكتملت الآن و هي جاهزة لتضاف إلى الجملة .

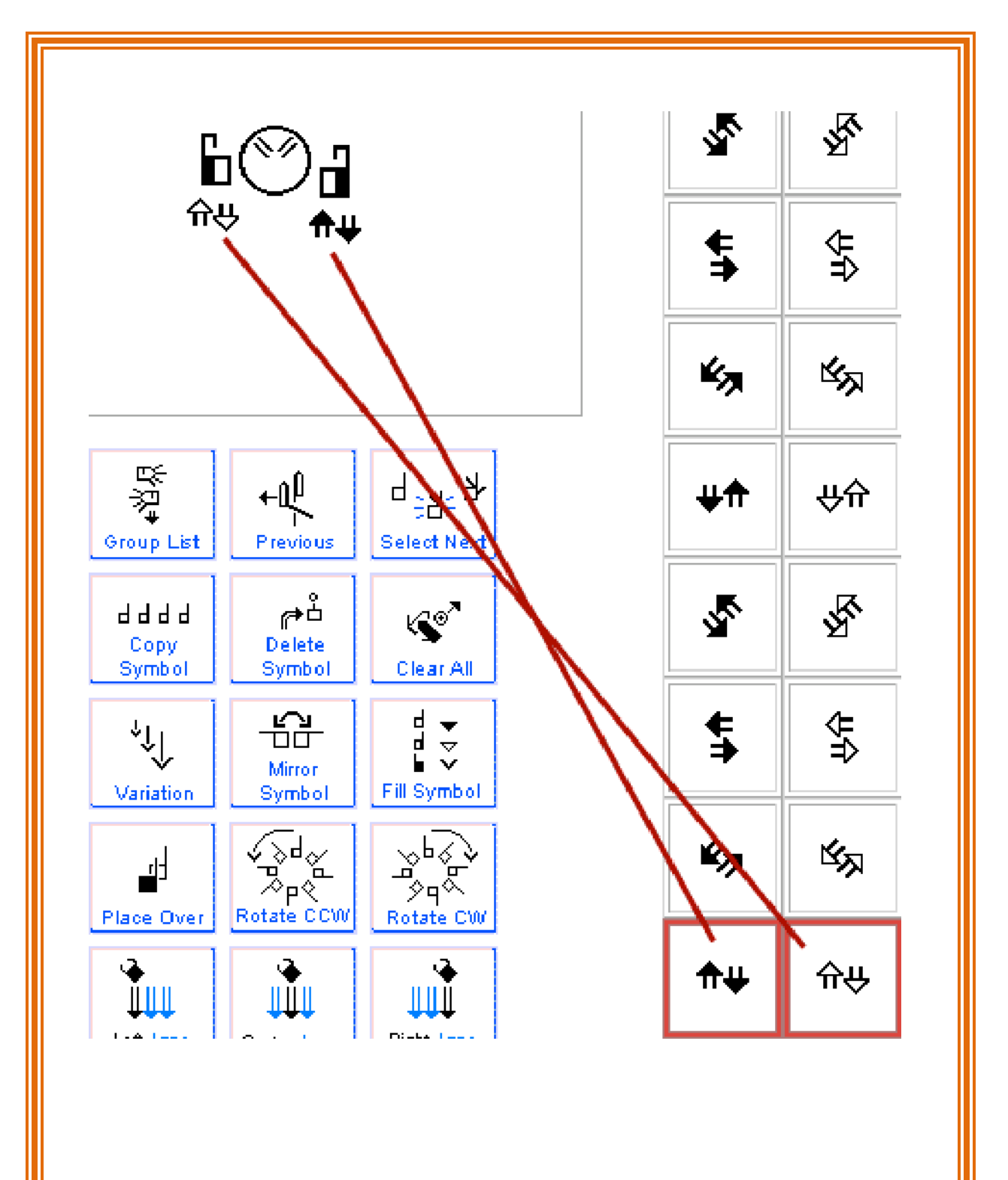

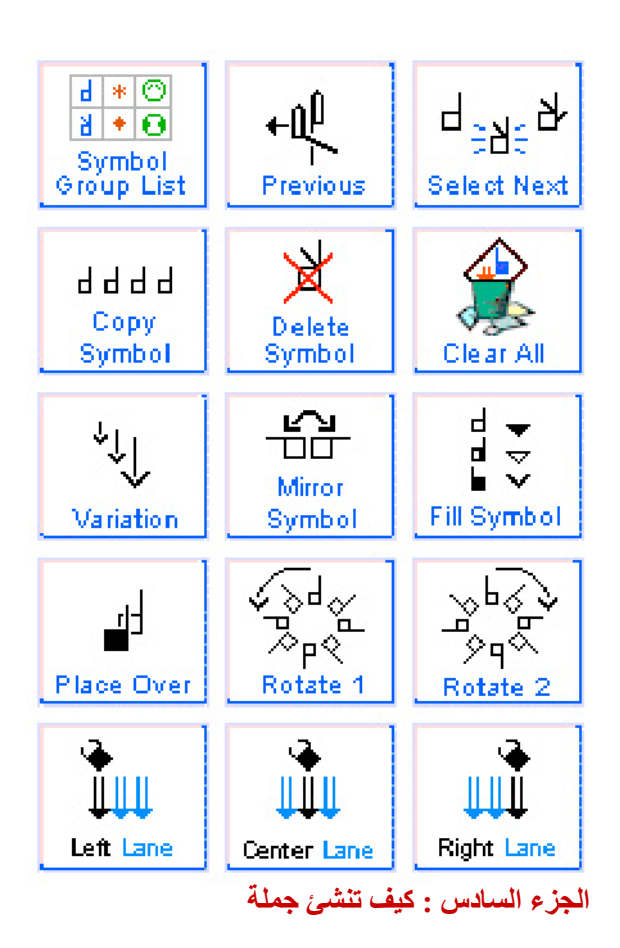

**.50إضافة إشارة إلى جملة** لإضافة إشارة إلى جملة . اضغط على احد أزرار الخلية .سوف تضاف الإشارة إلى عمود الجملة .

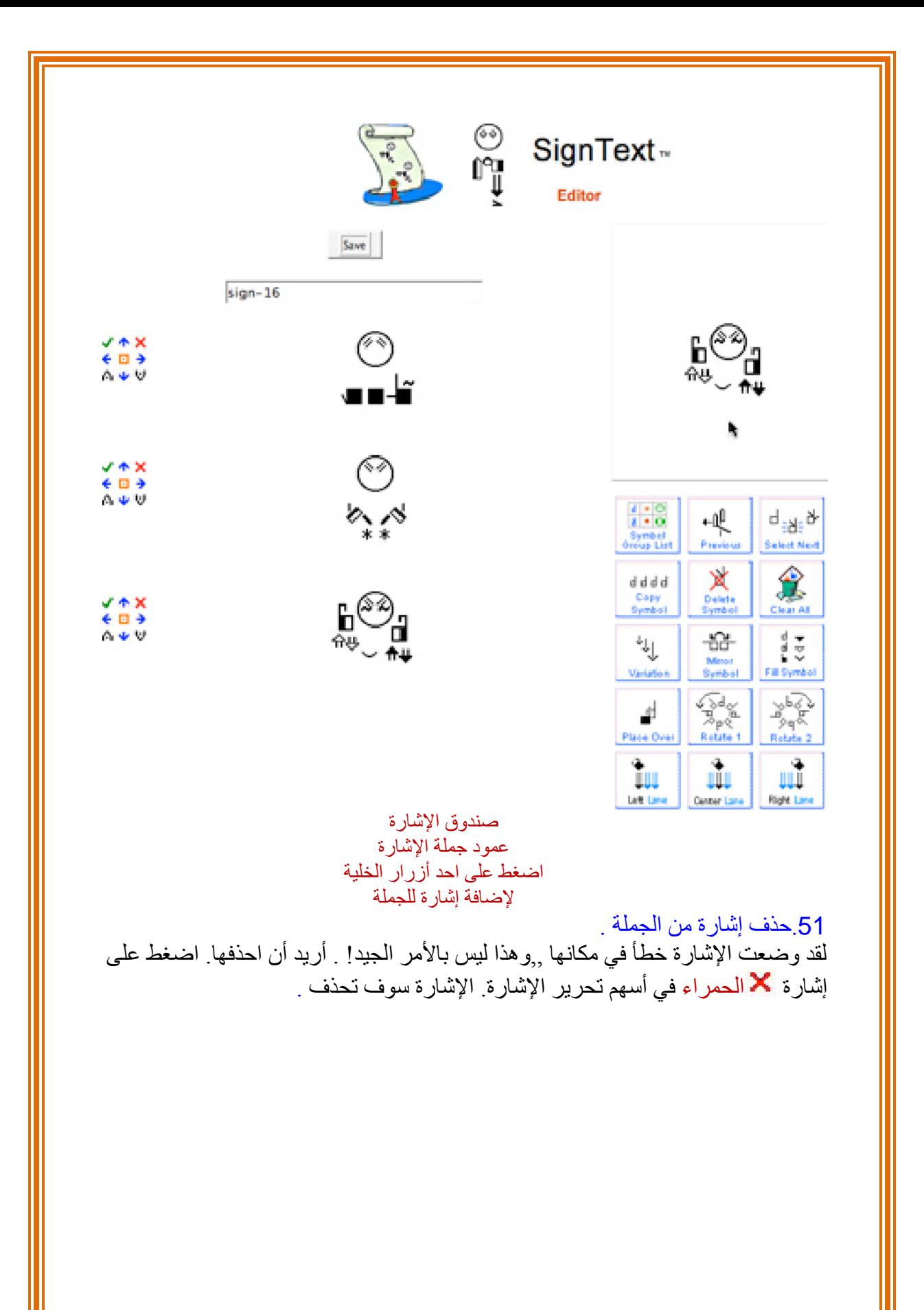

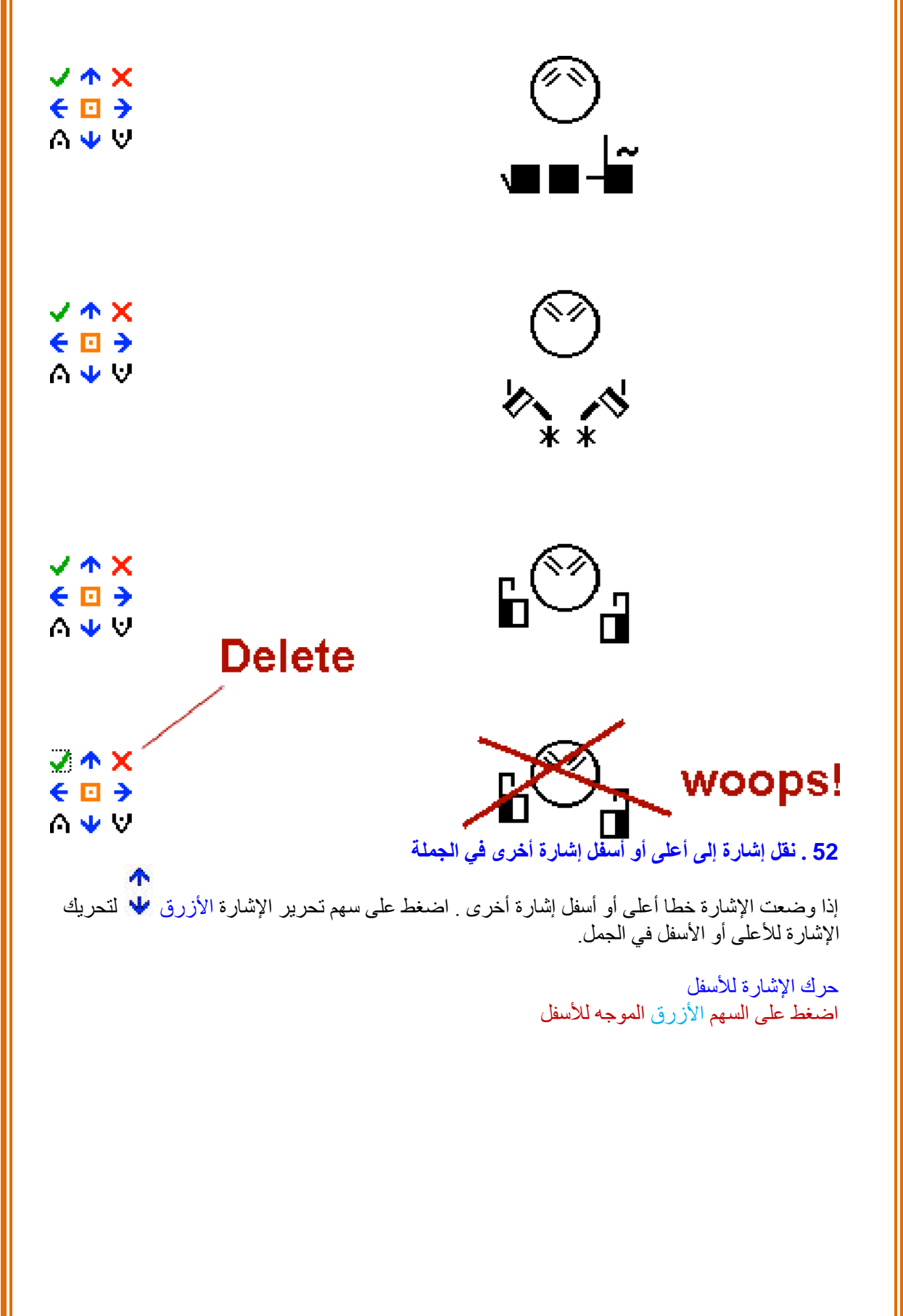

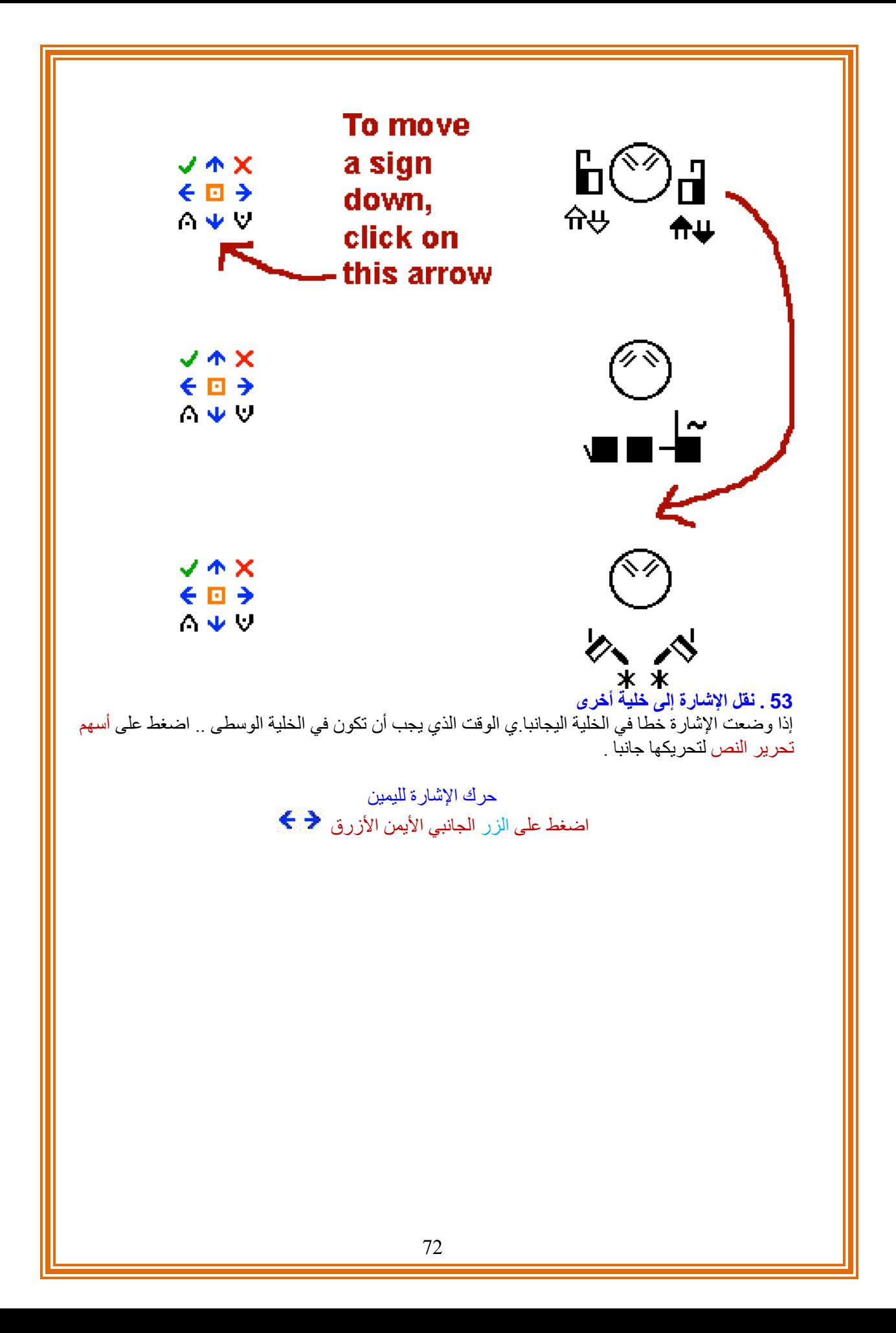
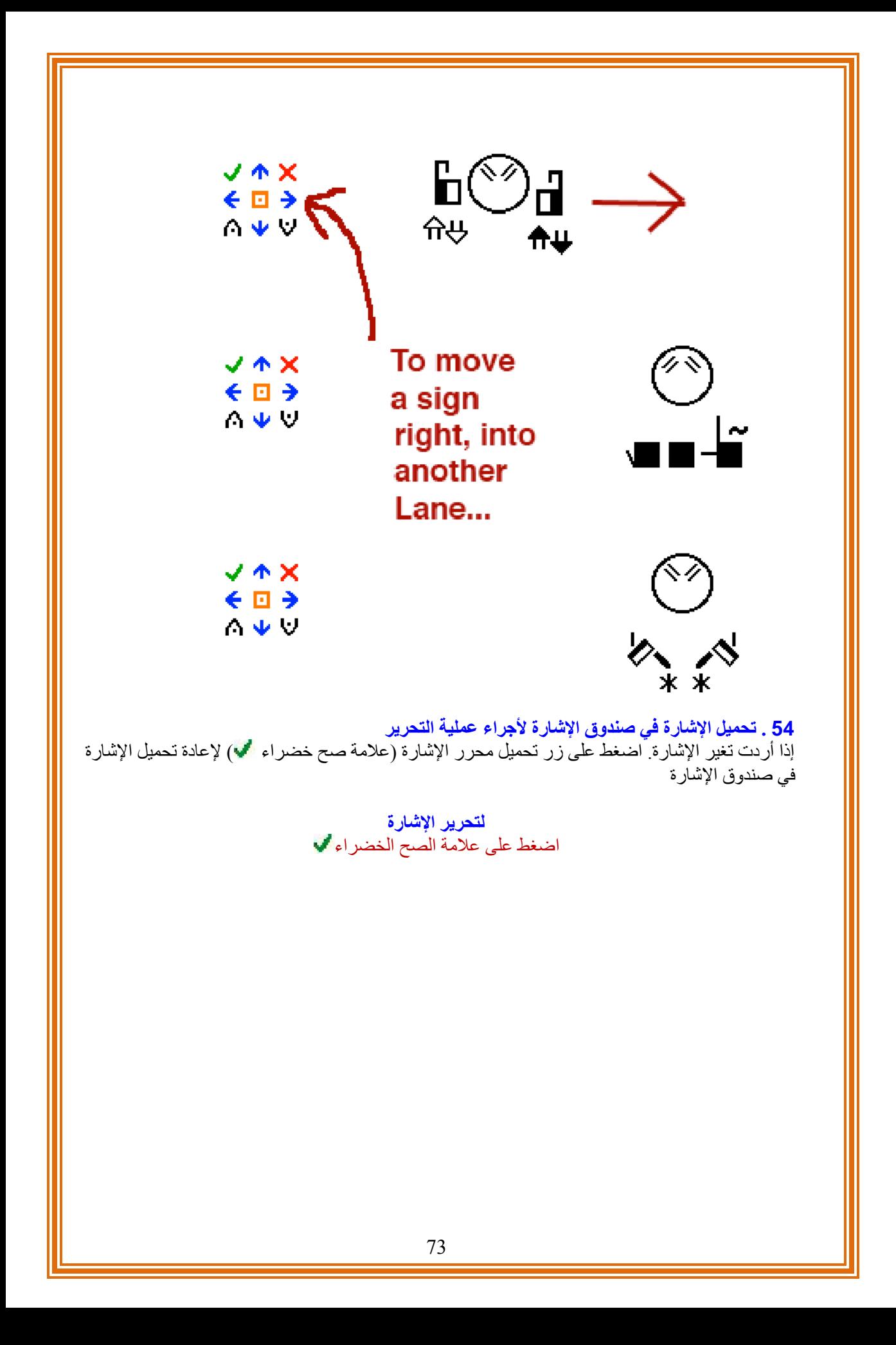

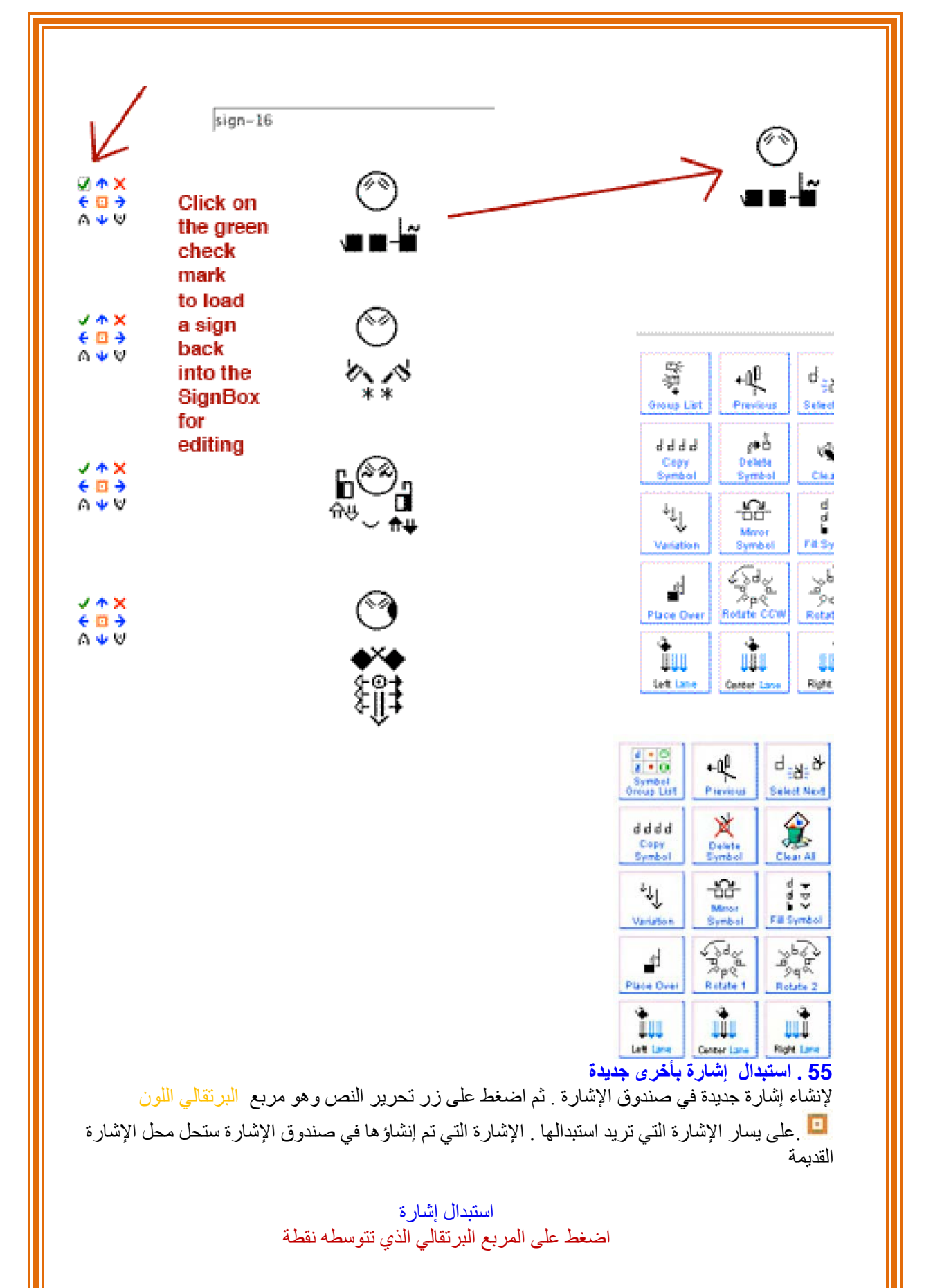

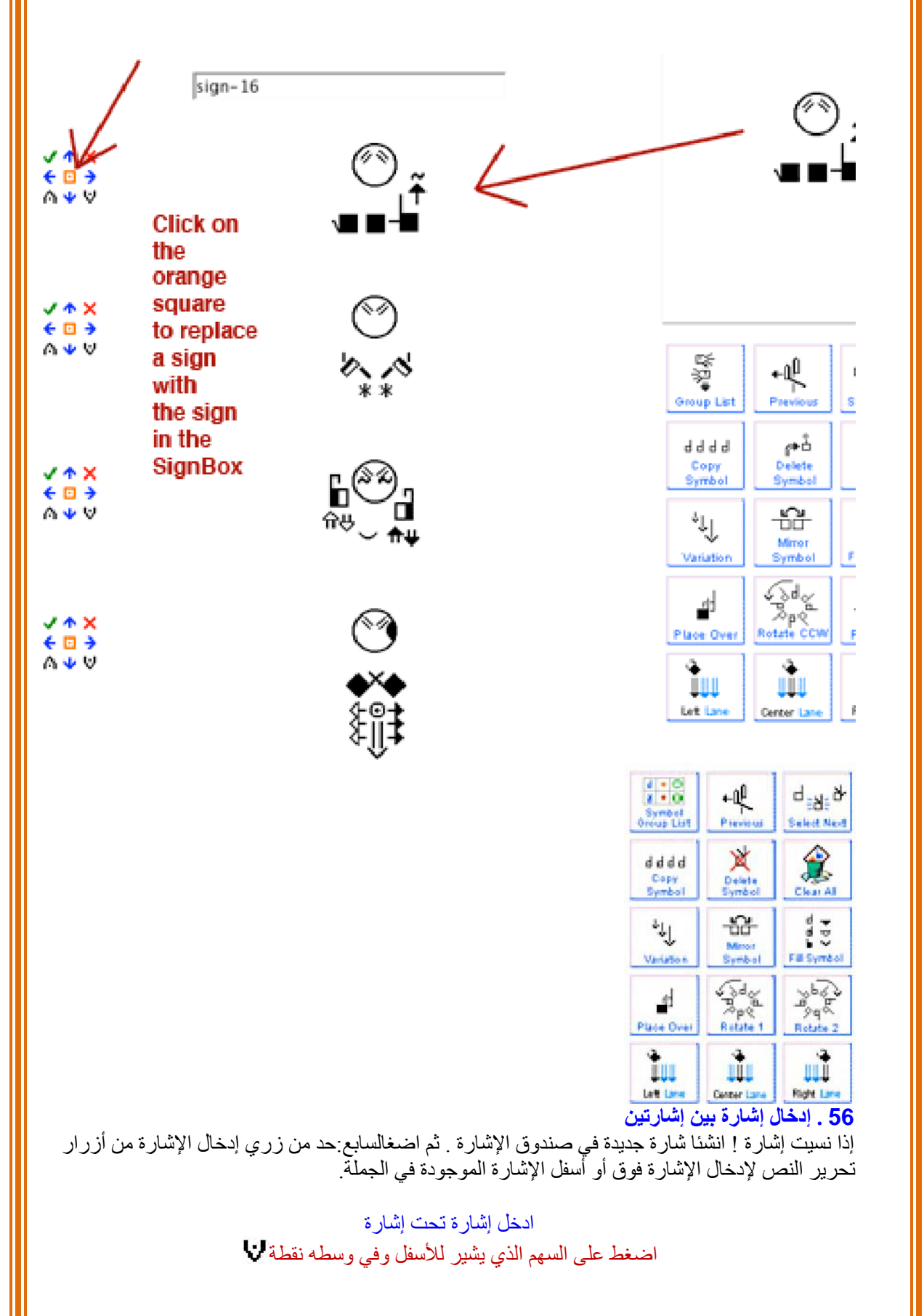

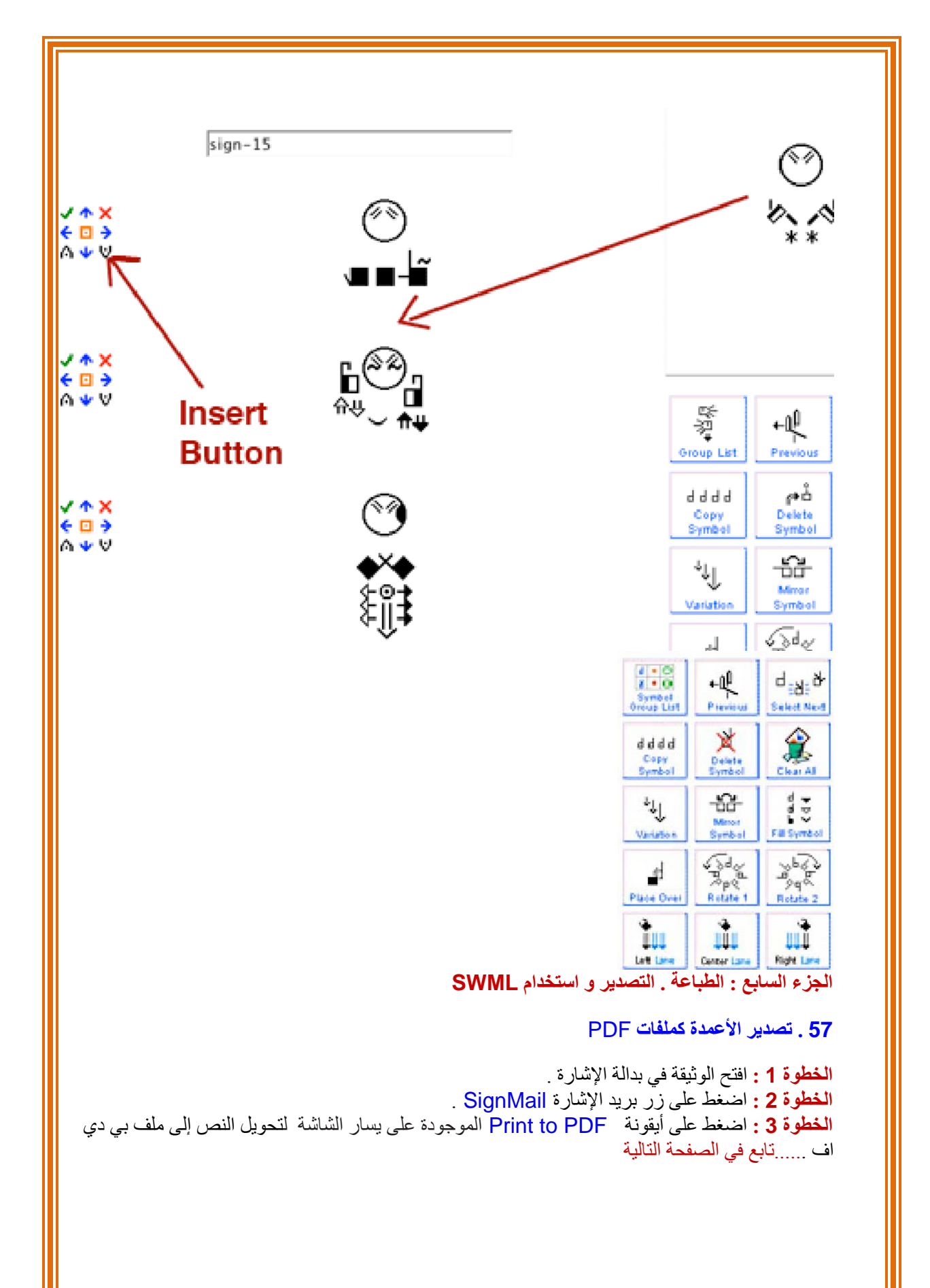

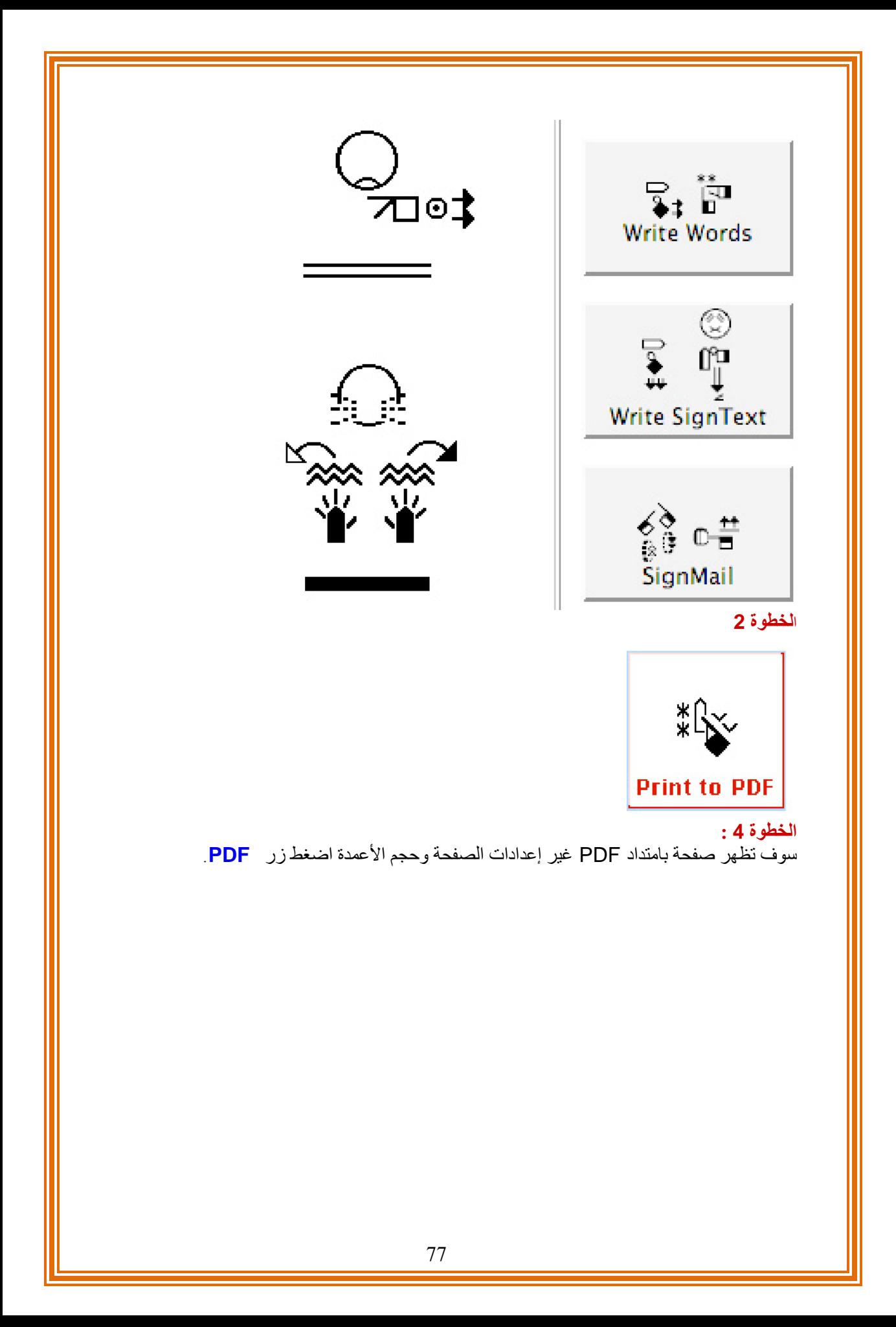

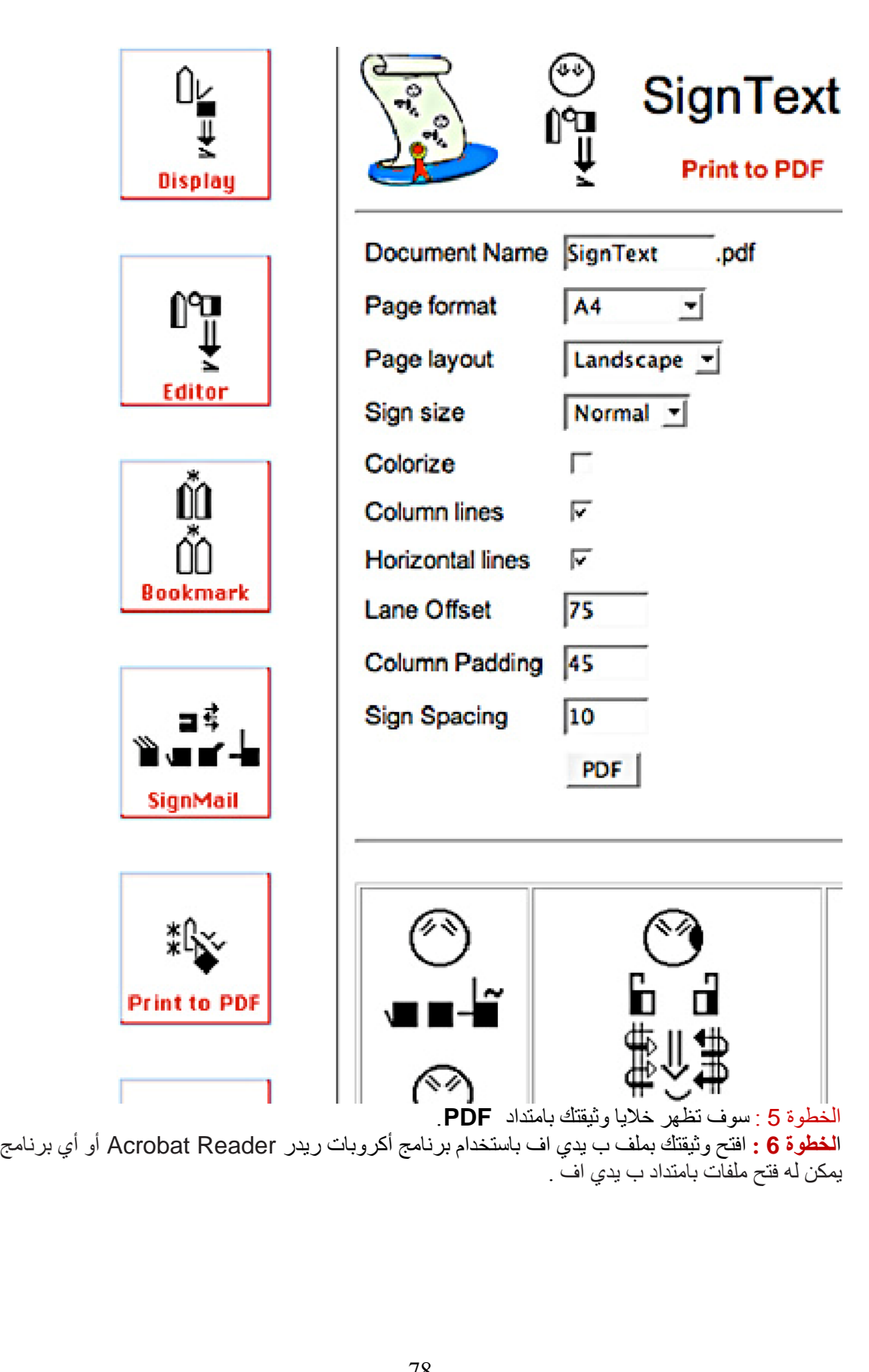

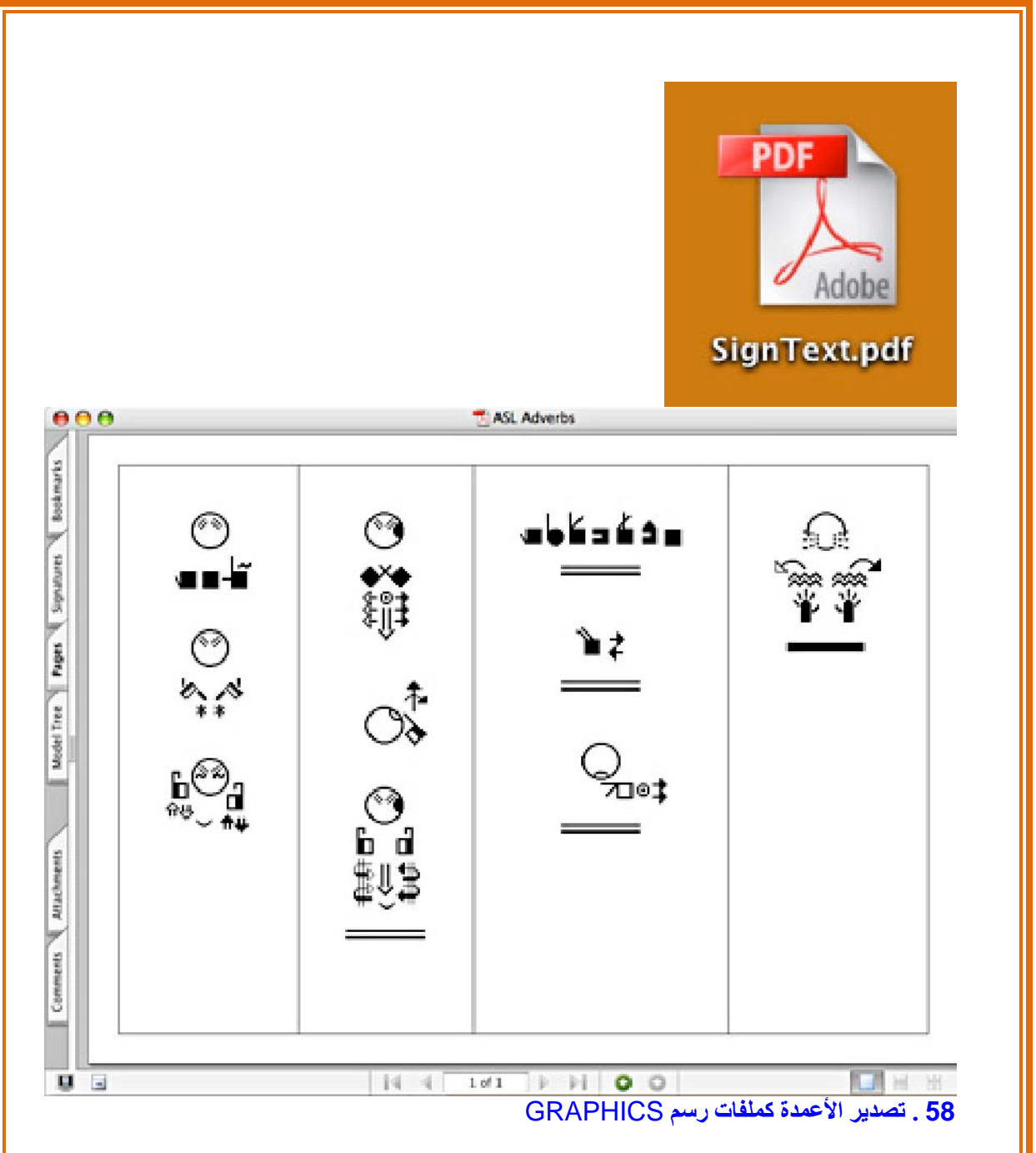

**الخطوة 1 :** افتح الوثيقة في بدالة الإشارة . **الخطوة 2 :** اضغط على زر بريد الإشارة SignMail . **الخطوة 3 :**اضغط على أيقونة الأعمدة Columns على يسار شاشة الكمبيوتر **....** تابع في الصفحة التالية

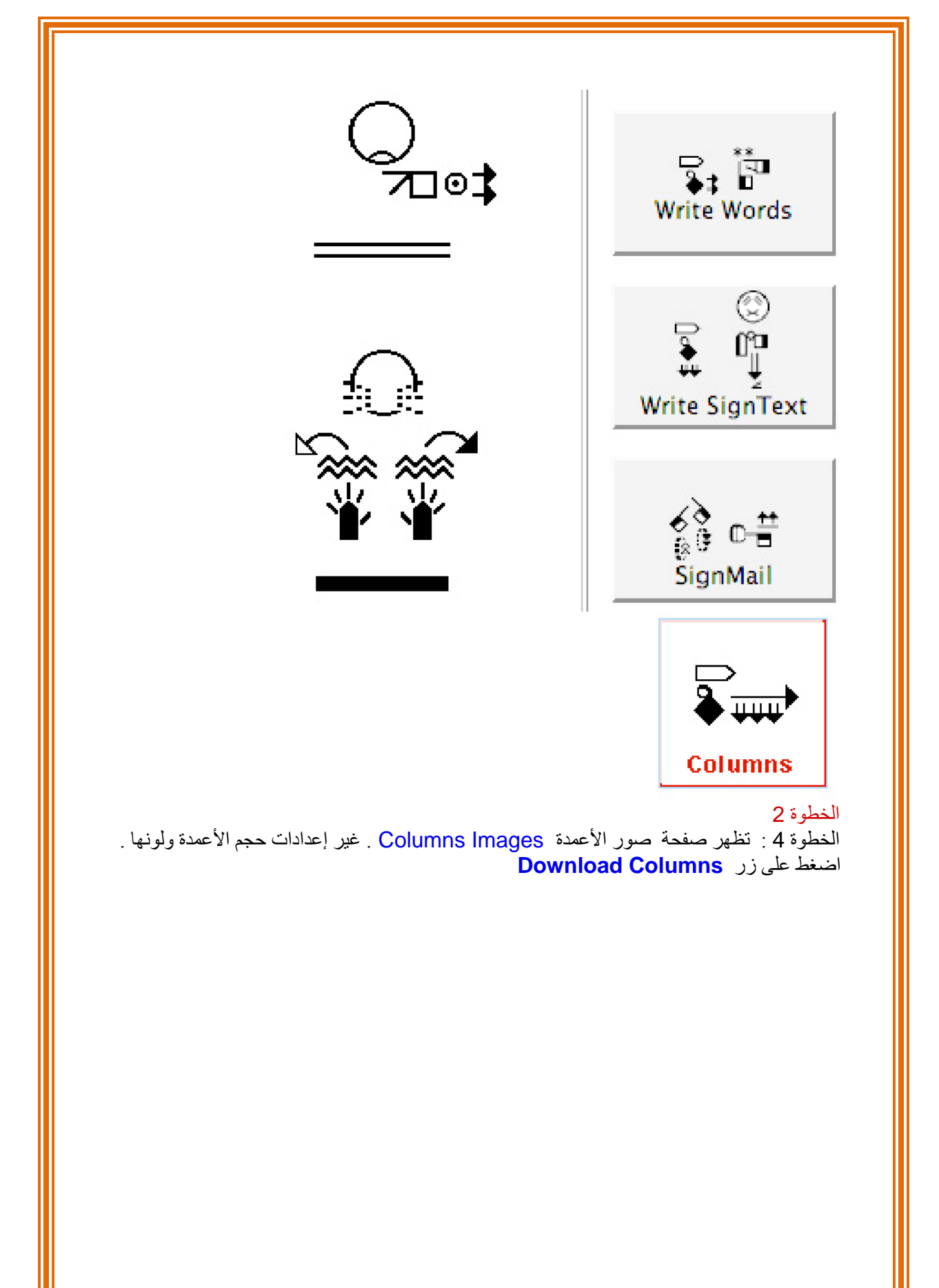

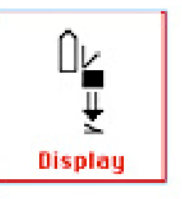

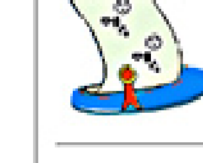

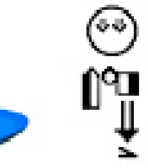

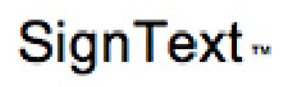

**Column Images** 

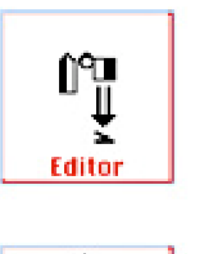

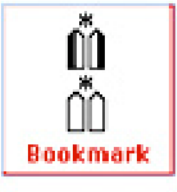

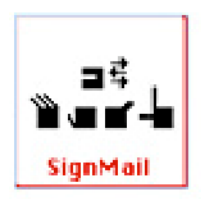

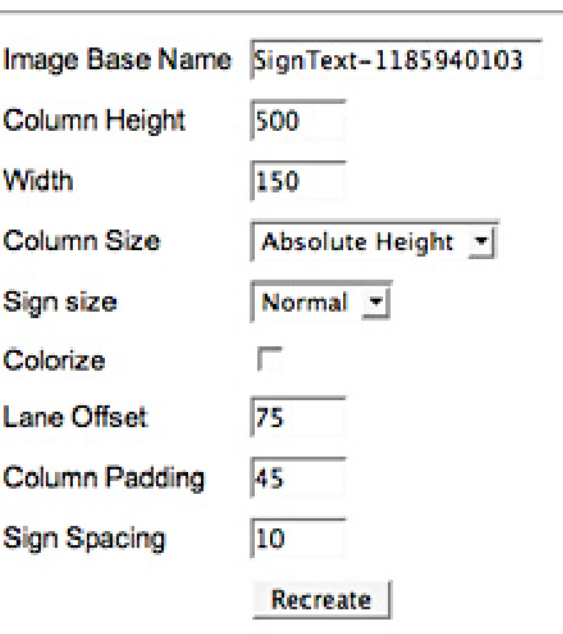

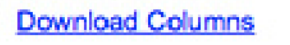

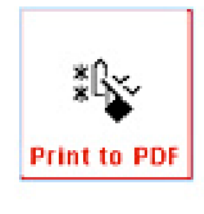

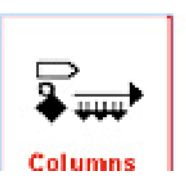

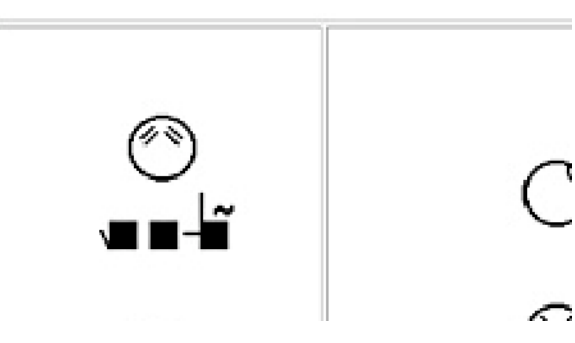

 $\begin{bmatrix} 1 \\ 1 \end{bmatrix}$ 

**الخطوة 5 :** سوف تظهر الأعمدة على سطح المكتب على شكل مجلد مضغوط folder zipped a. **الخطوة 6 :** فك ضغط الملف ومن ثم قم بفتحه . سوف تجد الأعمدة محفوظة آصور بامتداد بي ان **جي** PNG ويمكن نقلها إلى برامج أخرى مثل برنامج مايكروسوفت ورد Word Microsoft أو بنك الإشارة SignBank أو دوكيومنت ميكر Document Maker**..** 

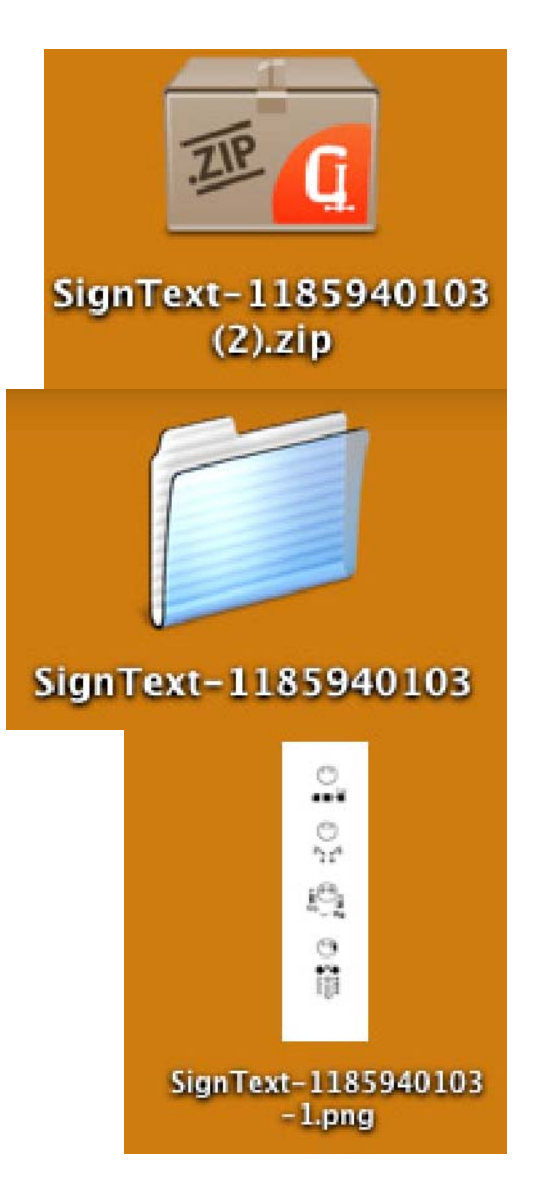

59 . العمل خلال **SWML**

**الخطوة :1** افتح الوثيقة في بدالة الإشارة . **الخطوة :2** اضغط على زر بريد الإشارة SignMail. **الخطوة :3** اضغط على أيقونة SWML الموجودة يسار شاشة الكمبيوتر....تابع في الصفحة التالية ..

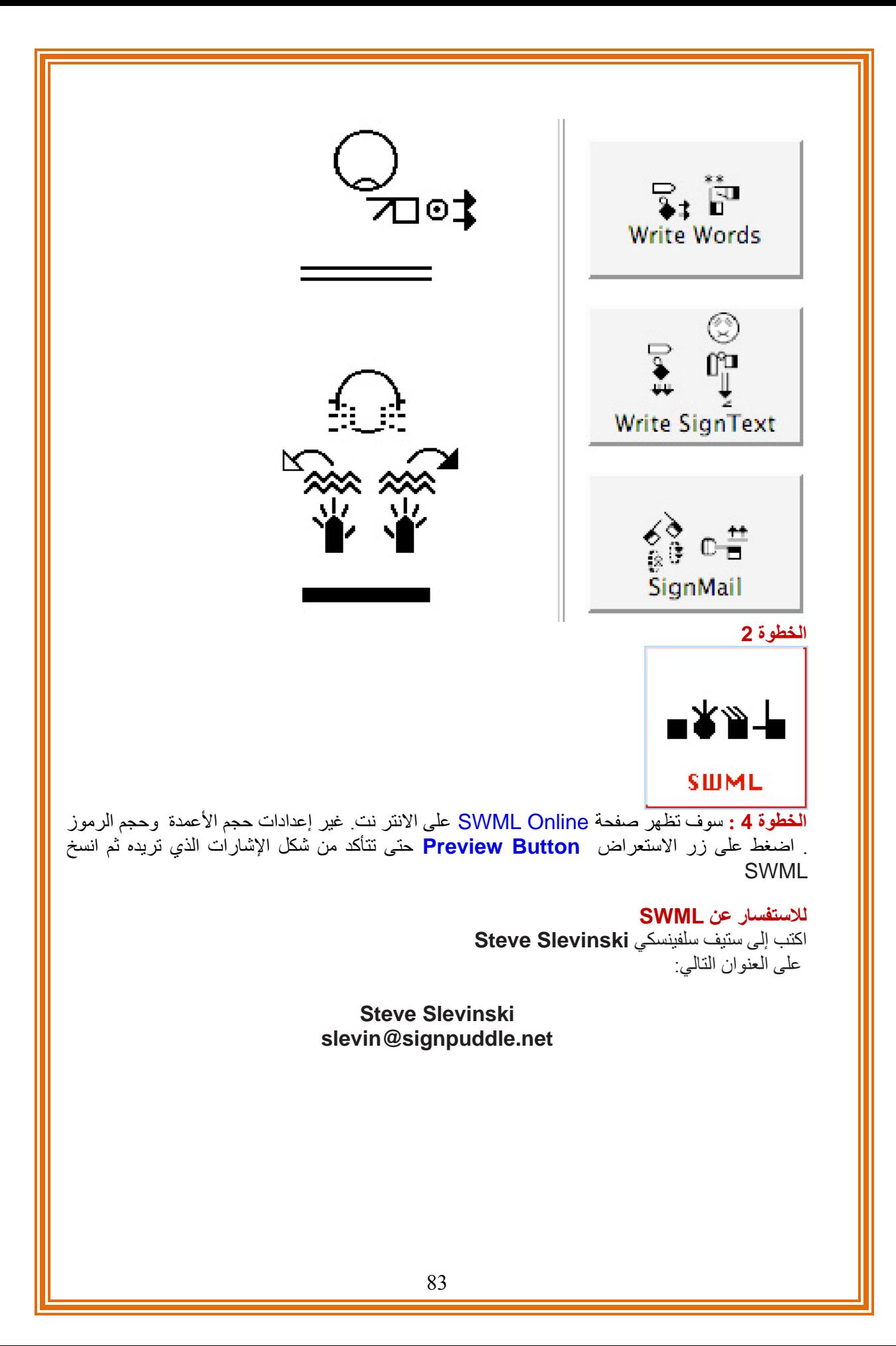

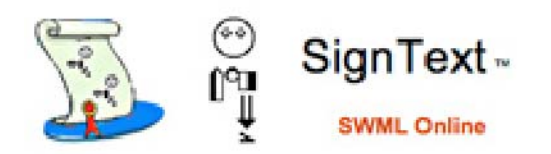

## **SWML/S 1.1**

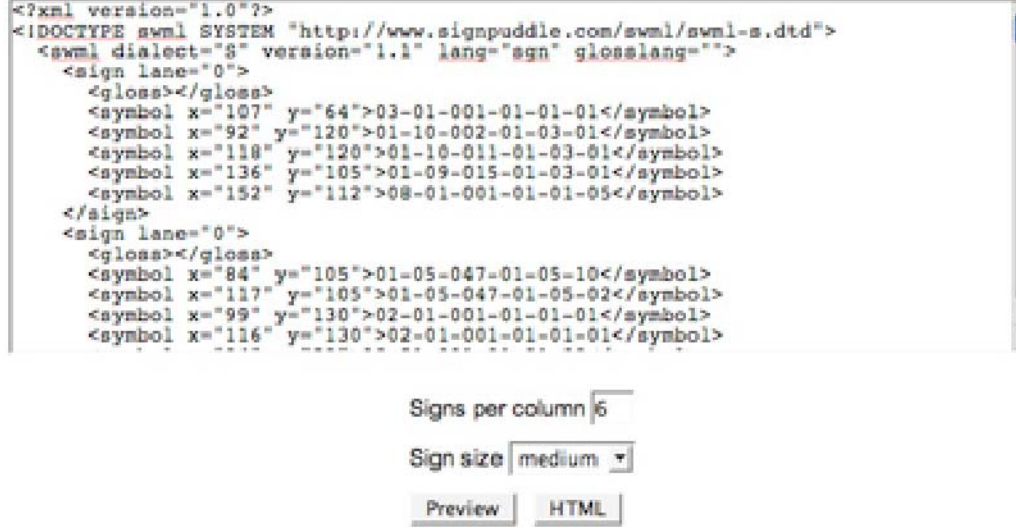

## **60 . تصدير الملفات من بدالة الإشارة SIGNPUDDLE إلى بنك الإشارة SIGNBANK**

حاليا فان أمر التصدير Export يصدر إشارات مفردة من قاموس بدالة الإشارة إلى ملف اسمه xml.sbml , و الذي يوجد على سطح المكتب . ويمكن الوصول إلى هذا الملف من خلال برنامج بنك الإشارة 8.5 SignBank .والذي يجعل استقبالك الإشارات من بدالة الإشارة إلى قاموس بنك الإشارة أسرع , من اجل الطباعة .

وبالرغم من وجود خطط لتطوير خاصية التصدير. إلا انه في الوقت الحاضر لا يمكن نقل نصوص الإشارة وملفات الصور .

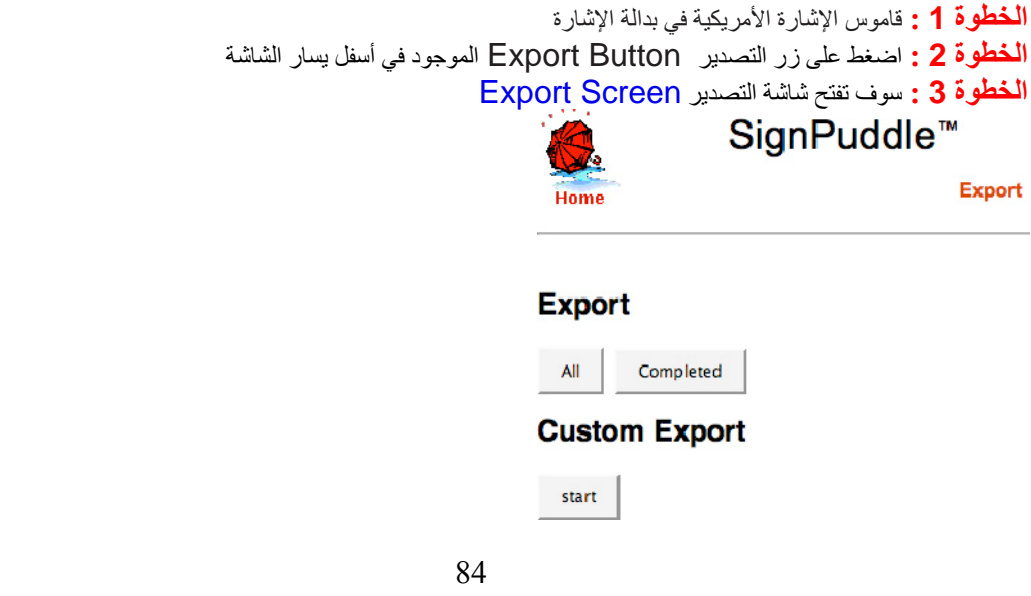

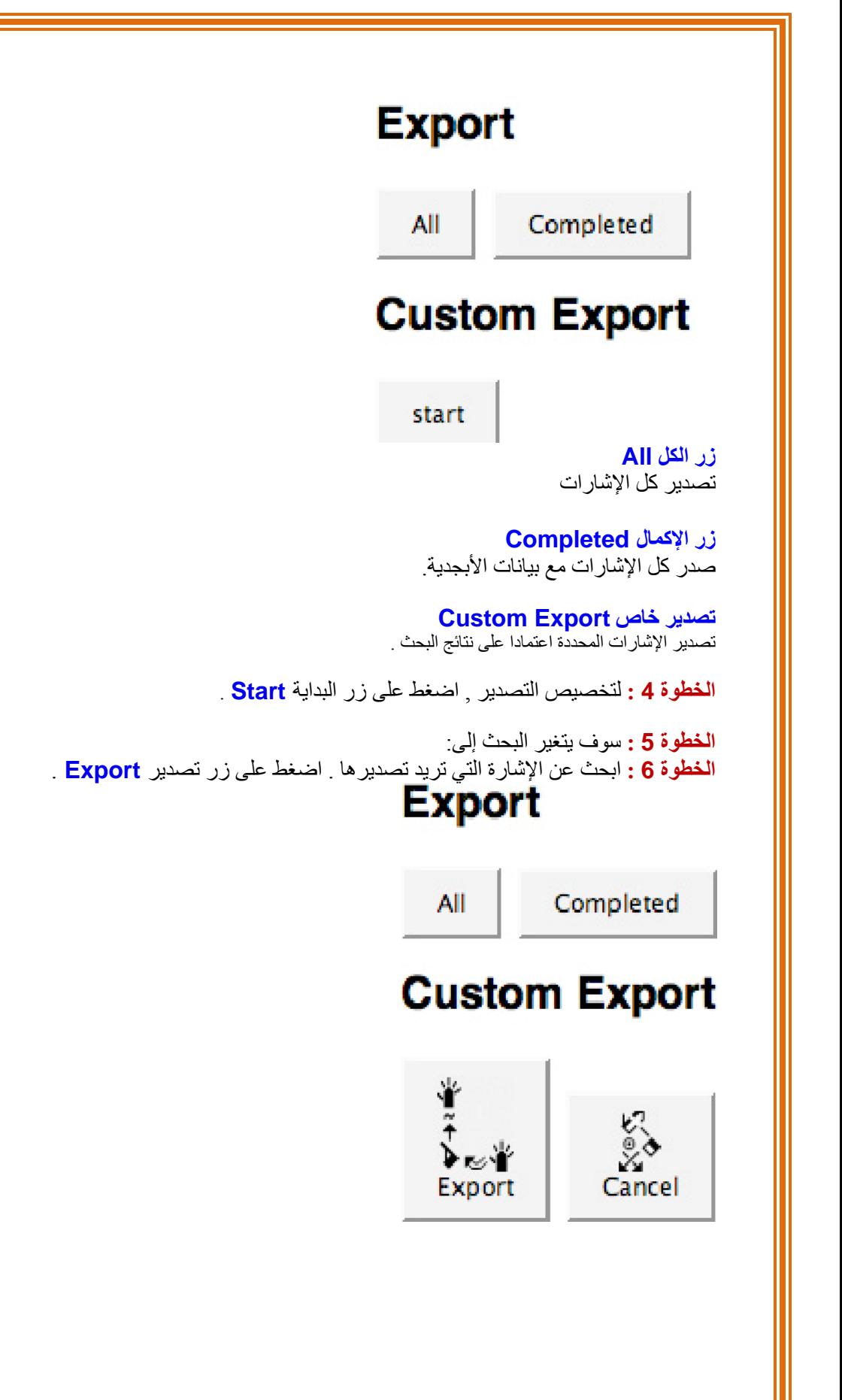

## **الدعم الفني Support Technical**

Contact us anytime!

لغايات الدعم الفني اكتب إلى فالري ساتون في أي وقت

 $Val$ ;-)

Valerie Sutton Sutton@SignWriting.org

Steve Slevinski slevin@signpuddle.net

**SignPuddle** Online Sign Language Community http://www.SignBank.org/signpuddle

Other SignPuddle Sites http://www.SignPuddle.org http://www.SignPuddle.com http://www.SignPuddle.net

**SignWriting** Read & Write Sign Languages http://www.SignWriting.org

**SignBank** Create Sign Language Databases http://www.SignBank.org

SignWriting List Technical Support: Ask questions to the List http://www.SignWriting.org/forums/swlist

SignWriting Literature Project The DAC, Deaf Action Committee Center For Sutton Movement Writing an educational nonprofit organization P.O. Box 517, La Jolla, CA, 92038, USA tel 858-456-0098 fax 858-456-0020 D-Link Videophone: 66.27.57.178 Skype Name: valeriesutton

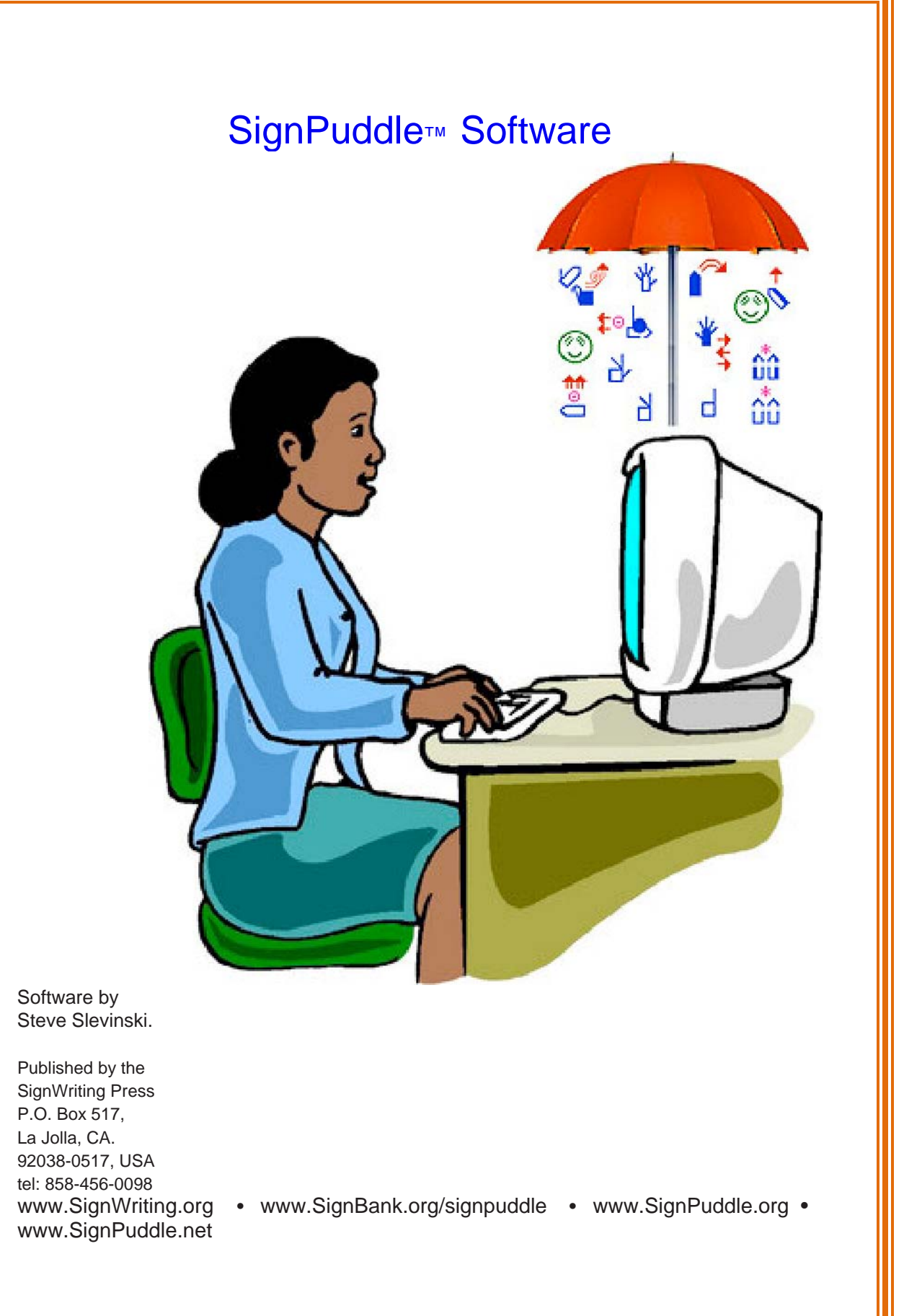

قام بترجمة هذا الدليل إلى اللغة العربية ضمن مشروع تطوير كتابة لغة الإشارة العربية : د . محمد إسماعيل أبو شعيرة أستاذ التربية الخاصة المساعد كلية المجتمع بالرياض جامعة الملك سعود ت: 00966-4735277 جوال : 00966-558923823

> بريد الكتروني : m\_abushaira@hotmail.com m\_abushaira@yahoo.com

لمعرفة المزيد حول مشروع تطوير كتابة لغة الإشارة العربية يمكن الاتصال بالدكتور محمد أبو شعيرة , أو زيارة الرابط التالي :

www.signwriting.org/arabic

تمت الترجمة بإذن من السيدة فالري ساتون , مختر عة نظام كتابة لغة الإشارة.